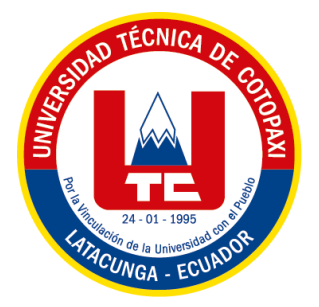

## **UNIVERSIDAD TÉCNICA DE COTOPAXI FACULTAD DE CIENCIAS DE LA INGENIERÍA Y APLICADAS CARRERA DE INGENIERÍA ELECTROMECÁNICA PROPUESTA TECNOLÓGICA**

## **"DESARROLLO DE UN SISTEMA DE CONTROL DE ÁNGULOS DE CÁMARAS IP MEDIANTE IOT PARA EL MONITOREO EN TIEMPO REAL DE UNA VIVIENDA"**

Proyecto de Titulación presentando previo a la obtención del título de Ingeniero Electromecánico

> **Autor:** Angulo Chiliquinga Cristian Omar

**Tutor:** Ing. MSc. Byron Paúl Corrales Bastidas

Latacunga – Ecuador 2023

## **DECLARACIÓN DE AUTORÍA**

Yo, Cristian Omar Angulo Chiliquinga, expreso ser autor de la siguiente Propuesta Tecnológica: "**DESARROLLO DE UN SISTEMA DE CONTROL DE ÁNGULOS DE CÁMARAS IP MEDIANTE IOT PARA EL MONITOREO EN TIEMPO REAL DE UNA VIVIENDA**" siendo el Ing. MSc. Byron Paúl Corrales Bastidas el tutor del presente trabajo; y exime expresamente a la Universidad Técnica de Cotopaxi y a sus representantes legales de posibles reclamos o acciones legales.

Además, certificamos que las ideas, conceptos, procedimientos y resultados vertidos en la siguiente Propuesta Tecnológica, son de nuestra exclusiva responsabilidad.

Latacunga, febrero 2023

…………………………………… Cristian Omar Angulo Chiliquinga C.I. 185008482-1

## **AVAL DEL TUTOR DEL PROYECTO DE TITULACIÓN**

En calidad de tutor de la siguiente propuesta tecnológica sobre el título:

"**DESARROLLO DE UN SISTEMA DE CONTROL DE ÁNGULOS DE CÁMARAS IP MEDIANTE IOT PARA EL MONITOREO EN TIEMPO REAL DE UNA VIVIENDA**", de Angulo Chiliquinga Cristian Omar, estudiante de la carrera de Ingeniería Electromecánica, considero que dicho informe investigativo cumple con los requerimientos metodológicos y aportes Científico – Técnico suficiente para ser sometidos a la evaluación del Tribunal de Validación de Proyecto que el Consejo Directivo de la facultad de Ciencias de la Ingeniería y Aplicadas de la Universidad técnica de Cotopaxi designe para su correspondiente estudio y calificación.

Latacunga, febrero 2023

……………………………..……………

Ing. MSc. Byron Paúl Corrales Bastidas

C.I. 050234776-8

## **APROVACIÓN DEL TRIBUNAL DE TITULACIÓN**

En calidad de Tribunal de Lectores, aprueban el presente Informe Tecnológico de acuerdo a las disposiciones reglamentarias emitidas por la Universidad técnica de Cotopaxi, y por la FACULTAD DE CIENCIAS DE LA INGENIERÍA Y APLICADAS: por cuanto, el postulante: Angulo Chiliquinga Cristian Omar con cédula de ciudadanía de ciudadanía N°.185008482-1. Con el Título de Proyecto de Titulación: "**DESARROLLO DE UN SISTEMA DE CONTROL DE ÁNGULOS DE CÁMARAS IP MEDIANTE IOT PARA EL MONITOREO EN TIEMPO REAL DE UNA VIVIENDA**", ha considerado las recomendaciones emitidas oportunamente y reúne los méritos suficientes para ser sometido al acto de Sustentación del Proyecto.

Por lo antes expuesto, se autoriza los empastados correspondientes, según la normativa institucional.

Latacunga, febrero 2023

Para constancia firma:

……………………………………… ………………………………………

*Lector 1 (presidente)* Lector 2

**Ing. Ms.C. Luigi Orlando Freire Martínez Ing. Ms.C. Carlos Francisco Pacheco C.I: 050252958-9 C.I: 050307290-2** 

**………………………………………**

**Lector 3**

**Ing. Ms.C. Verónica Paulina Freire Andrade CI: 050205622-9**

### AGRADECIMIENTO

Quiero agradecer primeramente a Dios por guiarme y darme sabiduría para poder alcanzar la meta trazada y a mis familiares que son mi pilar fundamental para sobresalir después de estos últimos años que han sido muy complicados

Agradezco a mi familia y a mi madre en especial por darme la facilidad y poder cumplir mi sueño, y las enseñanzas y consejos para poder tomar una decisión.

También aprovecho la ocasión para agradecer a mi pareja por estar ahí en los buenos y malos momentos, ya que sin su apoyo emocional no hubiera logrado alcanzar mis objetivos, quiero agradecer a mis profesores por haberme impartido las enseñanzas y anécdotas laborales siempre enfocados para que seamos unos excelentes profesionales y que tengamos conocimiento adecuados.

Cristian Angulo

## DEDICATORIA

El presente trabajo quiero dedicarlo a mi madre, ya que siempre me ha apoyado en todos los proyectos que he querido realizar, tanto para mi vida de formación profesional y de emprendimiento para mi sostenibilidad económica ya que muchas veces quería rendirme, pero en ese momento estuvo ella con su sustento incondicional.

También quiero dedicarles a mis familiares que ellos me brindaron apoyo sentimental y me alimentaban a lograr cumplir mi meta.

Cristian Angulo

# **UNIVERSIDAD TÉCNICA DE COTOPAXI FACULTAD DE CIENCIAS DE LA INGENIERIA Y APLICADAS**

# **TÍTULO:** "DESARROLLO DE UN SISTEMA DE CONTROL DE ÁNGULOS DE CÁMARAS IP MEDIANTE IOT PARA EL MONITOREO EN TIEMPO REAL DE UNA VIVIENDA"

#### **Autor:**

Angulo Chiliquinga Cristian Omar

## **RESUMEN**

El presente trabajo de titulación realiza la implementación de un sistema de cámaras de video vigilancia controlado por aplicación de mensajería Telegram, dicho prototipo permite observar imágenes y videos mediante el uso de una botonera existente en el grupo de barrio de la aplicación, así mismo, controlar la posición de la cámara en el sentido vertical y horizontal lo cual permitirá a los usuarios monitorear varios puntos focales con el uso de una misma cámara. Las imágenes y videos receptados se almacenan en el grupo el cual tiene una capacidad máxima de almacenamiento de 50 GB y el límite de usuarios de 250 000 personas. Para esto se utiliza un microcontrolador ESP32CAM que posee una resolución de 2 MP el cual es comparado mediante el uso de la API de Telegram y la herramienta Pi Tunnel de Raspberry Pi 3, al analizar sus ventajas y desventajas se determinó que la mejor relación costo – beneficio la da la tarjeta electrónica con la API y su CHATBOT. Finalmente, tanto los servomotores que permiten el movimiento de los ejes y la tarjeta electrónica que hace las veces de cámara y microcontrolador se albergan en un Case de Fibra de Carbono realizado a partir del diseño generado en el software Fusión 360 y su impresión 3D haciendo uso de una máquina de la empresa Creality Ender 3 S1 PRO. El proyecto tiene una confiabilidad del 98% en el control de ángulos y un 100% en la conectividad, para su funcionamiento debe estar conectado a una red WiFi.

**Palabras clave:** Sistema, seguridad, control, ESP32CAM, IOT, PAN, TILT, Telegram.

### **ABSTRACT**

This degree project implements a video surveillance camera system controlled by Telegram messaging application, this prototype allows to observe images and videos through the use of an existing button panel in the neighborhood group of the application, as well as to control the position of the camera vertically and horizontally which will allow users to monitor several focal points with the use of the same camera. The images and videos received are stored in the group which has a maximum storage capacity of 50 GB and a user limit of 250,000 people. For this, an ESP32CAM microcontroller with a resolution of 2 MP is used, which is compared by using the Telegram API and the Pi Tunnel tool of Raspberry Pi 3. After analyzing their advantages and disadvantages, it was determined that the best cost-benefit ratio is given by the electronic card with the API and its CHATBOT. Finally, both the servomotors that allow the movement of the axes and the electronic card that serves as camera and microcontroller are housed in a Carbon Fiber Case made from the design generated in the Fusion 360 software and 3D printing using a machine of the company Creality Ender 3 S1 PRO. The project has a reliability of 98% in angle control and 100% in connectivity, for its operation it must be connected to a WiFi network.

**Keywords**: System, security, control, ESP32CAM, IOT, PAN, TILT, Telegram.

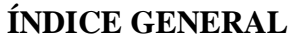

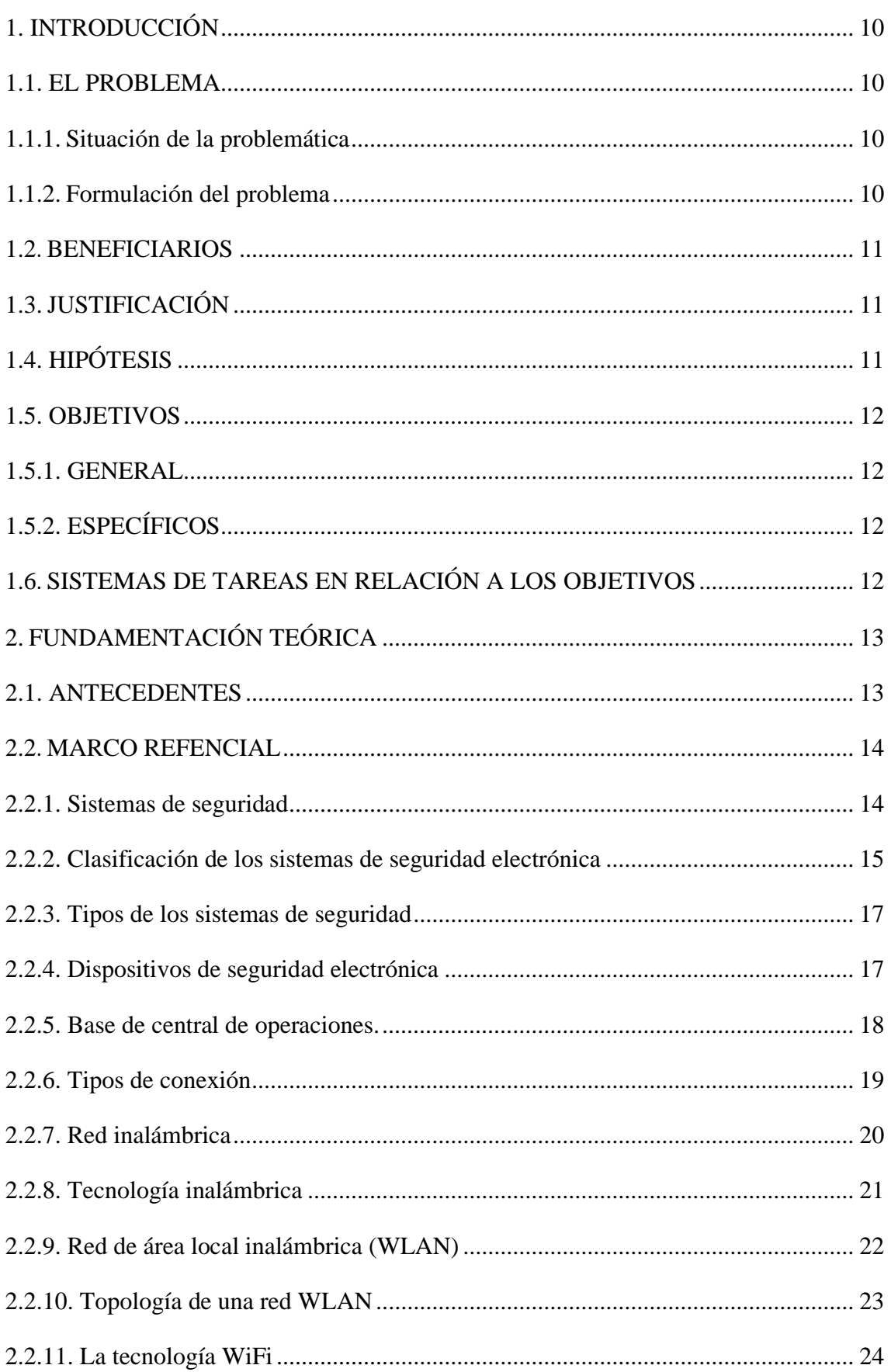

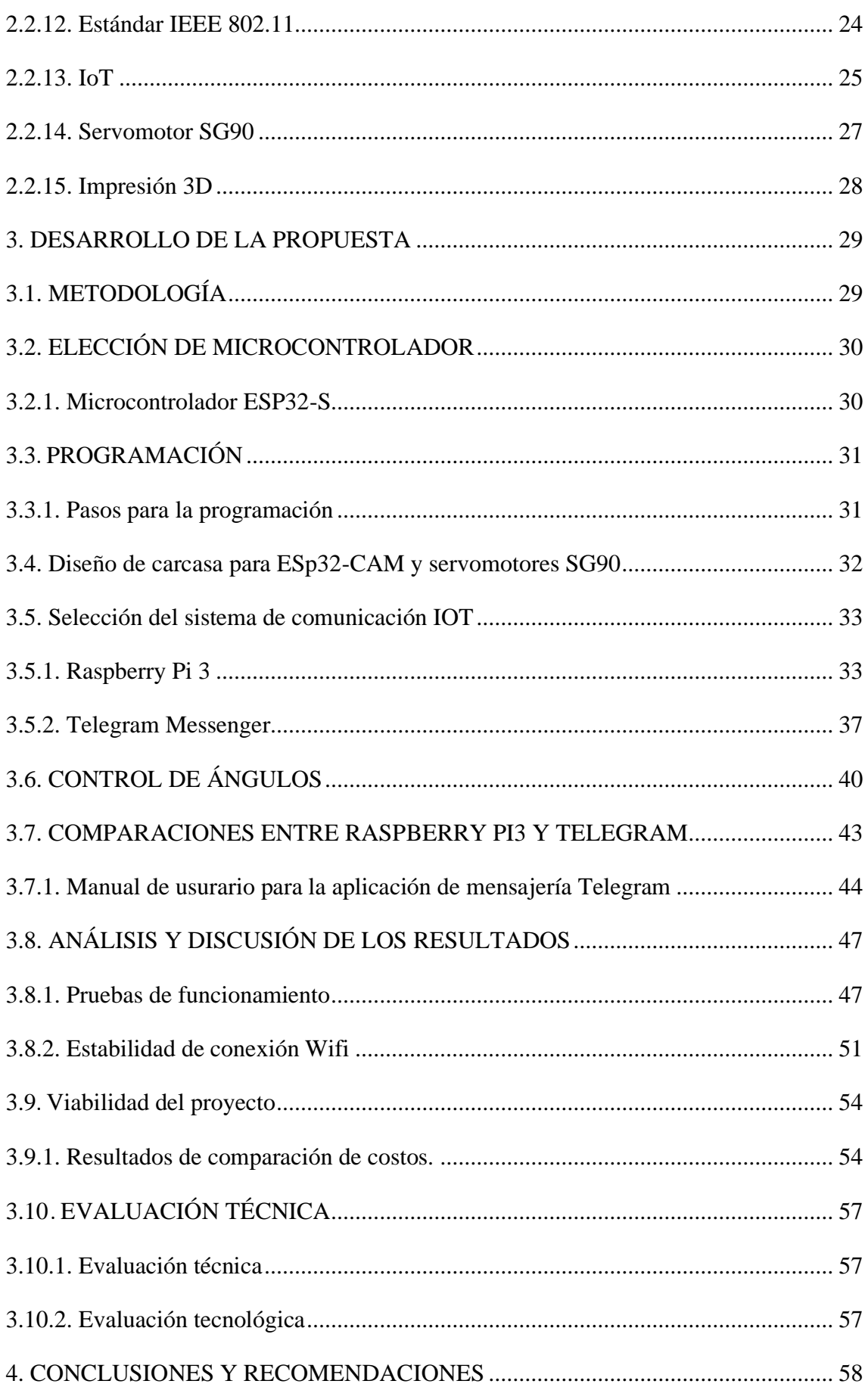

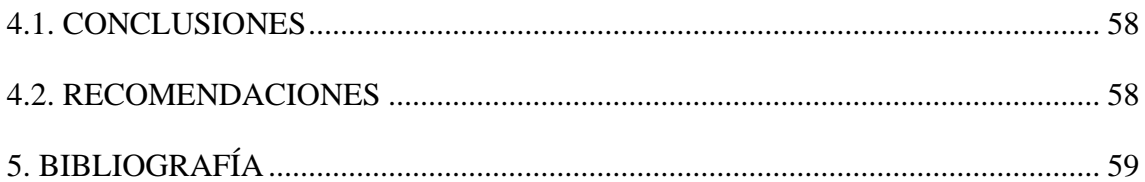

## **ÍNDICE DE TABLAS**

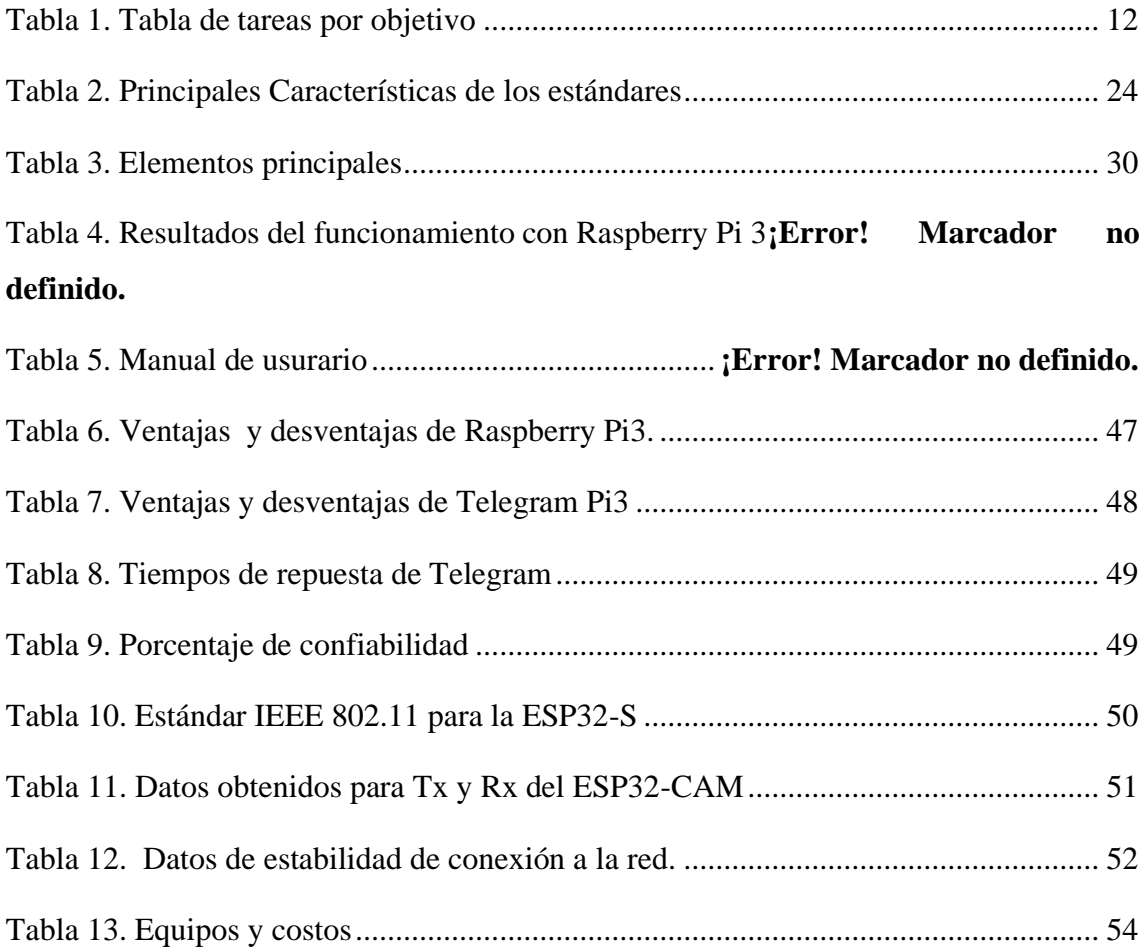

## **ÍNDICE DE FIGURAS**

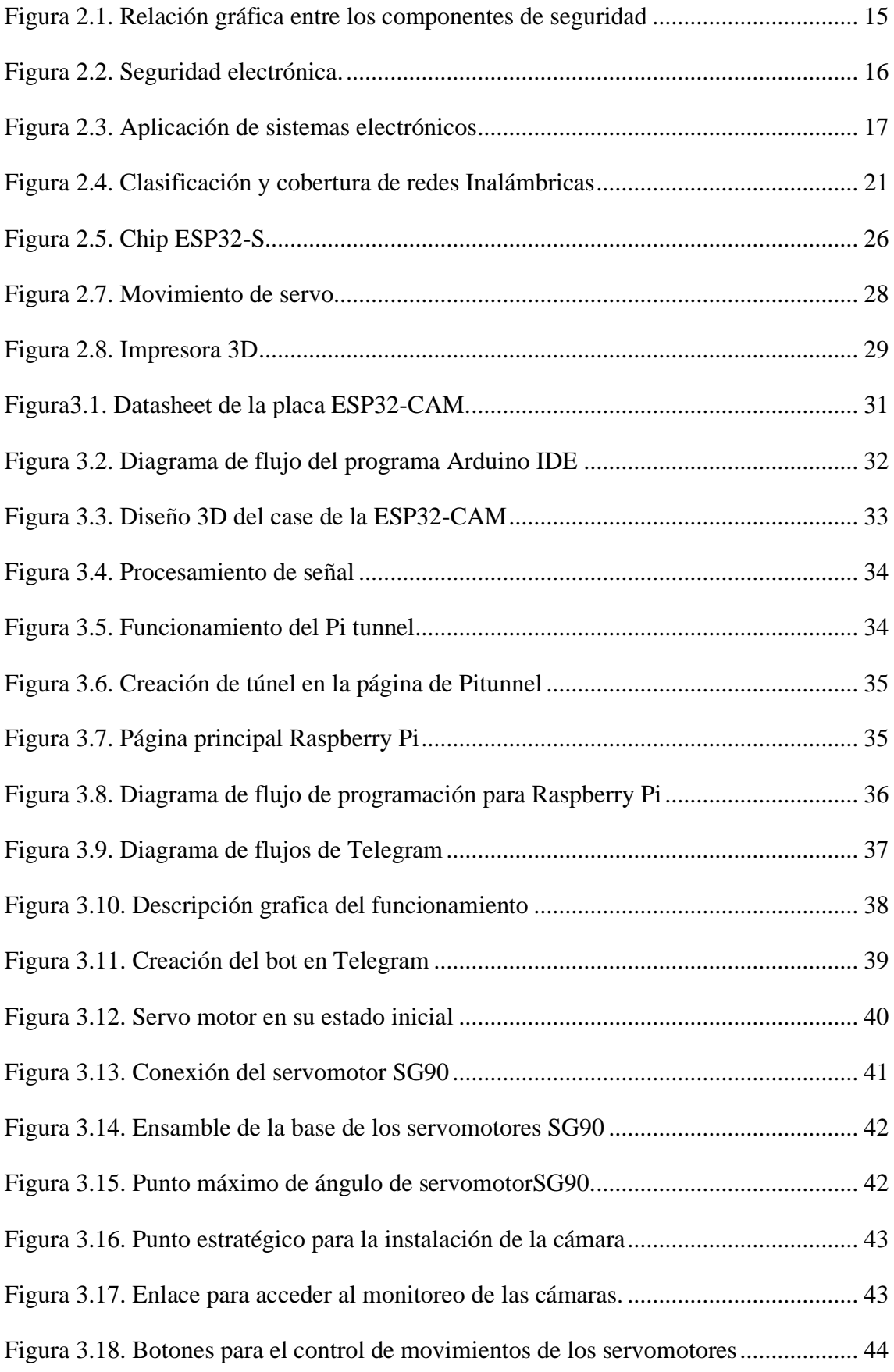

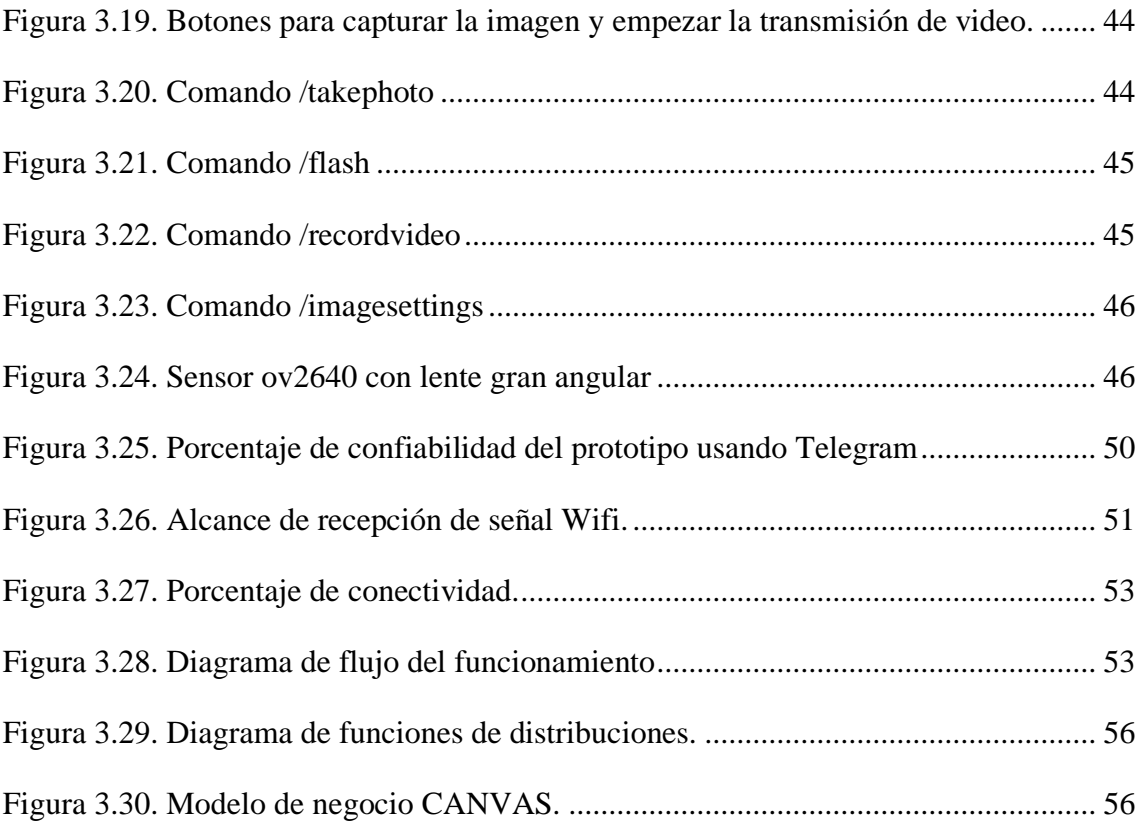

## **INFORMACIÓN BÁSICA**

## **Título:**

Desarrollo de un sistema de control de ángulos de cámaras IP mediante IOT para el monitoreo en tiempo real de una vivienda.

# **Fecha de inicio:**

Octubre 2022

## **Fecha de finalización:**

Marzo 2023

## **Lugar de ejecución:**

Provincia de Cotopaxi, Cantón Latacunga.

## **Facultad que auspicia:**

Ciencias de la Ingeniería y Aplicadas

## **Carrera que auspicia:**

Ingeniería Electromecánica

## **Tutor:**

Nombres: Byron Paúl

Apellidos: Corrales Bastidas

Cédula de identidad: 050234776-8

Correo electrónico: [byron.corrales@utc.edu.ec](mailto:byron.corrales@utc.edu.ec)

## **Línea de investigación:**

Procesos Industriales

## **Sub Líneas de investigación:**

Línea 2: Automatización, control y protecciones de sistemas electromecánicos

**Proyecto de Investigación:** Aplicación de tecnologías electrónicas y de comunicación para la seguridad barrial.

## <span id="page-15-0"></span>**1. INTRODUCCIÓN**

Hoy en día la inseguridad está elevando las cifras, y la ciudadanía está viviendo estos índices de delincuencia, dentro de las incertidumbres está el robo a residencias o viviendas que ocupa un 31.1% de casos registrados en nuestro país, la ciudad de Latacunga las estadísticas incrementan al pasar de los años, en el año 2022 hubo 144 casos registrados de robos a domicilios según reporta la FISCALÍA GENERAL DEL ESTADO.

### <span id="page-15-1"></span>**1.1 EL PROBLEMA**

#### <span id="page-15-2"></span>**1.1.1 Situación de la problemática**

El entorno social en el Ecuador es crítico debido a varios factores, políticos y familiares, las pocas oportunidades de empleo ha conllevado a la migración de familias y el desempleo es factor principal para el incremento de la delincuencia y direcciona a la inseguridad, la seguridad revela más defectos para impedir dichos actos; a más del inconveniente del alto costo para la adquisición de kits de cámaras de video vigilancia y el confuso uso de cables para la conexión y el restringido acceso remoto para el monitoreo de las cámaras, ya que al usar un DVR dificulta el monitoreo cuando están fuera del lugar de instalación. Por ejemplo, las cámaras de uso comunitario solo lo pueden controlar y monitorear desde la base. Además, otro problema es el que cuando necesitan el acceso a las cámaras tienen que hacer un pedido para obtener las grabaciones y sin esperar buenos resultados, al estar dependiendo de una central y esperar la voluntad de los operarios, es decir, que tienen que ir al lugar específico para adquirir las grabaciones, se pierde tiempo hasta llegar al lugar.

#### <span id="page-15-3"></span>**1.1.2 Formulación del problema**

Necesidad de tener acceso a cámaras móviles desde cualquier parte del mundo controladas mediante IoT que sean de bajo costo para monitorear domicilios.

#### **Diagrama de Causa-Efecto**

A continuación, la siguiente figura que representa el diagrama de Ishikawa el sistema de cámaras comerciales.

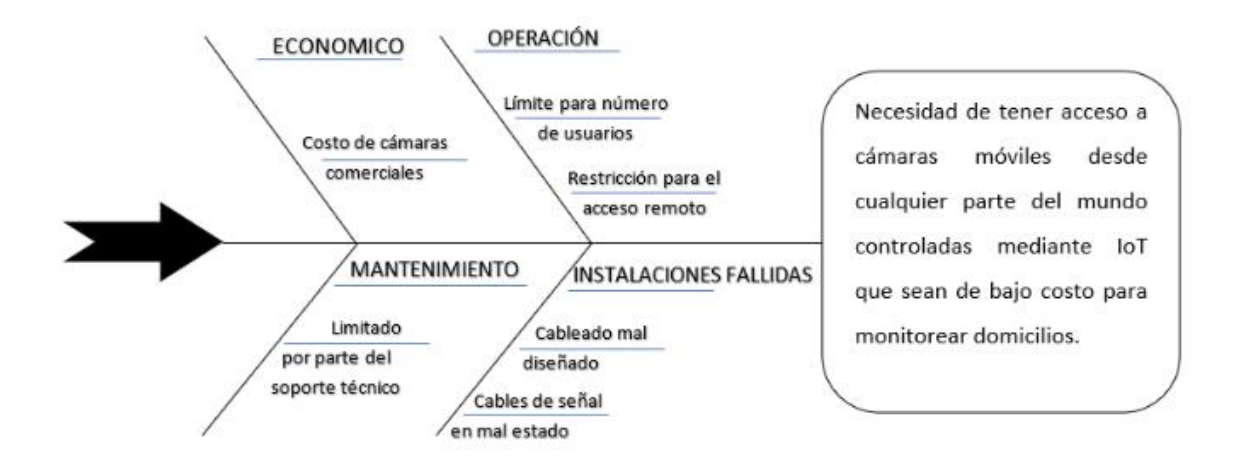

#### <span id="page-16-0"></span>**1.2 BENEFICIARIOS**

Directos: Estudiantes de la Facultad de Ciencias de la Ingeniería y Aplicada de la Universidad Técnica de Cotopaxi y moradores de los diferentes barrios. Indirectos: Comunidad Científica

## <span id="page-16-1"></span>**1.3 JUSTIFICACIÓN**

El presente trabajo de titulación forma parte del Proyecto de Investigación Formativa de la Carrera de Ingeniería Electromecánica denominado "Aplicación de tecnologías electrónicas y de comunicación para la seguridad barrial" en donde mediante el desarrollo de un sistema de control de ángulos de cámaras IP mediante IoT para el monitoreo en tiempo real de una vivienda se busca disponer de dispositivos que ayuden a combatir la inseguridad de la ciudad, para ello se pretende emplear cámaras IP las mismas que se contactarán a un microcontrolador ESP32 en unión con la aplicación de mensajería Telegram en donde se ejecutarán comandos para el control de los movimientos de los servomotores; además, se dispone de comandos mediante los cuales el sistema envía imágenes y videos cuando el usuario lo solicite a través. Para el funcionamiento de este dispositivo es necesario la creación de grupos de mensajería al cual todos los usuarios que pertenezcan tendrán la posibilidad de monitorear en tiempo real y además recibirán las respectivas notificaciones y videos imágenes cuando sean solicitadas.

## <span id="page-16-2"></span>**1.4 HIPÓTESIS**

Mediante el empleo de la aplicación de mensajería Telegram se podrá monitorear en tiempo real una vivienda.

## <span id="page-17-0"></span>**1.5 OBJETIVOS**

## <span id="page-17-1"></span>**1.5.1 GENERAL**

Implementar un sistema de control de ángulos de cámaras IP mediante IOT para el monitoreo en tiempo real de una vivienda.

## <span id="page-17-2"></span>**1.5.2 ESPECÍFICOS**

- Investigar el estado del arte de referente a sistemas de comunicación y control de motores y cámaras IP mediante el microcontrolador ESP32CAM.
- Realizar el diseño del prototipo del sistema en hardware como software.
- Implementar el prototipo con diagramas de instalación.
- Validar el funcionamiento del prototipo en escenarios reales.

## <span id="page-17-4"></span><span id="page-17-3"></span>**1.6 SISTEMAS DE TAREAS EN RELACIÓN A LOS OBJETIVOS**

| Objetivos                    | Actividades            | Resultados de  | Técnicas, medios e  |  |
|------------------------------|------------------------|----------------|---------------------|--|
|                              |                        | la actividad   | instrumentos        |  |
| Investigar el estado del     | Indagación             | Artículos      | de<br>Documentos    |  |
| referente<br>de<br>arte<br>a | bibliográfica sobre la | referidos a la | sitios web, papers, |  |
| de<br>sistemas               | comunicación IOT.      | comunicación   | libros, videos.     |  |
| comunicación y control       | Adquirir datos para    | IOT.           |                     |  |
| de motores y cámaras IP      | control<br>de<br>el    |                |                     |  |
| mediante<br>el               | servomotores.          |                |                     |  |
| microcontrolador             |                        |                |                     |  |
| ESP32CAM.                    |                        |                |                     |  |
|                              |                        |                |                     |  |
| Realizar el diseño del       | Programación<br>del    | Comunicación   | Arduino<br>Software |  |
| prototipo<br>del<br>sistema  | código que se usara    | de la tarjeta  | <b>IDE</b><br>de    |  |
| tanto en hardware como       | la<br>tarjeta<br>en    | ESP32CAM       | programación.       |  |
| software.                    | ESP32CAM.              | con Telegram   |                     |  |
|                              | Codificación<br>de     |                |                     |  |
|                              | líneas<br>de           |                |                     |  |
|                              | programación           |                |                     |  |

Tabla 1. Tabla de tareas por objetivo

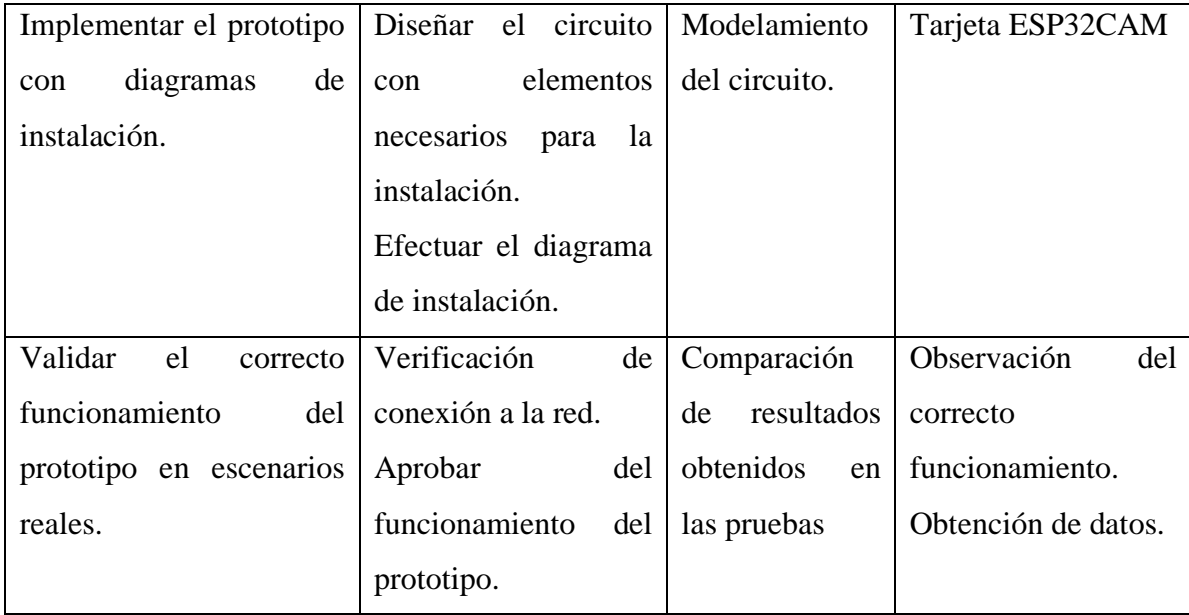

## <span id="page-18-0"></span>**2. FUNDAMENTACIÓN TEÓRICA**

#### <span id="page-18-1"></span>**2.1 ANTECEDENTES**

Carlos Binker estudiante de la Universidad Nacional de La Matanza de Buenos Aires, Argentina nos comenta que hizo un trabajo que esboza como eje principal agenciar un hardware IOT confusamente mediante mensajes de texto instantáneos, incluyendo a la aplicación Telegram accediendo definir bots (aféresis de robots) y gestionar a través de un token que la misma aplicación crea en forma expuesta a través de su bot importante, denominado *BotFather*. Telegram ofrece una API, que admite que los *bots* interactúen con nuestro procedimiento. El *bot* estará incluido en la programación del chip ESP32 es un SOC que incorpora la red WiFi, sensores, conversores AD y DA. A manera de caso para estudio se plantea controlar mediante un bot a un conjunto de leds y a un sensor; este último elemento será simulado mediante un pulsador. Sera obligatorio para ello el empleo de complicaciones. Además, se solicitará el uso de Telegram (versión web o móvil) y el ambiente de simbolización de líneas de programación en Arduino IDE. Las instrucciones del bot se activarán distinguiendo el símbolo" /", o bien estableciendo teclas para cada comando[2].

Raynel Moreno Hernández estudiante de la universidad de valencia dice que la idea es que, manipulando varios sensores acoplados a internet mediante la conectividad de red wifi-doméstica, logremos ejecutar labores desde nuestros dispositivos móviles sin importar que no estemos en el lugar como: descubrimiento de fugas de gas, advertir de incendios, sistematización del regadío de agua en plantas ornamentales o disponer datos de temperatura y humedad del interior de nuestras viviendas. Todo esto registrado por un chip muy económico, pero con muchas opciones de ayudas como es el ESP32. Como costumbre de declaración entre los terminales y el servidor manipularemos el MQTT que ha ganado gran renombre por su máxima utilidad y programación abierta y mínimo coste, mediante una interfaz gráfica muy llana programación para utilizar la lógica del proyecto[3].

Yosy Rahmawati comenta que el Elaboro un procedimiento de aviso para los desobedientes del paso de cebra en las luces rojas manipulando el microcontrolador ESP32-CAM, manejando el sensor ultrasónico para divisar carros. Cuando el sensor diviso que el automóvil sobrepasa la línea de cruce de cebra detallada y la luz del sol es roja, el ruido mostrará a los conductores que infringen la línea de cruce de cebra que retrocedan a la fila oportunamente. A continuación, el método encarcelará la transgresión y el trofeo de biombo se reemitirá al telegrama como ensayo de la infracción. Las derivaciones de este estudio muestran que los sensores ultrasónicos pueden funcionar si los vehículos cruzan la línea límite de 65,6 cm cuando el disco está en rojo. Cuando ocurre una infracción, suena un ruido sonoro que indica que se ha originado una infracción y la cámara ESP32-CAM tomará captura de la pantalla y la remitirá a un telegrama como ensayo de la infracción[4].

#### <span id="page-19-0"></span>**2.2 MARCO REFENCIAL**

#### <span id="page-19-1"></span>**2.2.1 Sistemas de seguridad**

Un procedimiento de seguridad es un proceso vinculado con elementos interconectados instalados para prevenir, detectar o responder a varios tipos de amenazas.

a. Física

Resulta que la seguridad física es una composición de muchos componentes, es parte de una orientación de seguridad para avalar la seguridad de un lugar elegido para prevenir amenazas. Para suministrar buenos servicios de seguridad debe estar determinado las posibles amenazas y riesgos para el lugar y los compendios precisos para ello es preciso facilitar una excelente protección con elementos electrónicos que consiguen ayudar a advertir los riesgos y reducir las amenazas físicas, robo, secuestro, y muchos más factores que implican a la inseguridad[5].

#### b. Electrónica

La definición más frecuente y elemental, un procedimiento de seguridad electrónica es tratar todas las labores de control de vigilancia que se consiguen para ejecutar con materiales de ultima tecnologías como dispositivo de video de seguridad enlazadas con alarmas o sirenas[6].

La tecnología enlazada con cámaras de seguridad electrónica está compuesta de diversos compendios relacionados con punto de conexión móviles y electrónicos. Estos instrumentales admiten un control más seguro al instante de monitorear y controlar los artículos de seguridad con pronto aviso para su esquema automático. Un método de seguridad representa que cualquier punto de conexión de equipos electrónicos inteligente consigue efectuar sistematizaciones de seguridad como monitoreo, vigilancia de acceso para las diferentes interfaces, barreras de programación en aplicaciones de tipo comercial y circuitos cerrados de televisión que los conocemos a los sistemas de cámaras de video vigilancia [7].

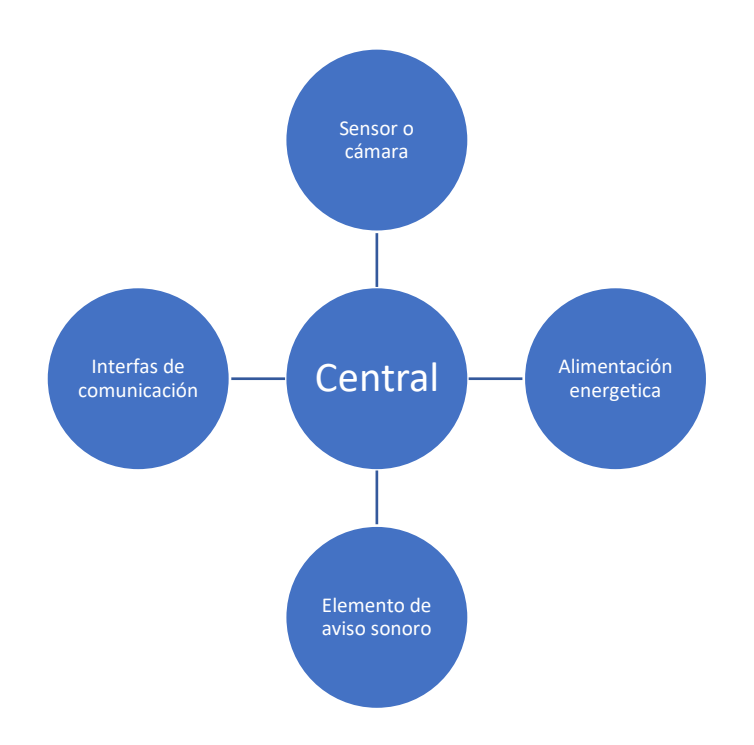

Figura 2.1 Relación gráfica entre los componentes de seguridad

#### <span id="page-20-1"></span><span id="page-20-0"></span>**2.2.2 Clasificación de los sistemas de seguridad electrónica**

Hay diversas escrituras de simbolización, pero las dos primordiales son: alcance o tamaño y según su aplicación.

#### a. Tipos de alcance o tamaño

A partir del criterio escrito, los procedimientos de altos índices de seguridad electrónica por ausencia por parte de su alcance o tamaño en: métodos locales y distribución como se ve en la figura 2.1. Las técnicas de seguridad electrónicos para fines domiciliarios son aquellos colocados en una posición específica, a modo de ejemplo usaremos de una vivienda. Esta es la representación más elemental en que se puede hacerla practica y destella las sutilezas imperceptibles explicada anteriormente[8]. Asimismo, estos métodos refieren con instrucciones de declaración para enlazar entre sí. Para la aplicación se da encima de todo criterio para sociedades que frecuenten el sistema de vigilar toda su cobertura de lugar de trabajo. Por lo tanto, a un tiempo prolongado para su calidad se manipulan equipos de alta gama para este propósito[8].

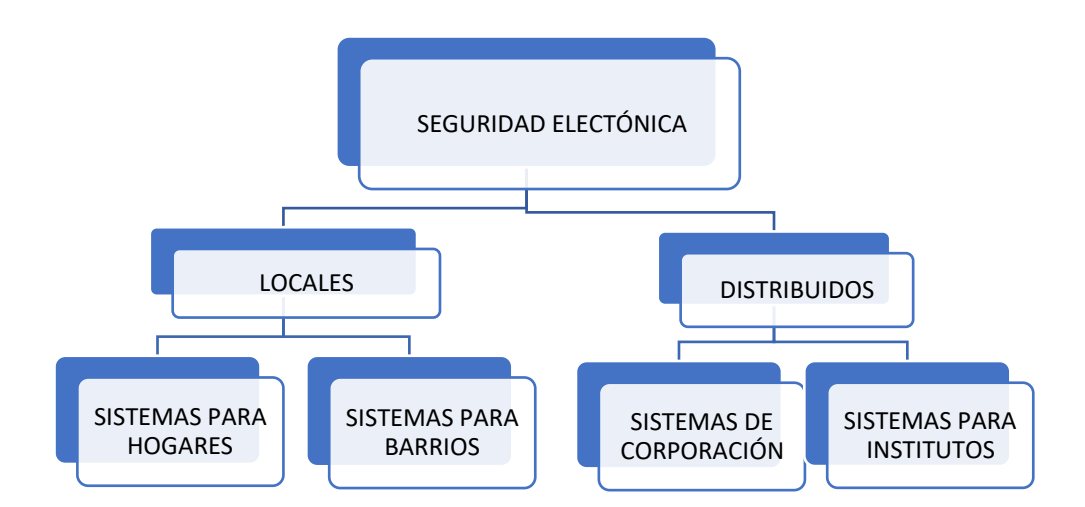

Figura 2.2 Seguridad electrónica[8].

- <span id="page-21-0"></span>Sistemas de seguridad
- b. Su aplicación

Por esta razón, los procedimientos de seguridad electrónica se catalogan por aplicación y uso. Se consigue clasificar en cuatro conjuntos primordiales: hurto, sustracción, inflamaciones de sustancias explosivas , anti hurto y procedimientos especiales como se observa la codificación de la figura 2.2.

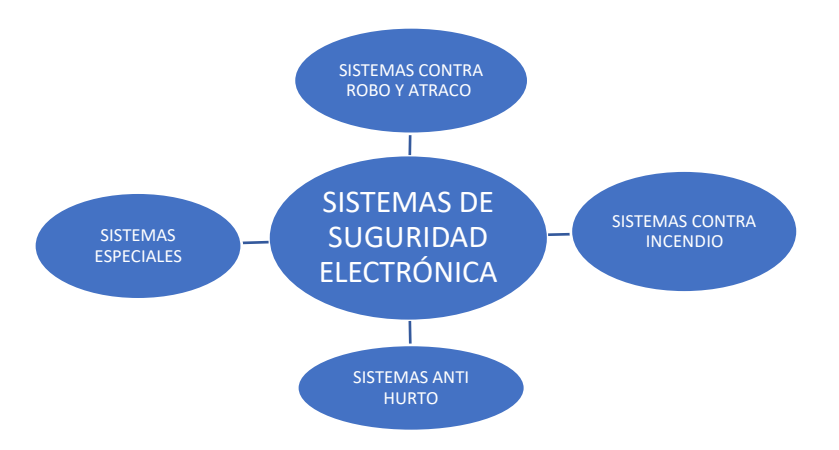

Figura 2.3 Aplicación de sistemas electrónicos[8].

#### <span id="page-22-2"></span>**Sistemas contra hurtos y sustracciones.**

Métodos de seguridad hacia hurtos y saqueos domina ninguno muestras de técnicas de seguridad. Los más notorias son los procedimientos de susto, aparatos de video vigilancia, vallas eléctricas, intervenciones de acceso y botones de socorro[8].

#### <span id="page-22-0"></span>**2.2.3 Tipos de los sistemas de seguridad**

- Aparatos de video cuidado, cámaras de seguridad o CCTV: asimismo conocido como circuito cerrado de transmisión, consiente el control y monitoreo centralmente de un lugar o áreas abundantes.
- Régimen de alarma: Es un procedimiento con diversos elementos posibles de comunicar eventos inusitados que acurren chico seguras situaciones.
- Técnicas de control de acceso: Son numerosos técnicas electrónicas que permiten o ciñen el acceso a lugares concretos o dedaleras mediante señales o datos biométricos.
- Posicionamiento GPS: Es una técnica de cuidado que consiente a las personas estar al tanto el sitio puntual de los objetos.

#### <span id="page-22-1"></span>**2.2.4 Dispositivos de seguridad electrónica**

Los aparatos de un sistema de seguridad travesean desiguales roles asociarse sí. Los acontecimientos manifestados por el procedimiento de sobresaltos proveído se consiguen diversificar para potestad y dificulta el hurto moderadas de seguridad, por ejemplo, un robo, consigue llegar propio de seguridad apto posiblemente para avisar el percance y si la sazón amerita que se informe a las jurisdicciones específicos, en caso de quemas, los sucesos se estar al tanto en tiempo real. Este utensilio es seguidamente[9].

Los componentes del sistema de seguridad se describen a continuación.

#### <span id="page-23-0"></span>**2.2.5 Base de central de operaciones.**

Es un aparato para descubrir señales eléctricas de sensores. Posteriormente de recoger estas indicaciones, su término interno marca y envía la señal al eje receptor. También recoge comandos a partir la interfaz de usuario para tramitar. Es la razón de la memoria del sistema, por lo que se encomienda colocar e instalar en un lugar oculto, alejado del medio ambiente o exposición química.

a. Sensores

Los sensores son terminales que reconocen lo que sucede ene le espacio protegida y luego envían esta indagación a un terminal central con caracteres eléctricas. La gama de tal punto de vínculo es exageradamente amplia, ya que existen delineados para una gran suma de estudios. Los característicos de movimiento, reveladores de humo, cámaras de videovigilancia, estos son los más utilizados.

b. Interfaz

Una Interfaz de usuario es un componente que permite al usuario controlar y operar una maquina o sistema. Por tanto, este es el elemento que se utiliza para gestionar el sistema de seguridad. En este caso se debe hablar de conectar y desconectar de manera local o remotamente. Incluye llaves, botones, teclados, computadoras y ahora teléfonos inteligentes.

c. Conexión de red.

Una red interrelacionada es el elemento que debe enlazar todos los dispositivos que constituyen parte de la red del régimen de seguridad interior. Puede ser alámbrico, inalámbrico o hibrido, siendo este moderno se refiere a una composición de los dos[10].

d. Fuente de energía

Una fuente de manutención es el principio de energía eléctrica necesaria para el funcionamiento del régimen, a menudo es obligatorio reducir el voltaje de su red doméstica de 220 ACV a 12DCV. Este es el voltaje al que operan algunos sistemas electrónicos de seguridad.

e. Respaldo de suministro de energía

Se solicita energía de reverso en caso de una incisión de energía y es seguro la maniobra continua del sistema. En el caso de que coexista un régimen de alarma, en aquel momento es Batería de Gel o Agm. En el asunto de los procedimientos de videovigilancia, esto se consigue formar con un inversor[10].

#### <span id="page-24-0"></span>**2.2.6 Tipos de conexión**

Los espantos son los resúmenes que se impulsan cuando la técnica genera una señal. Por lo ordinario la sirena de alta energía o una luz fuerte<sup>[10]</sup>.

#### a. Red de conexión.

La red es la tecnología que consiente que las computadoras se notifiquen entre sí. Eso simboliza que alcanzan a expedir y absorber datos entre ellos. Gracias a las redes de internet, casi todo es posible. Estamos acostumbrados con los conocimientos existentes, el uso de redes sociales y entorno de trabajos[11].

#### b. Tipo de Conexión

Un enlace está diseñado para ser una vía que lleva de un lugar a otro en el campo. La automatización existe en un medio asociado con una tribuna particular, señalo esto porque las redes de hoy tienen desarrollado exponencialmente. Puedes topar todo tipo de servicios que condescienden diferentes conexiones que me consiente acceder a las plataformas[12].

Se permiten varias uniones mediante la transmisión de datos de un punto de conexión a otro, el interés de datos vivir a cuenta de del tonelaje de la máquina, ya que puede ser urinario la transferencia de datos estribando del monitor para que pueda alcanzar más recursos para consentir los comandos que ejecuta en la línea de red.

#### • Red digital RDSI

Esto contenía líneas telefónicas manuales, uno de los tipos de conectividad que sustituyó a la RTC. Tiene una cartulina de red que efectúa las mismas labores que un módem a base de enviar datos desde tu computadora a la red, sin embargo, el uso de varios cables para conectarse a la red y hablar por teléfono requiere cierta infraestructura.

• Acceso a la red satelital

Debido a que le permitan el acceso a la red a través de conexiones satelitales utiliza señales electromagnéticas, a menudo se utiliza para acceder a redes en áreas remotas o donde la fibra óptica o ADSL no están disponibles, como en aviones o barcos. Necesitamos estas ondas establecidas por satélites.

La ventaja de este tipo de conexión es que no se requieren cambios de infraestructura para acceder a Internet. También se puede utilizar en lugares donde no hay líneas telefónicas. Sin embargo, se requiere una antena para el intercambio de datos. Se necesita una tarjeta de recepción para su computadora, pero la demora en la descarga sigue siendo excelente de la internet.

#### • RTC

Uno de los primeros tipos de conexiones o redes de internet fue la red telefónica de acceso telefónico, también conocido como la abreviatura RTC, esto es para la transmisión de datos a través de señales se incluyen los módems, dispositivos que conectan computadoras con acceso a la red.

• Conexión por cable

Algunos de los tipos de conexiones más comunes en la actualidad incluyen: cable de fibras ópticas para acelerar la transmisión de datos, según el método aplicado se puede utilizar conexiones a internet puras o de fibra óptica + coaxial más estable o quizás intermitente.

• RED ADSL

La red radica en una combinación de RDSI Y RTC, cada una con sus convenientes superioridades, proporcionar a los usuarios un trabajo perfecto y óptimo, El acrónimo ADSL es el breviario de Asymmetric Digital Subscriber Line o línea desigual de abonado digital en español, se define por ser un enlace traído en la agencia y en el hogar debido a su bella estabilidad, el camino a la red es una de las vicisitudes más traídas hoy en la invención.

• Red inalámbrica

Si tiene una red sin hilos como vereda a internet y necesariamente está restringido a cables, aun residir al tanto que Wireless es el traspaso de datos y encuesta y lo logro conseguir sin alianza de maromas, si las cadenas de luz matas de estación proceden de fibra óptica para imposibilitar detenciones bajo el dominio de integrantes externos, este procedimiento de vínculo más apropiados y traídos. Por un lado, tiene cánones de traspaso de procedencias muy resueltas en comparación con una unión más rápida en balance con una conexión más de 70 Mbps poseyendo una cobertura de 50km, también más mercantil que los tipos primeros no demanda infraestructura especial ni canjes en el cableado y el dispositivo existentes. Está trazado para perfeccionar la autenticación de redes inalámbricas[13].

#### <span id="page-25-0"></span>**2.2.7 Red inalámbrica**

Una red celular es acople para red concertada para manejar señales de radio (ondas), una positiva espacio para la noticia entre otros terminales con camino de unión a la red y no uses cuerdas, estas son redes que esgrimen espacio de radio o infrarrojos para declaración de datos. En las redes celulares, no preexiste un vínculo física o cable entre los mediadores al recibir averiguación, pero la red está pertinente por radio u ondas que también se las consigue crear con un microondas para almacenar la comunicación, elementalmente son tantos de dirección inalámbricos que se acoplan los dispositivos a la red[14].

#### <span id="page-26-0"></span>**2.2.8 Tecnología inalámbrica**

Las redes de enlace inalámbrica se consiguen catalogar en cuatro conjuntos desiguales según el área de ambiciones y clases de señal: redes de área individual (WPAN), redes de población local o distinguido (WLAN), redes inalámbricas de área habitante (WMAN) y mallas inalámbricas de área extensa o públicas (WWAM)[15].

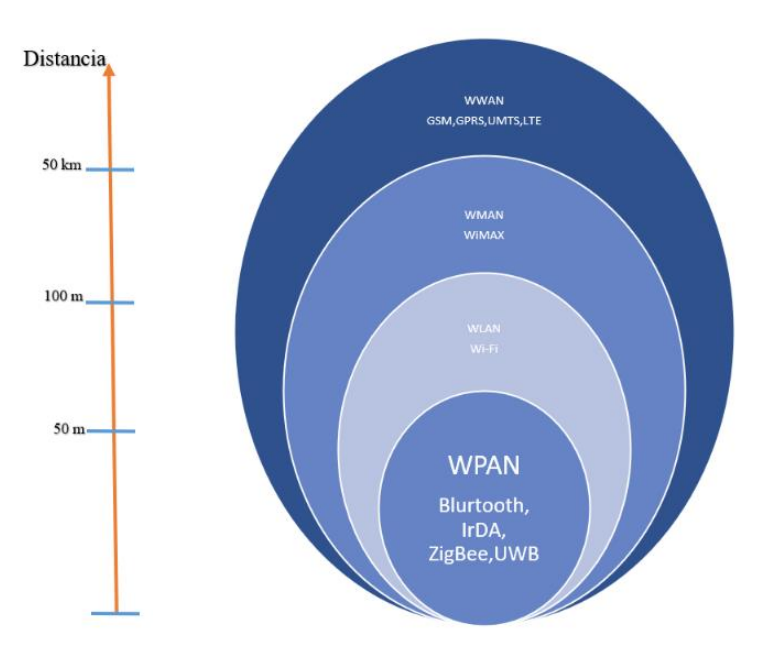

Figura 2.4 Clasificación y cobertura de redes Inalámbricas[15].

### <span id="page-26-1"></span>**WPAN**

Cuando se le menciona el termino WPAN, se entiende que está involucrada en la red celular propio o cercano, por el propio lanzo que golpea una derivación de corta recorrido de cubierta. Esta red se almacena para relacionar algunos dispositivos que se encuentran en las residencias, como smartphone, empresarias, timbres, ordenadores, procedimientos de sonido, entre otros. Todos ellos pertinentes de grafía inalámbrica para declaración multimedia, sin desdicha que escriben de algún tipo de cuerda para comunicar o transferir datos[16].

Los desiguales tipos del WPAN se encuentran:

- Bluetooth
- UWB
- IrDa
- ZigBee

#### **WLAN**

Es la red de mercado individual inalámbrica es a la que se enlaza más de un conector mediante una técnica de repartimiento inalámbrica, es un área específica, como colegios, moradas, campus de instituciones educativas, sucursales y empresas esta opción consiente a los agraciados desplazarse en única la cubierta particular para permanecer oportuno pese a la distancia. La localidad de las WLAN está enfocada en los tipos IEEE802.11 en las que se distribuyen bajo la marca de Wi-Fi[17].

#### **WMAN**

Es una red inalámbrica que se acopla a manera de una red que consiente a los compradores a vincular entre disímiles sitios dentro de un sitio metropolitano. De esta representación, resultan -favorecida para la compañía de noticia telegráfica[18].

En esta variedad de red evade el uso de gigantescos cables. Estrictamente se puede conectar de manera inalámbrica, lo que ahorra los costes de instalación y evade costes excusados. Este consiste archivar la condición más extensa que una WLAN usualmente utilizada[19].

#### **WWAN**

Esta red es inalámbrica extendida, con este tipo se solicita a la tecnología específica para ofrecer e involucrar un mejor servicio de telecomunicaciones de manera segura y eficiente[20]

Dentro de los WWAN los dos principales tipos son:

- Red de telefonía móvil.
- Satelital.

#### <span id="page-27-0"></span>**2.2.9 Red de área local inalámbrica (WLAN)**

La WLAN está disponible con una gran variedad de oportunidades de conexión inalámbricas entres gran cantidad de usuarios que se pueden estar conectados en diversos dispositivos. El IEEE802.11 se encomienda de nivelar las distintas normas para las redes, como el ancho de banda que deben brindar los proveedores.

## **Elementos de la red WLAN**

Los dispositivos básicos que admiten el correcto funcionamiento de la red WIFI.

## **Antena**

Es el dispositivo que se encomienda de absorber y enviar ondas electromagnéticas.

## **NIC**

Es la que posee la ocupación de dar el acceso y permitir a los beneficiarios que quieran enlazar entre ellos mediante WIFI entre los terminales más frecuentes que requieren este camino es el router, pc, impresoras, entre otros dispositivos.

## **Access Point**

Con este módulo me consiente que los dispositivos admitan la interconexión de aparatos que obliguen la comunicación inalámbrica para existencia parte de una red inalámbrica en las que logren trasferir datos y poder establecer a través de una dirección IP.

## **Router**

La principal función que posee es remitir datos afines entre una red y otra, o dando a concebir que una subred es un vinculado de aparatos que disponen de IP que se puedan informar sin la interpolación de un encaminador[21]

## <span id="page-28-0"></span>**2.2.10 Topología de una red WLAN**

Para emprender, se logra formular que una topología es la destreza de cómo está despachando la afirmación de red, percibiendo sus nódulos y figuras de unión a la red. Se conceptualizan las 3 características que son:

#### **Ad-hoc**

Es un prototipo de red que se edifica posiblemente para consentir que se enlacen entre sí más de un punto de enlace inalámbrica sin que sea necesario un punto de conexión base, como un router, cuando las partes de vínculo a internet coexisten en modo ad-hoc, cada patrón de la red restituye datos a los de más[22].

#### **Infraestructura**

Esta escritura de organización de red inalámbrica que entra en un enrutador o punto de dirección WLAN. En este ejemplo, los modelos inalámbricos se notifican el uno con el otro a través de un enrutador[23].

### **Mesh**

Conjuntamente, son registrados como red de malla es en donde se delimita una frecuencia base y desiguales puntos de acceso, más ilustres como nodos. Los distintos puntos de dirección no solo están acoplados al router, sino imparcialmente son aptos de enlazar entre ellos, consintiendo a una excelente cubierta[24].

### <span id="page-29-0"></span>**2.2.11 La tecnología WiFi**

Una zona Wifi es concluyentemente una emboscada a Internet asistido con diferentes puntos de conexión en un hogar o compañía a través de un enrutador inalámbrico. El enrutador se corresponde claramente al módem de Internet y artimaña como un concentrador para trasladar la señal de internet a únicamente los usuarios que acomoden de conectores capacitados para soportar y receptar señales para Wifi, lo que le brinda la elasticidad de permanecer conectado a Internet mientras este se encuentre dentro de la eficacia de su red[24].

En liquidación, es una manera para enlazar redes y computadores y con la escasez de ocupar cables. WiFi se manipula como nombre genéricamente para productos que juntan cualquier conciliación de la tecnología inalámbrica IEEE802.11, que tolera en la creación de redes inalámbricas (Wireless LAN). Cuando referenciamos de WiFi, describimos a una de las tecnologías de declaración inalámbrica más común que se utiliza en la actualidad[25].

## <span id="page-29-1"></span>**2.2.12 Estándar IEEE 802.11**

Es la que está encargada en precisar el uso de menor nivel en la arquitectura OSI (capas físicas y de enlace de datos), detallando sus dos niveles de velocidades de transmisiones de megabits por segundo y sus funciones en una WLAN accediendo a los conmutadores y redes inalámbricas las que estiman los recursos de radiofrecuencia[26].

<span id="page-29-2"></span>

|          | Estándar   Velocidad<br>máxima | <b>Alcance</b> | Frecuencia Difusión |             | Característica                                                                                                    |
|----------|--------------------------------|----------------|---------------------|-------------|----------------------------------------------------------------------------------------------------|
| 802.11 a | $54$ Mb/s                      | 390m           | 5GHz                | <b>OFDM</b> | Posee un área de alcance<br>menor al efectivo al<br>momento de penetrar<br>estructuras edilicias ya<br>que opera en frecuencias<br>superiores. |

Tabla 2. Principales Características de los estándares

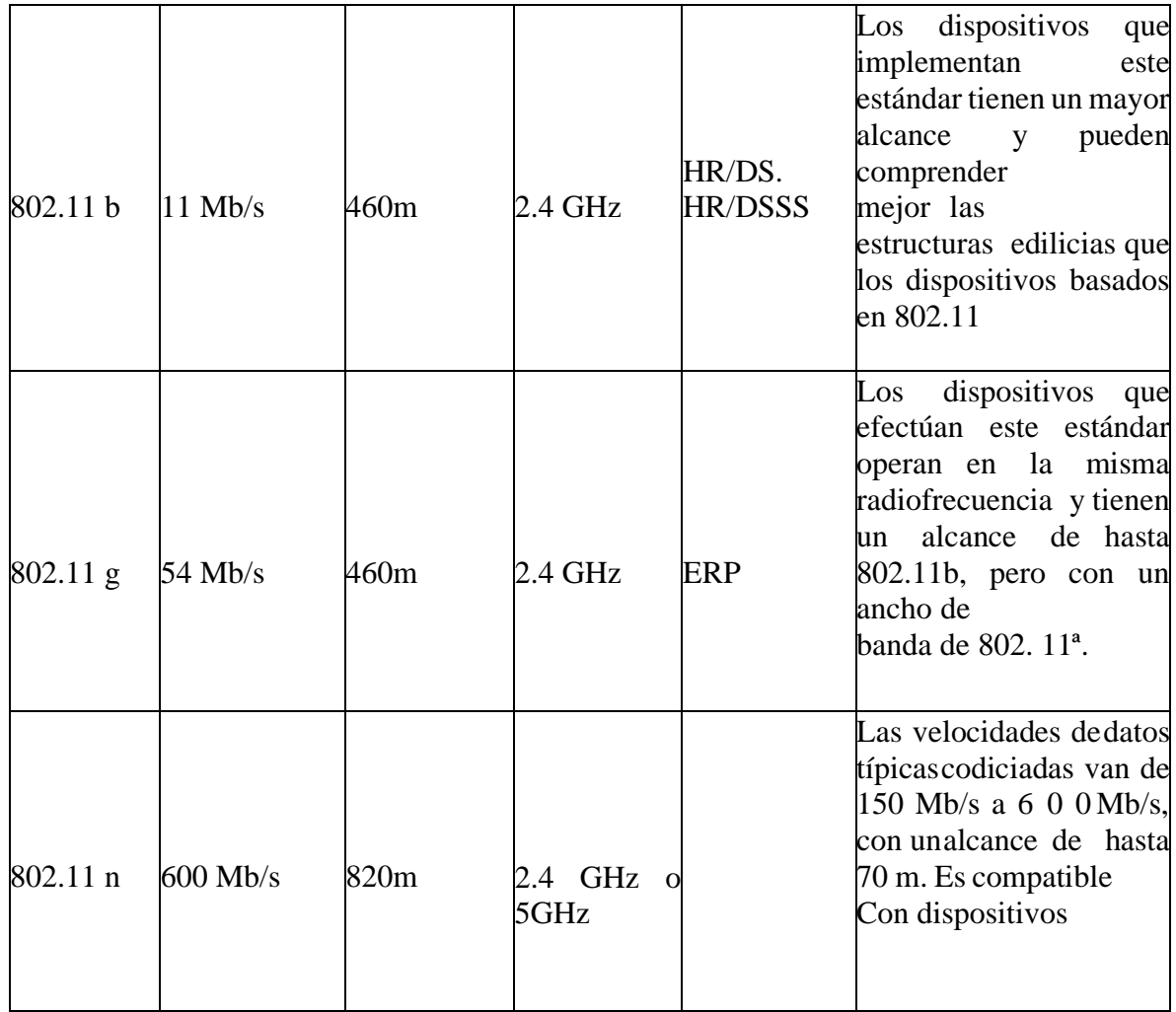

#### <span id="page-30-0"></span>**2.2.13 IoT**

También distinguido como la internet de las cosas, es el que se encomienda de permitir conectar objetos diarios a la red. También, se ubica a las sistemáticas de postreros determinados que amontonan y transportan datos a través de redes inalámbricas sin cuantioso arbitraje transige, esto es factible reconocimientos a la mixtura de tanteos de enlace informáticos en todo tipo de objetos[27].

Los tipos de sitio de unión IoT logran ser acople del levantamiento para los favorecidos cuando no están verdaderamente presente, están entregados con sensores para que logren acumular datos que se logran ver, atender o concebir, Seguidamente notifican los datos tal como se personifican y los estar a la mira para que se logren avisar y suministrar acciones o solturas posteriores, Hay cuatro gestiones fundamentales en este proceso:

• Ventaja de caracterizaciones de datos reconocimientos a los sensores, los puntos de unión IoT absorben datos de su medio. Logra ser tan simple como la calentura o tan complejo como la transmisión de video en un lapso de tiempo real.

- El traspaso usual de datos: mediante los vínculos de red propicias y útiles, los posteriores de IoT permiten a enlazar a estas identificaciones a través de una nube pública o privada.
- Recogiendo los datos para sentenciar: en este punto, el software efectivo está proyectado para inventar algo señalado en estos datos, como prender un ventilador o despachar una alerta.
- Aceleración de datos: analiza los datos acopiados de todos los terminales en una red de IoT. Esto provee información activa para arrebatar arbitrajes y acciones fructuosos confiables[28].

## a. **Arquitectura de IoT**

- 1. Sensores y actuadores: Estos cumplen la función de emisor-receptor de datos que están acoplados son los apoderados de inspeccionar o intervenir alguna cosa o cierto proceso físico.
- 2. Pasarela de internet y adquisición de datos: La ventaja de datos recoge la indagación en bruto de los sensores y los catequiza de forma analógico a la digital y a continuidad los envía por una planchada de internet ya sea inalámbrico o cableado.
- 3. Preprocesamiento: Los datos digitalizados necesitan ser condenados para reducir aún más acontecimientos cargos, como las de video prolijidad o espionaje remoto[29].

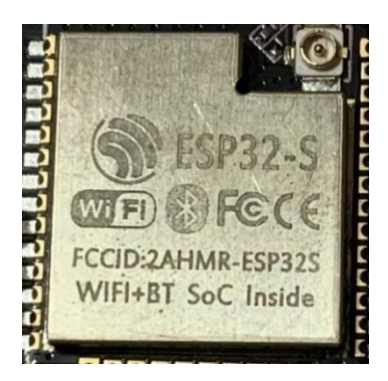

Figura 2.5 Chip ESP32-S.

<span id="page-31-0"></span>El ejemplo ESP32-CAM posee algunas características técnicas muy encantadoras que logras ver en el datasheet del ejecutor, en la figura 5 se muestra la placa prefabricada del módulo ESP32 que tiene su sensor ov2640U.

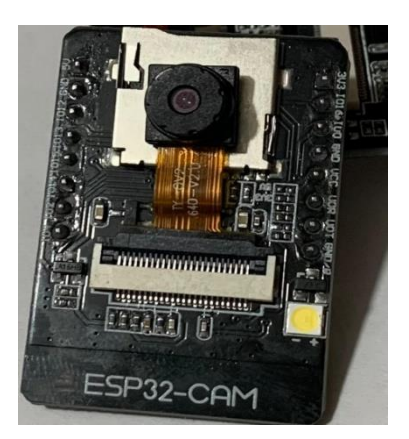

Figura 2.6 Placa prefabricada ESP32-CAM.

#### <span id="page-32-0"></span>**2.2.14 Servomotor SG90**

En los últimos tiempos el crecimiento de la apariencia de motores eléctricos empleados en la sistematización de técnicas mecánicas es indispensables y complejos, ha motivado el desarrollo de motores y controladores con mejores prestaciones que permitan cumplir con las amonestaciones de cada aplicación, en donde una de las miserias repetidos es el accionamiento análogo de motores y la revisión de su enfoque. El trabajo plantea el diseño y ejecución de un interventor de posicionamiento multieje de servomotores BLDC localizarse uso de las ciencias aplicadas embebida FPGA, el cual consiente el accionamiento y control de posición de compuestos motores de forma autónoma, pero que pueden ser accionados paralelamente y sin retardo acumulativo, para ello se circunscriben módulos emancipadas para el trueque electrónico de cada motor, así como módulos para la intervención de su posición. Los servos son una ramificación de los motores a CD, estos se identifican por su capacidad para posicionarse de letra inmediata y fiel dentro de su pausa de movimiento al estar manipulando. Para lo inicial, el servomotor aguarda un tren de pulsos; cada uno de estos pulsos tiene una permanencia concreta para mover el eje de beneficio del servomotor hacia una perspectiva angular determinada. Se expresa que el tren de pulsaciones es una señal constitucional; por lo que cuando ésta pasar de un extremo a otro en el amplio de sus pulsos, la perspectiva angular del eje además cambiar la casaca. Para intuir mejor la marcha de estos dispositivos electromecánicos, obsérvese la Figura 2.7 , en donde se consideran las señales que condescienden el pensamiento de un servomotor estándar.[30]

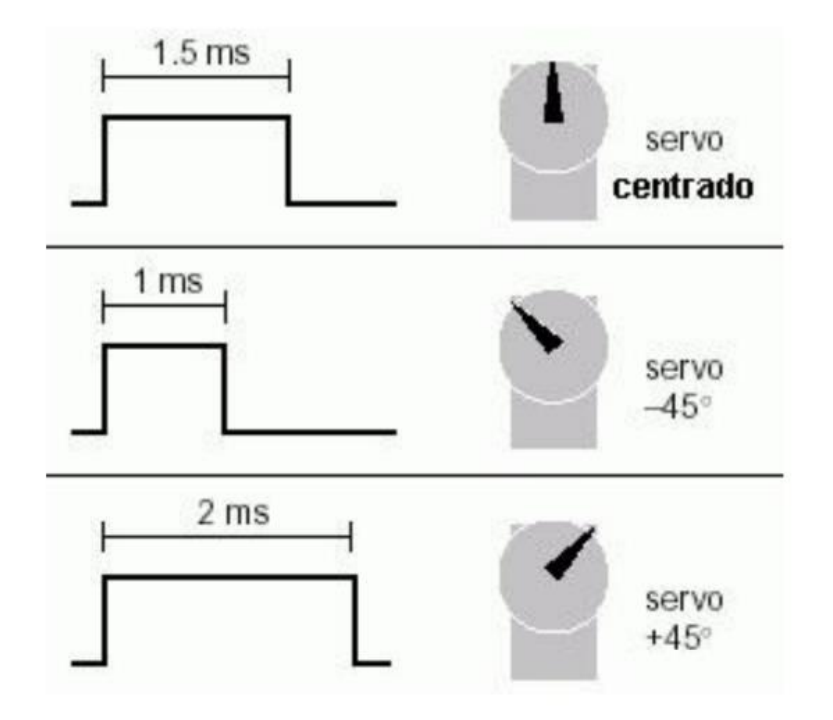

Figura 2.7 Movimiento de servo[30].

#### <span id="page-33-1"></span><span id="page-33-0"></span>**2.2.15 Impresión 3D**

Según Jennifer Lawton nos cuenta sobre la producción digital que consiste en concretarse objetos a partir de registros digitales, utilizando para esto un artefacto intervenido por una computadora. Gracias a este dispositivo se logran varias ventajas, desde mejorar procesos de diseño, obtener fragmentos personificadas o disminuir costos de fabricación, hasta elaborar formas complicadas que no estarían dineros con las tecnologías acostumbrados[31].

a) Materiales:

El filamento de fibras de carbono se manipula en diversas manufacturas, ya que prometen trascendentales propiedades industriales y de ingeniería, como alta rigidez, firmeza a altas temperaturas, alto aguante química, peso ligero, alta obstinación a la tensión y baja distracción térmica. La fibra decarbono pura es en realidad cinco veces más fuerte que el acero y el doble de rígida, pero más liviana. Estas participaciones hacen que la fibra de carbono sea conveniente para diligencias en modelos y piezas que piden estos requerimientos de las propiedades del material para optimar su beneficio en uso. Esto es fundamentalmente cierto en campos como la ingeniería[32].

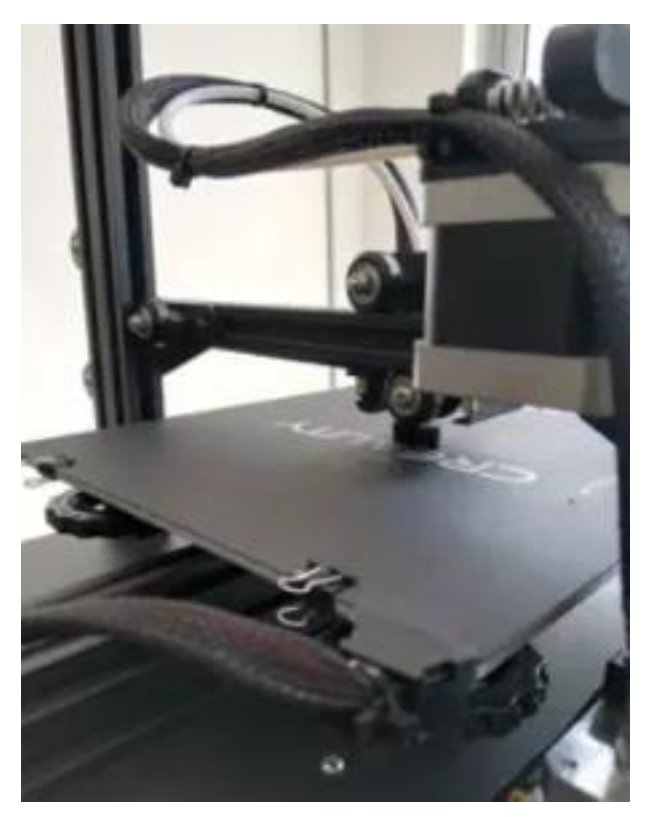

Figura 2.8 Impresora 3D

## <span id="page-34-2"></span><span id="page-34-0"></span>**3. DESARROLLO DE LA PROPUESTA**

## <span id="page-34-1"></span>**3.1 METODOLOGÍA**

El presente proyecto se basa en el diseño y fabricación de un prototipo de cámaras de videovigilancia para su aplicación desde la API de Telegram y la inclusión en alarmas comunitarias en el cual se desarrolló el código de programación para su funcionamiento y a su vez el hardware se utiliza la placa ESP32-CAM y una carcasa dibujada e impresa en 3D en material fibra de carbono. El prototipo está ideado para tener un control de visión de ángulos y con el funcionamiento de dos servomotores

<span id="page-35-2"></span>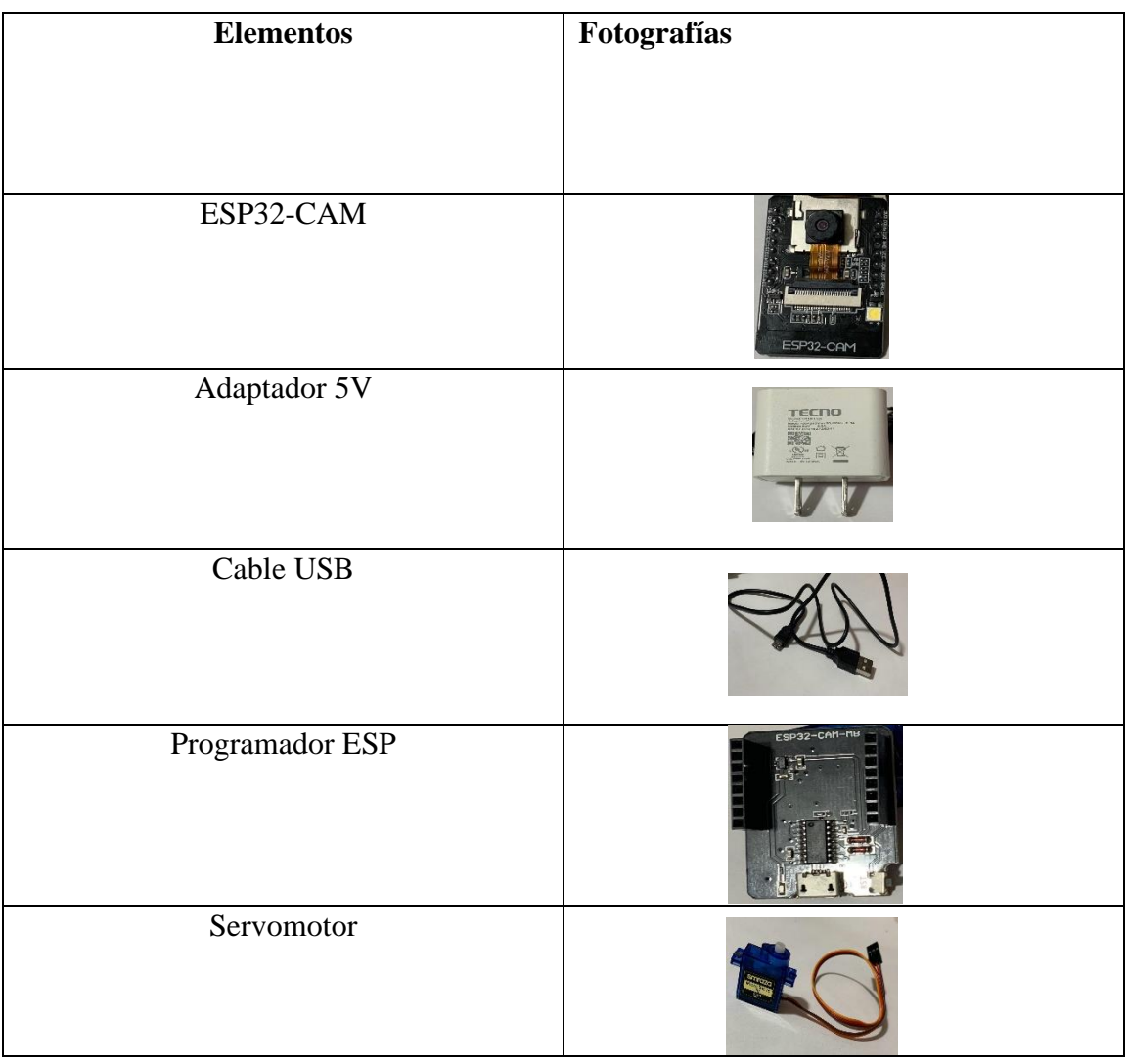

### Tabla 3. Elementos principales

## <span id="page-35-0"></span>**3.2 ELECCIÓN DE MICROCONTROLADOR**

## <span id="page-35-1"></span>**3.2.1 Microcontrolador ESP32-S**

Es un circuito integrado que permite la conexión de cualquier chip integrado se pueda conectar a internet ya que tiene incluida una antena que recepta las ondas que emiten la red Wifi y es compatible con etiquetas TCP/IP, sumando al poder del sensor OV2640 permite hacer streaming de imágenes o videos y ponerlas en disposición del cliente y servirlas a la red de conexión. El módulo ESP32- CAM se le puede alimentar con un adaptador de 5V o 3V, lo recomendable para utilizarlo es con una fuente de 5v DC/1A, los pines de entrada y salida se los reconocen como (GPIO) a ellos se los alimentan a 3.3V por lo cual recomienda el fabricante utilizar conversores de nivel[33].

En la figura 6. Podemos identificar claramente los pines de alimentación y de señal.
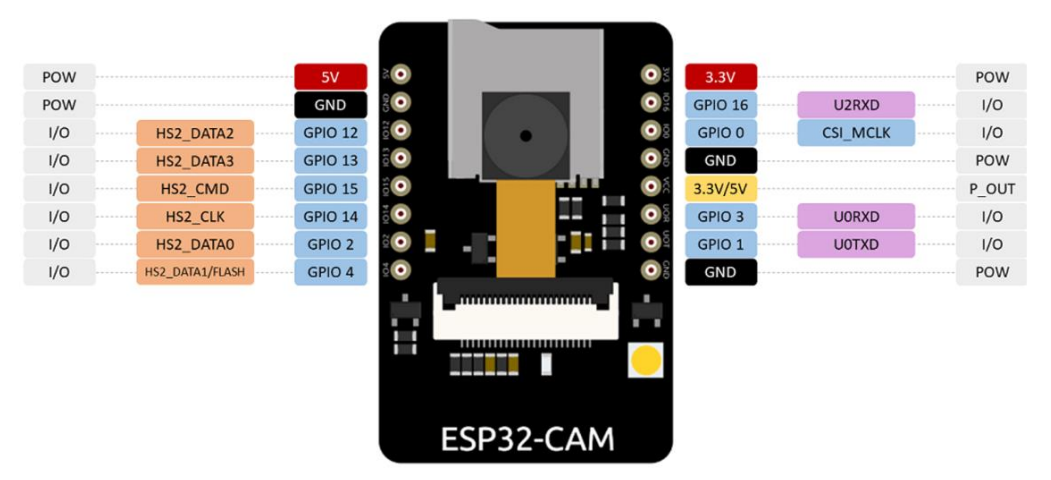

Figura3.1 Datasheet de la placa ESP32-CAM[29].

Las mejores características del ESP32-CAM se describe a continuación:

- Bajo coste
- Código abierto
- Programable
- Habilitado para Wifi
- Alimentación de 3V y 5V

# **3.3 PROGRAMACIÓN**

Para este prototipo de microcontrolador se utiliza la interfaz de programación de Arduino IDE, en el cual tiene similitud con el lenguaje C, pero con características y librerías específicas para el modelo que estamos utilizando.

Para que la interfaz de Arduino IDE pueda reconocer al ESP32-CAM y a la base de identificaciones de datos "FIREBASE" se debe realizar el siguiente proceso de descarga e instalación previamente las librerías que la misma interfaz proporcione. Cuando ya se haya instalada las librerías que se requerían, daremos paso a la programación requerida por el mismo está en el Anexo 1 los pasos para instalar Arduino IDE.

# **3.3.1 Pasos para la programación**

A continuación, observaremos el funcionamiento cual está representado como un diagrama de flujo que se lo puede observar a continuación.

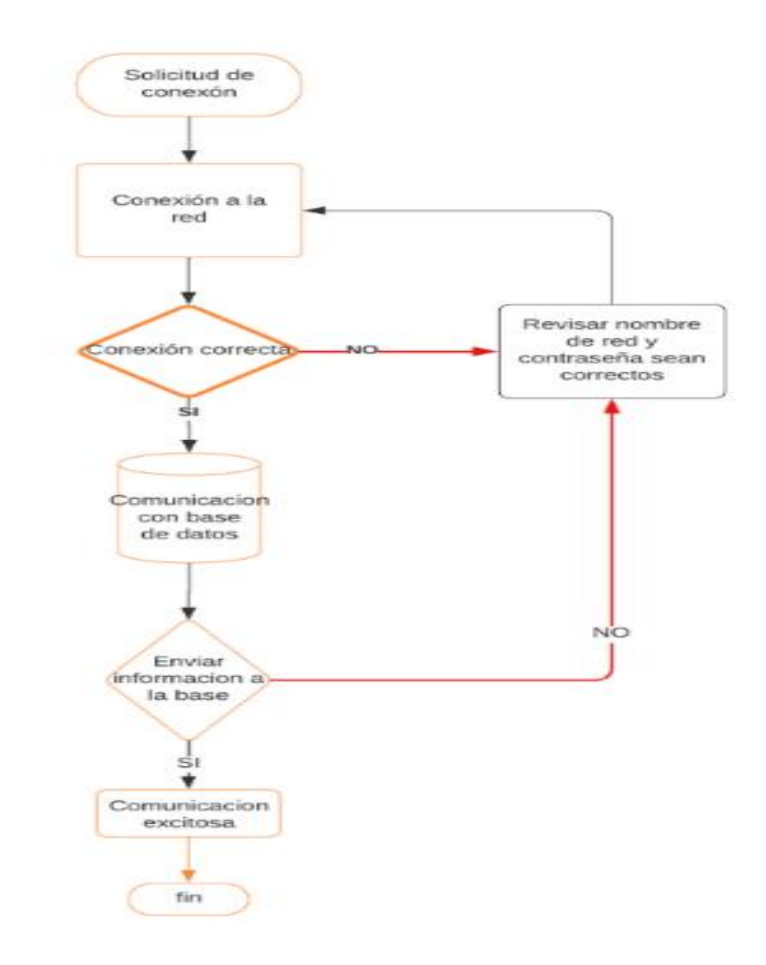

Figura 3.2 Diagrama de flujo del programa Arduino IDE

En el anexo IV esta las líneas de programación

# **3.4 DISEÑO DE CARCASA PARA ESP32-CAM Y SERVOMOTORES SG90**

El boceto estructural de la carcasa, se la perpetró utilizando el software fusión 360 de Autodesk, elaborando un prototipo que proteja a la placa que esta conjuntamente con la cámara en la figura 14 se observa el Diseño3D.

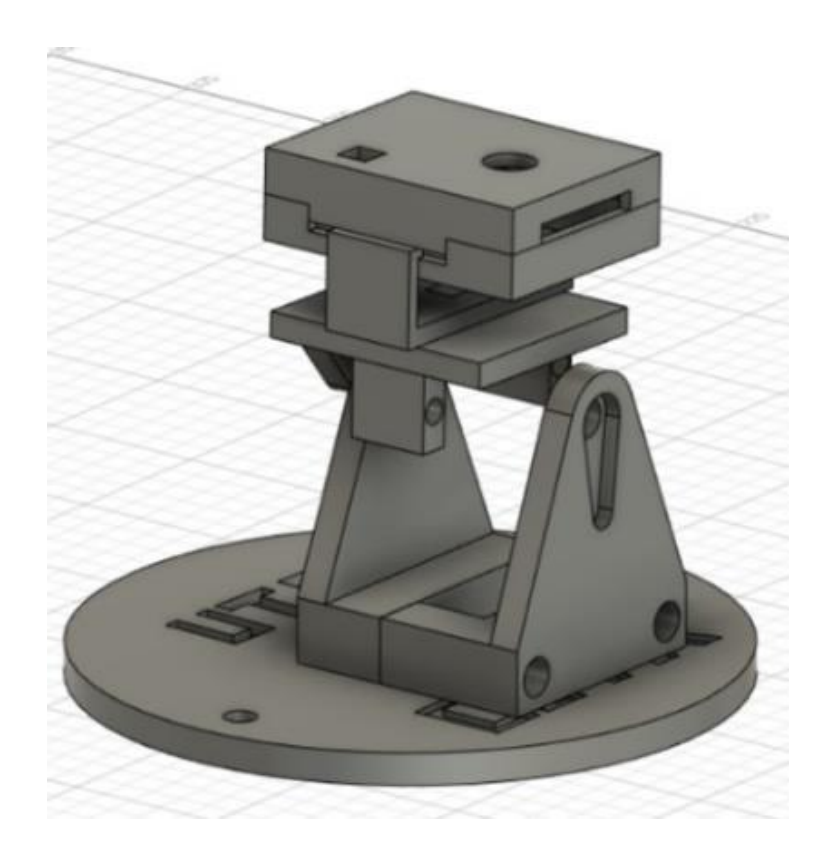

Figura 3.3 Diseño 3D del case de la ESP32-CAM

En la 3.3 podemos observar el diseño y para poder imprimir, el filamento que mejor nos presta los beneficios es el de fibra de carbono i3D Tested de 1.75 mm, escogimos este tipo de material por las características de dureza y firmeza que nos brinda para nuestro prototipo.

# **3.5 SELECCIÓN DEL SISTEMA DE COMUNICACIÓN IOT**

# **3.5.1 Raspberry Pi 3**

Es una computadora de muy bajo costo que ejecuta Linux y tiene un conjunto de pines de entrada y salida que permite a los usuarios controlar componentes eléctricos.[34]

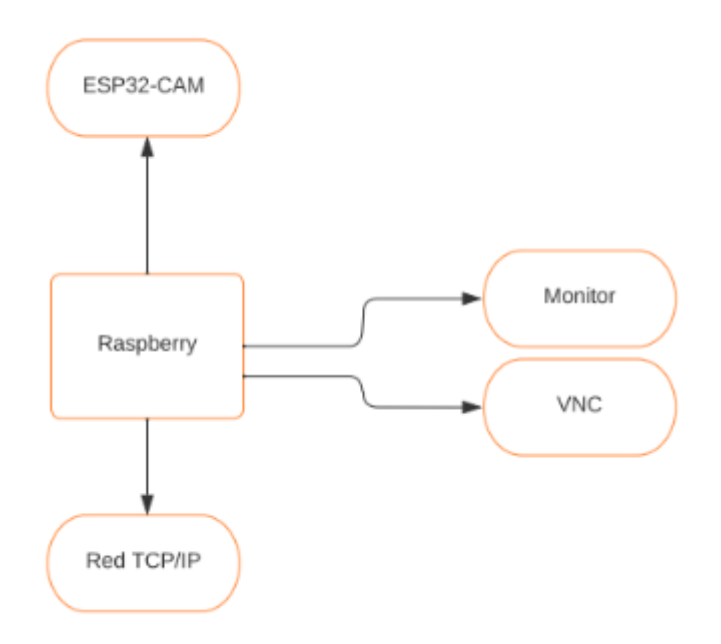

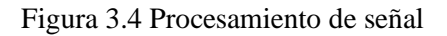

Se crea un túnel personalizado con la Raspberry Pi imager el cual me permitirá acceder a un punto de acceso a la red TCP en un dispositivo, al cual se puede ingresar a la base de datos desde cualquier parte del mundo sin importar la red de conexión.[35]

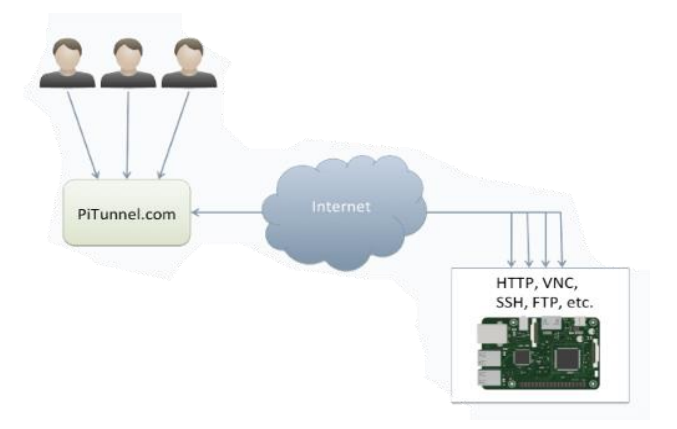

Figura 3.5 Funcionamiento del Pi tunnel.[35]

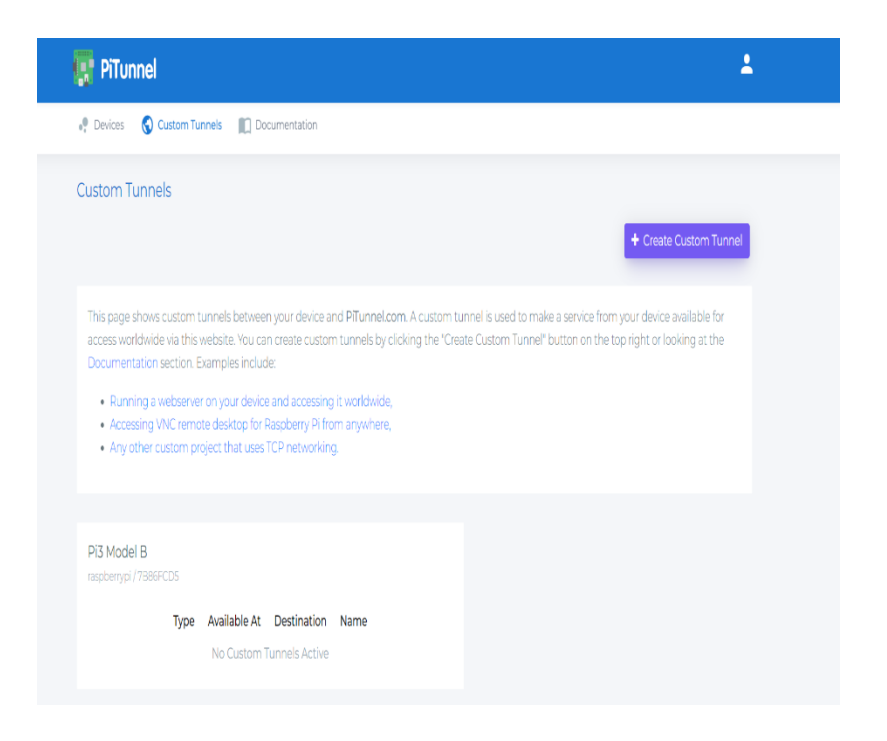

Figura 3.6 Creación de túnel en la página de Pitunnel

PiTunnel es el terminal remoto que permite el monitoreo de estado para Raspberry Pi, así como túneles sin ser necesario que este en la, misma red y poder utilizar desde cualquier servicio de red que se ejecute en su Raspberry Pi (como HTTP, VNC, SSH) para que pueda acceder desde cualquier parte mundo a través de Internet.

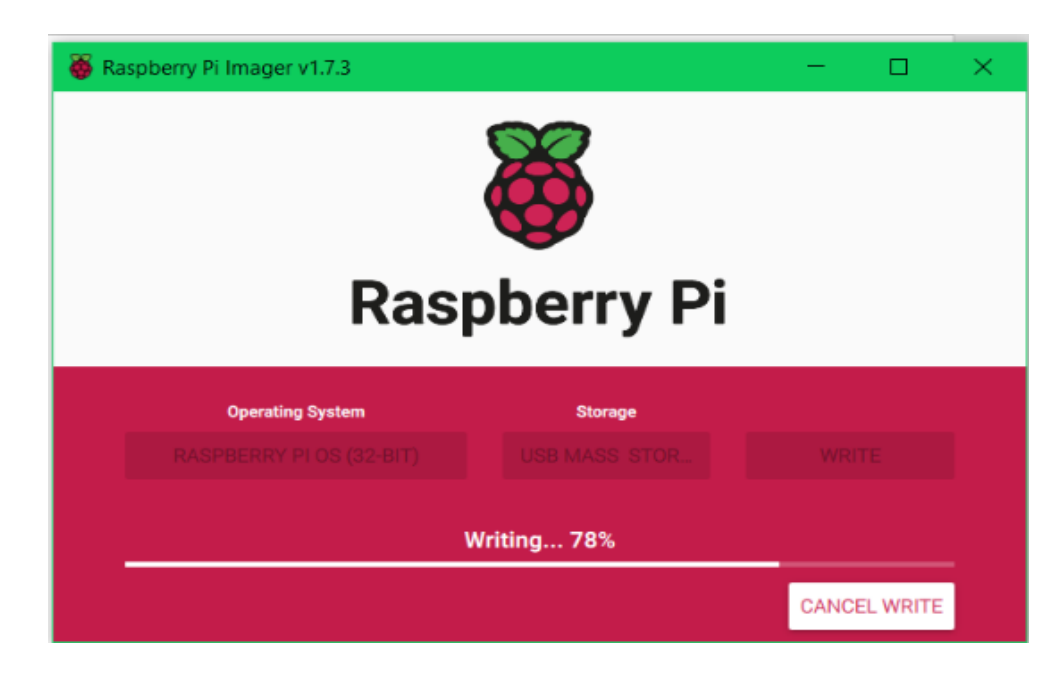

Figura 3.7 Página principal Raspberry Pi

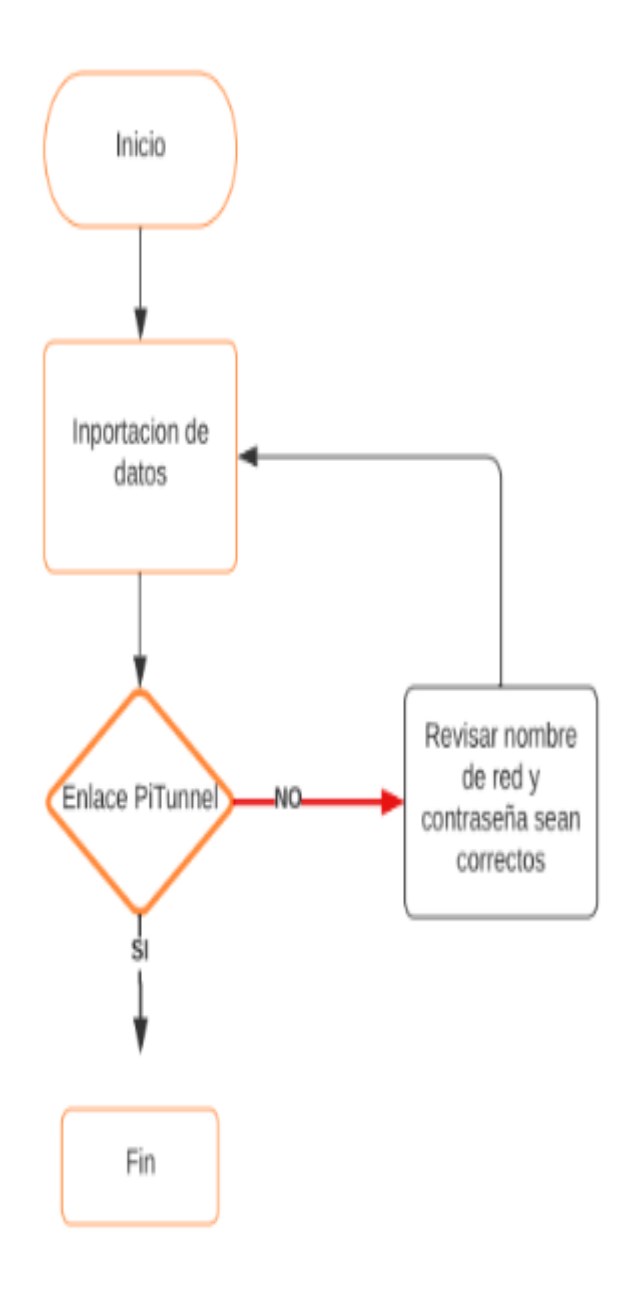

Figura 3.8 Diagrama de flujo de programación para Raspberry Pi

En el Anexo II está la guía para poder configurar

### **3.5.2 Telegram Messenger**

Es un servicio de mensajería de texto y voz sobre Ip basado en la nube. Puede instalarlo fácilmente en su smartphone (Android y iPhone) o computador gratis y sin anuncios. Telegram permite crear bots con los que puedes interactuar[36].

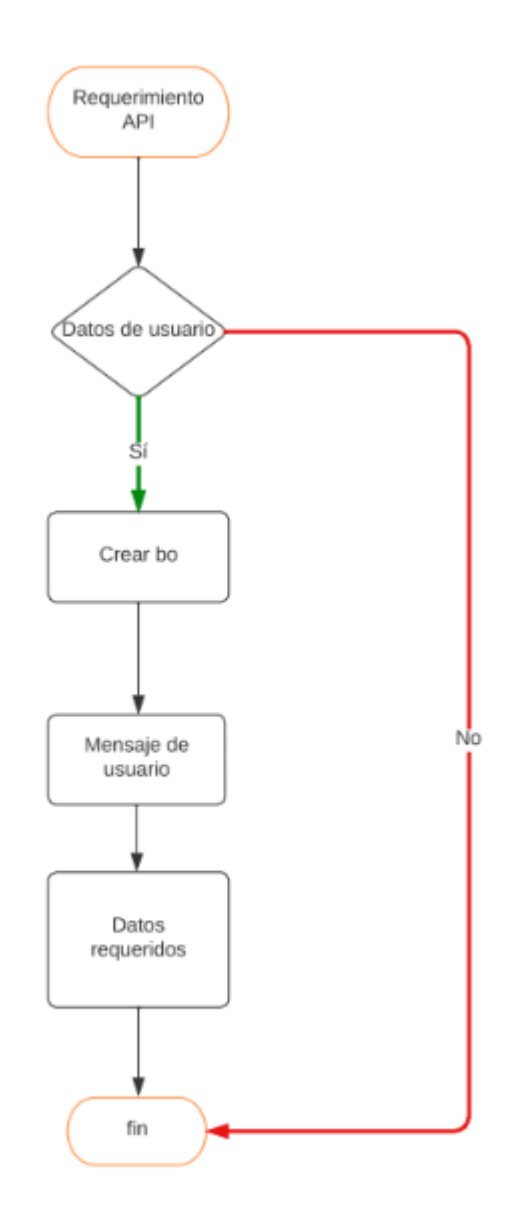

Figura 3.9 Diagrama de flujos de Telegram

Los bots son aplicaciones de terceros que se ejecutan dentro de Telegram. Los usuarios pueden interactuar con los bots enviándoles comandos tipo mensajes y solicitudes de conexión en línea. El ESP32-CAM interactuará con el Bot de Telegram para recibir y enviar respuestas[36].

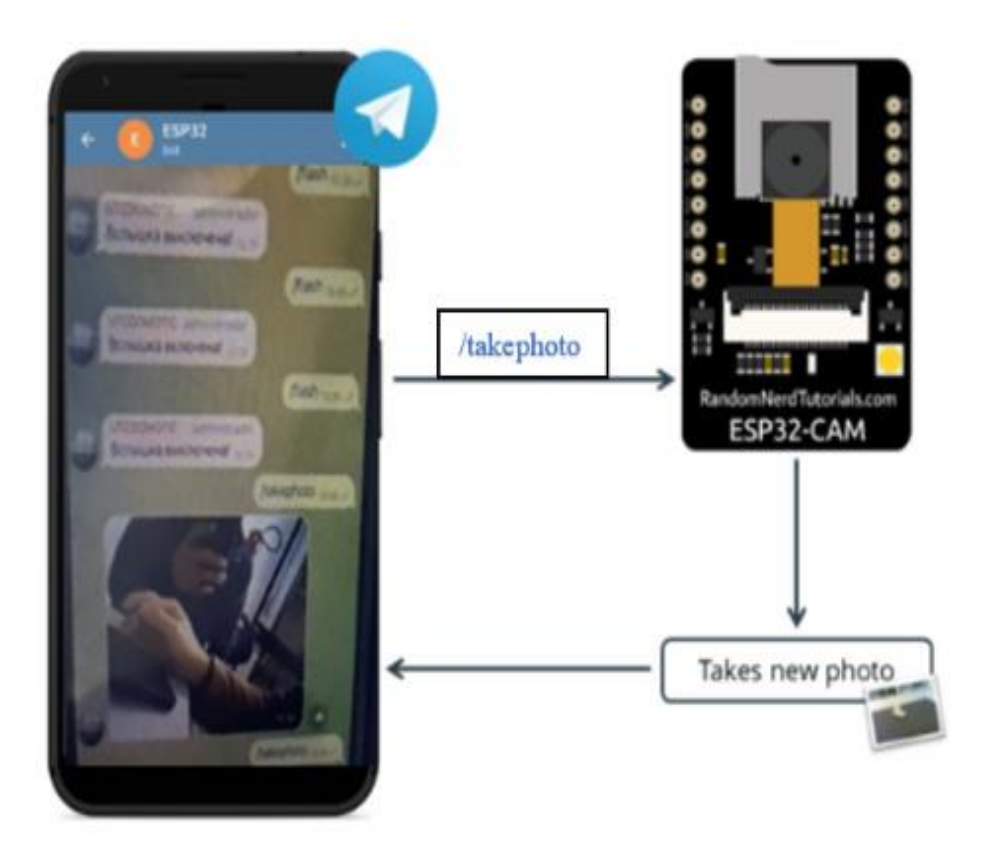

Figura 3.10 Descripción grafica del funcionamiento

### Pasos:

- Crearás un bot de Telegram para tu ESP32-CAM;
- Puede iniciar una conversación con el bot ESP32-CAM;
- Cuando envía el mensaje /takephoto al bot ESP32-CAM, la placa ESP32-CAM recibe el mensaje, toma una nueva foto y responde con esa foto;
- Puede enviar el mensaje /flash para alternar el flash LED del ESP32-CAM;
- Puede enviar el mensaje /start para recibir un mensaje de bienvenida con los comandos para controlar el tablero;
- El ESP32-CAM solo responderá a los mensajes provenientes de su ID de cuenta de Telegram.

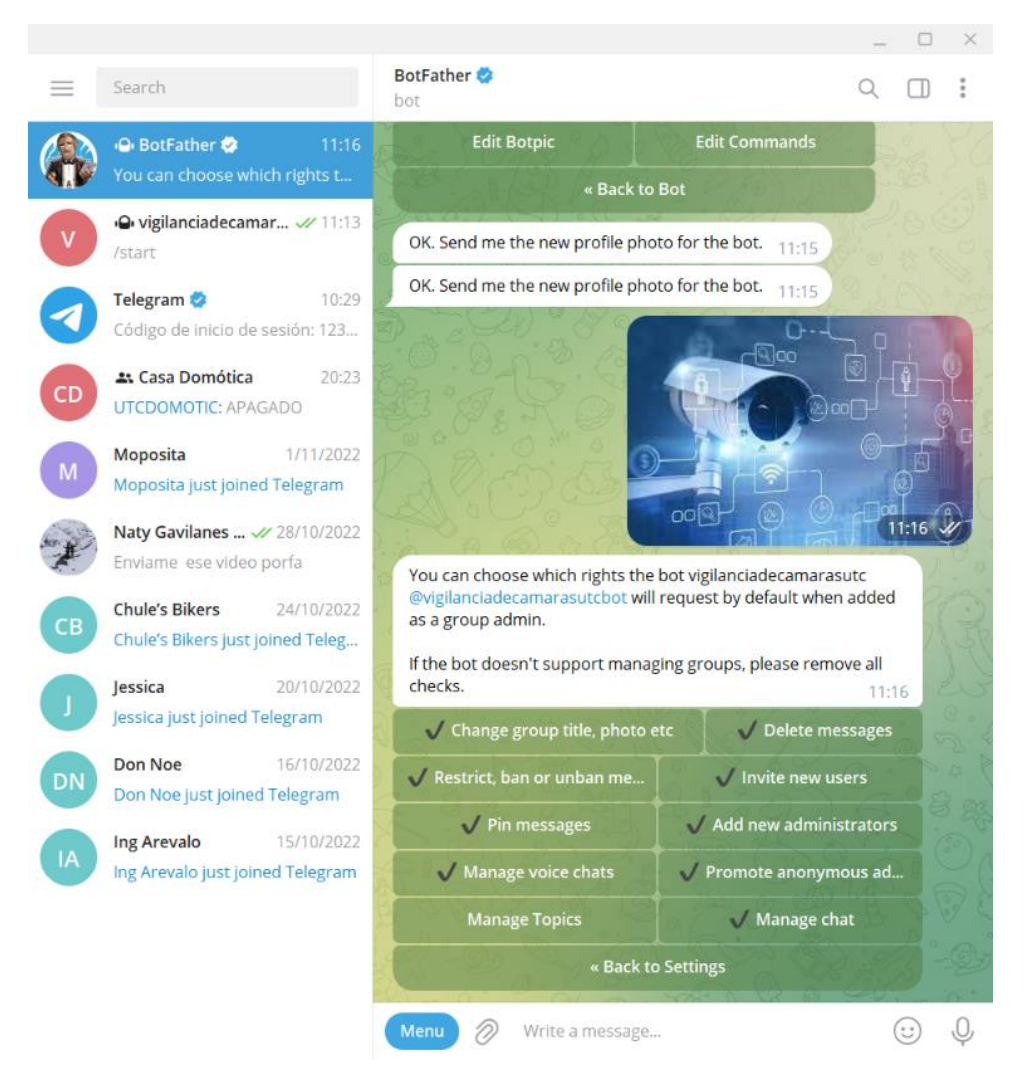

Figura 3.11 Creación del bot en Telegram

# Biblioteca ArduinoJson

También debe instalar la biblioteca ArduinoJson. Siga los pasos siguientes para instalar la biblioteca.

- 1. Vaya a Sketch > Incluir biblioteca > Administrar bibliotecas.
- 2. Busque "ArduinoJson".
- 3. Instale la biblioteca.

Copie el código siguiente del IDE de Arduino. Para que este boceto funcione, debe insertar sus credenciales de red (SSID y contraseña), el token de Telegram Bot y su ID de usuario de Telegram. Además, compruebe la asignación de pines para la placa de cámara que está utilizando.

# Demostración

Cargue el código en la placa ESP32-CAM. No olvide ir a Herramientas > tablero y seleccionar el tablero que está utilizando. Vaya a Herramientas > Puerto y seleccione el

puerto COM al que está conectada la placa.

Después de cargar el código, pulse el botón RST integrado ESP32-CAM para que comience a ejecutar el código. Luego, puede abrir el Monitor serie para verificar lo que está sucediendo en segundo plano.

Ve a tu cuenta de Telegram y abre una conversación con tu bot. Envíe los siguientes comandos y vea cómo responde el bot:

/flash invierte el estado del flash LED;

/takephoto toma una nueva foto y la envía a tu cuenta de Telegram.

La guía a seguir está en el Anexo III.

# **3.6 CONTROL DE ÁNGULOS**

El control de la posición de un servomotor tiene múltiples aplicaciones ya sea el sector industrial o para fines de prótesis. Por tal razón, surge la idea de los servomotores lo cuales cuentan con mecanismos o dispositivos electrónicos que les permiten conocer su posición en un instante dado la figura 3.12 esta evidenciado el servomotor en su posición inicial.

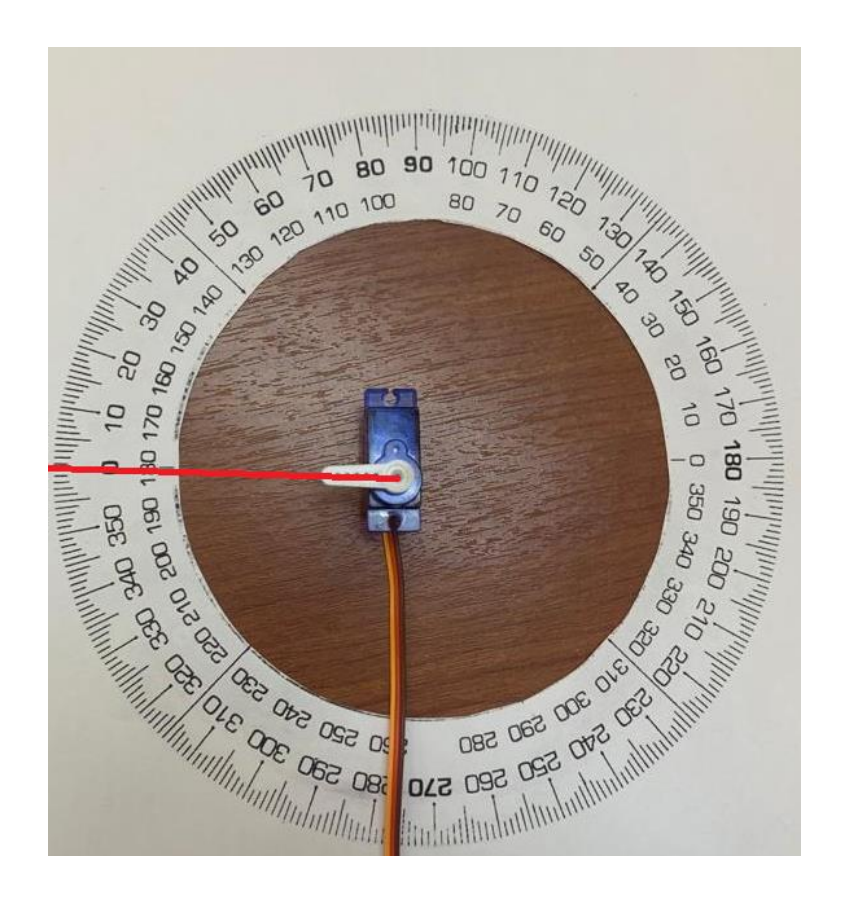

Figura 3.12 Servo motor en su estado inicial

La primera etapa de aceleración para realiza un cambio de punto en la interfaz hardware conformada por un microcontrolador ESP32-CAM que conecta al respectivo servomotor con el IO12 a través del puerto serie como esta en la figura 3.13.

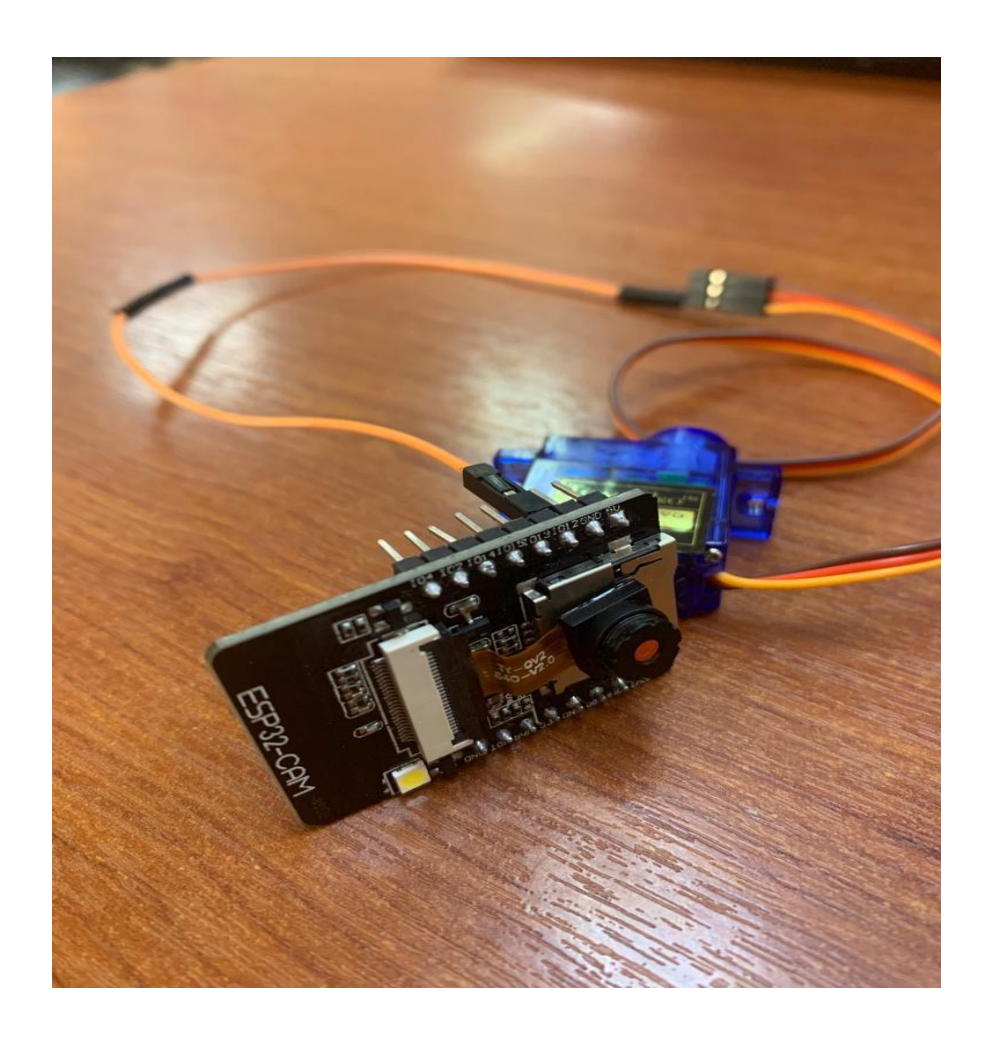

Figura 3.13 Conexión del servomotor SG90

La interfaz que admite la conexión de los módulos principales: un microcontrolador y un programa residente escrito en Arduino IDE que controla el puerto serie del ESP32-CAM para interactuar con el microcontrolador, este programa residente es el que permite controlar el angulo y cambiar las posiciones requeridas. Para el movimiento se requirió construir una base para los servomotores y el microcontrolador , interconectando las líneas de alimentación sobre el mismo conector de la placa, tal y como se aprecia en la Figura 3.13 y el montaje de la base se observa en la Figura 3.14.

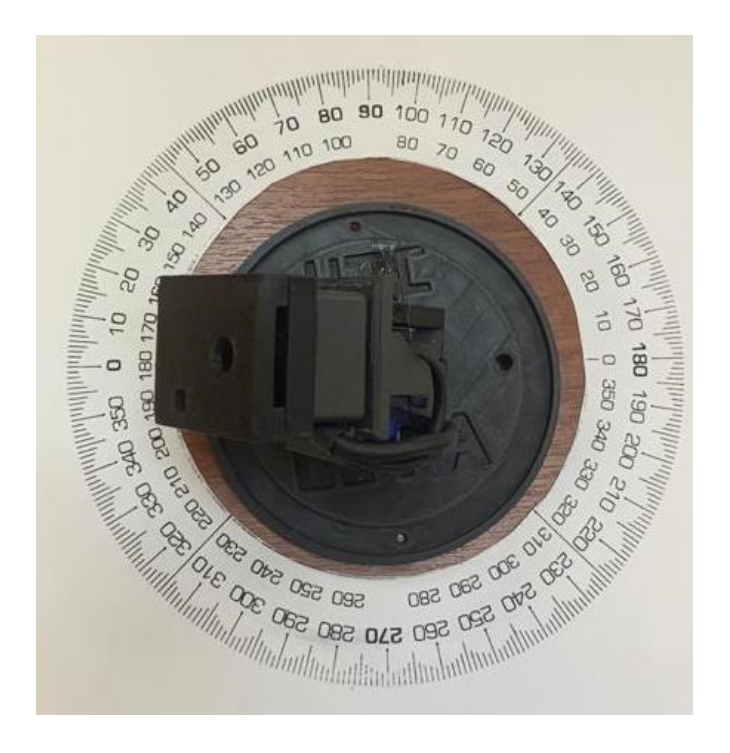

Figura 3.14 Ensamble de la base de los servomotores SG90

La figura 3.15 presenta los 210° de máxima rotación para ello se efectúa las prácticas en dichos motores .

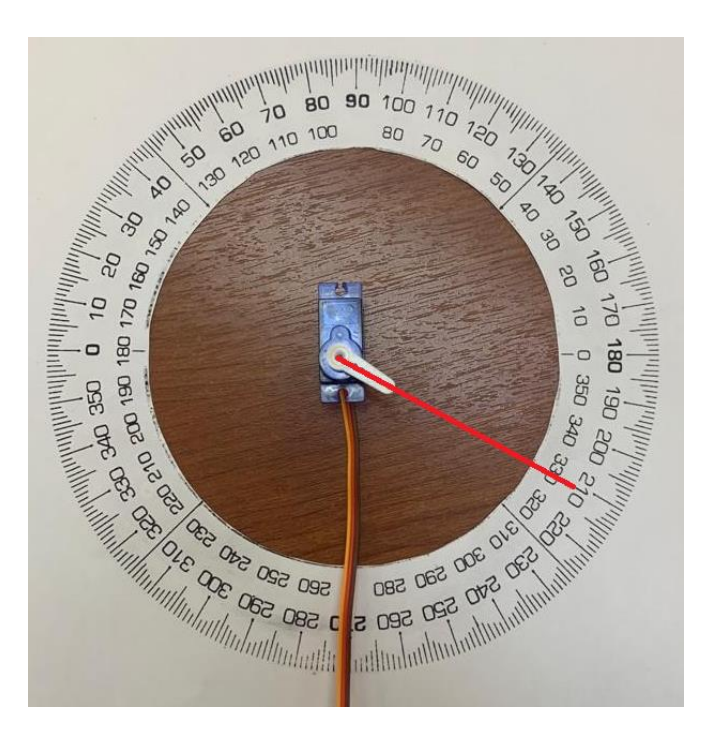

Figura 3.15 Punto máximo de ángulo de servomotorSG90.

# **3.7 COMPARACIONES ENTRE RASPBERRY PI3 Y TELEGRAM**

### **Raspberry PI 3**

Resultados del funcionamiento con Raspberry Pi 3

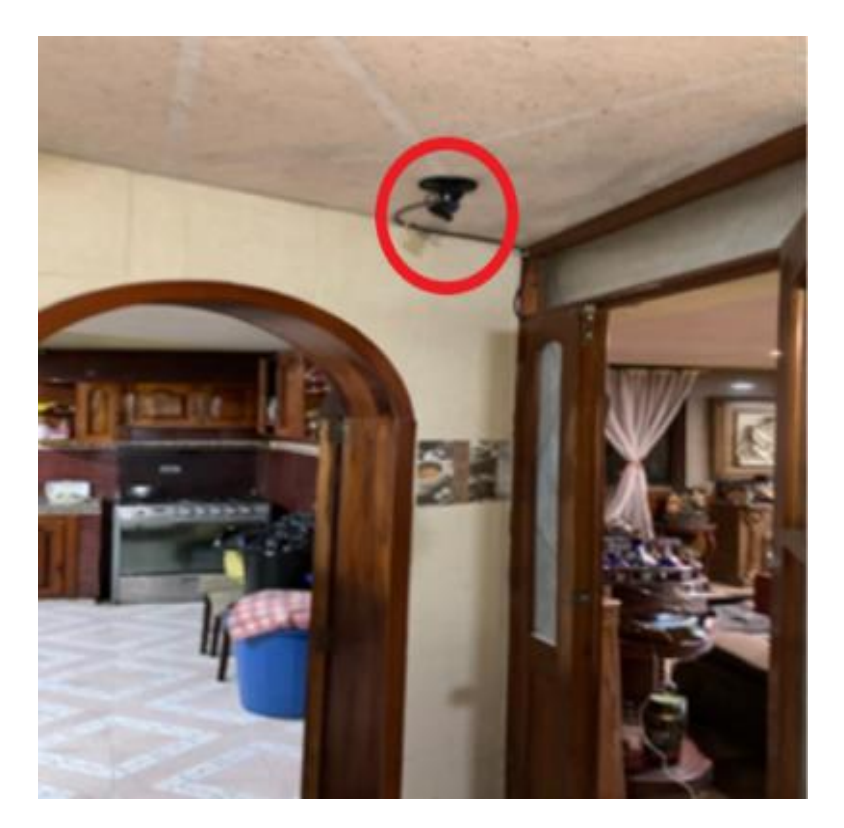

Figura 3.16 Punto estratégico para la instalación de la cámara

Acceso de monitoreo en tiempo real con la facilidad de poder ingresar desde cualquier parte del mundo a través del enlace emitido como ejemplar la figura 3.17.

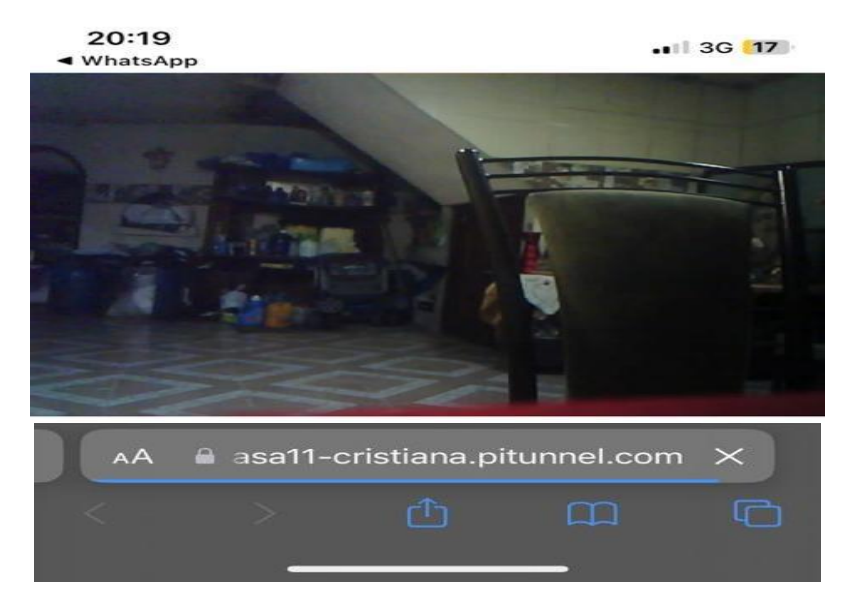

Figura 3.17 Enlace para acceder al monitoreo de las cámaras.

Los Botones son de fácil manipulación para el control de movimientos de los servomotores podemos controlar el ángulo deseado como se observa en la fifura 3.18, y en la figura 3.19 esta evidenciado los botones para iniciar la grabación o topar una foto de la transmisión del video.

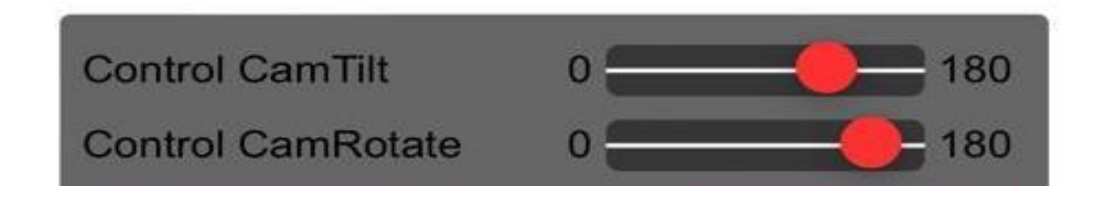

Figura 3.18 Botones para el control de movimientos de los servomotores

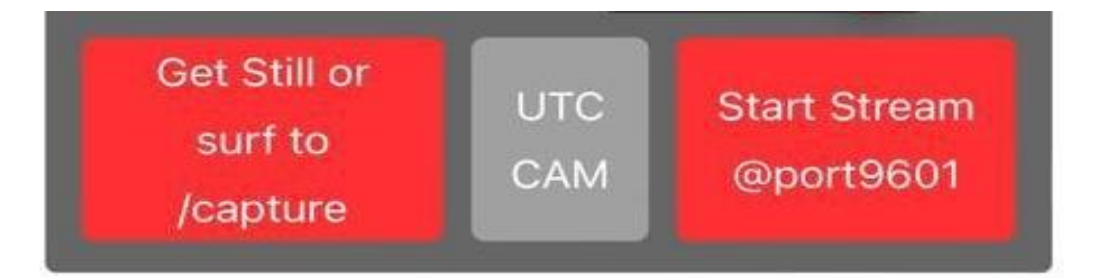

Figura 3.19 Botones para capturar la imagen y empezar la transmisión de video.

# **3.7.1 Manual de usurario para la aplicación de mensajería Telegram**

El Comando /takephoto envía la foto del instante como se observa en la imagen emitida por un sensor ov2640 que es de 2 mega pixeles.

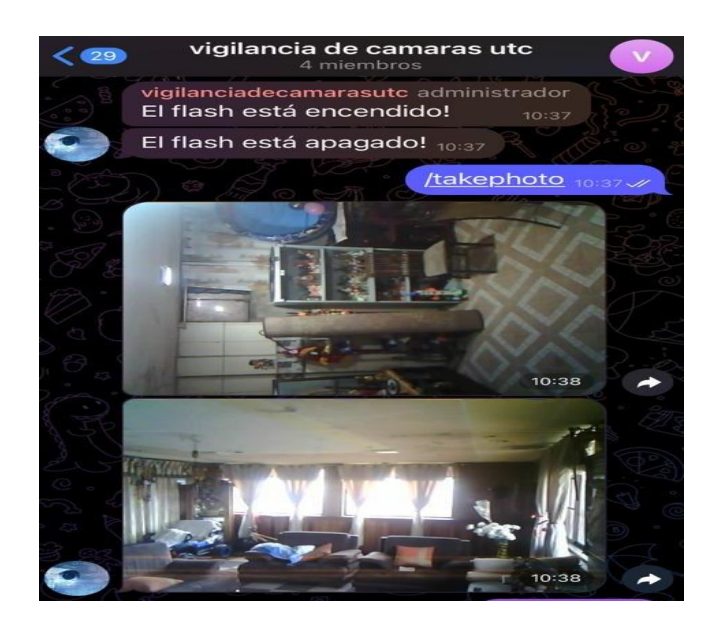

Figura 3.20 Comando /takephoto

Escribiendo el comando /flash enciende la linterna y de la misma manera puede apagar y el bot siempre dará la respuesta de encendido o apagado podemos observar en la figura 3.21.

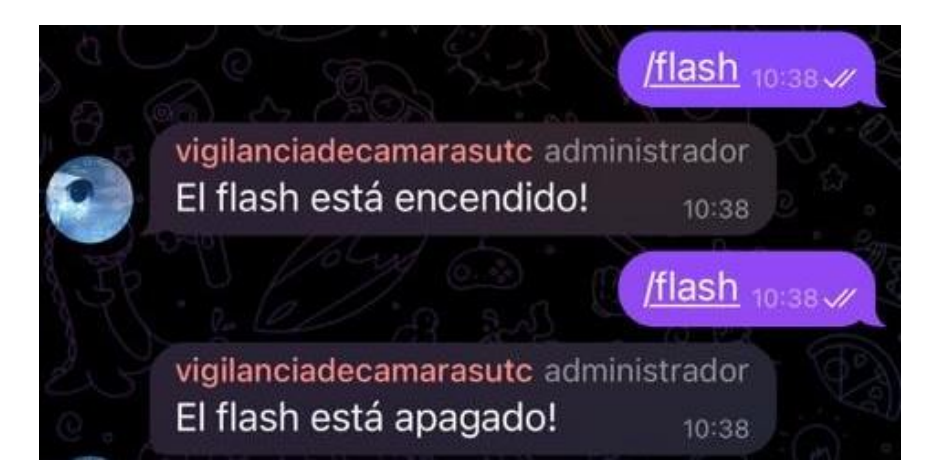

Figura 3.21 Comando /flash

Al aplicar el comando /recordvideo empieza a grabar desde el momento hasta tener 18 segundos de grabación y envía el video en formato en la figura 3.22 esta evidenciado el formato del video .avi lo recomendable para abrir este tipo de archivos es descargarse la aplicación *Movie player* en el caso de tener dispositivos con sistema operativo IOS y en el caso de Android se recomienda JVL para que lo puedan reproducir.

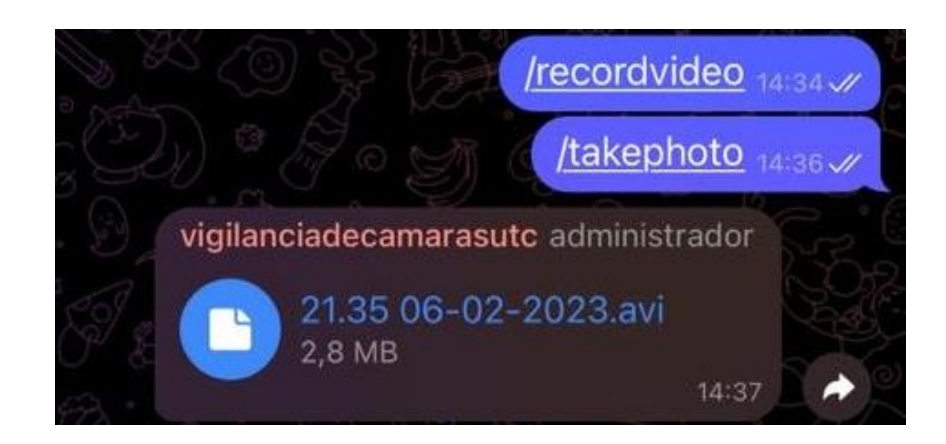

Figura 3.22 Comando /recordvideo

Para ajustar la resolución de la imagen hay que escribir /imagesettings como esta referenciado en la figura 3.23, y pedirá que confirme ingresando al enlace emitido por el bot, luego me dará unos botones para elegir la resolución para ellos recomendamos utilizar VGA que es compatible para nuestro censor.

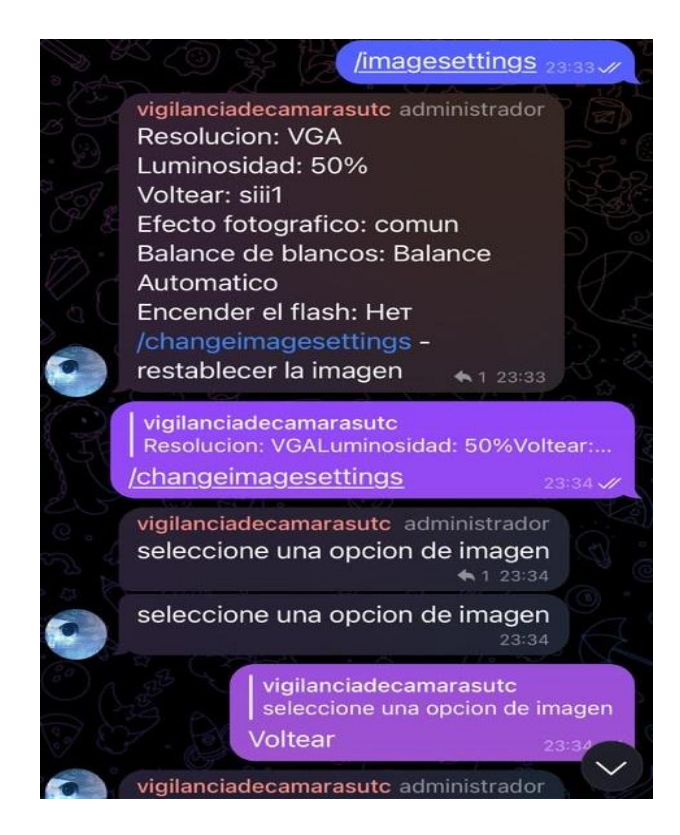

Figura 3.23 Comando /imagesettings

Para mejorar la visión de puntos ciegos comparamos con el sensor ov2640 y ov2640 con lente gran angular y tiene mayor área de visibilidad y mayor claridad en la figura 3.24 está con el sensor con lente gran angular.

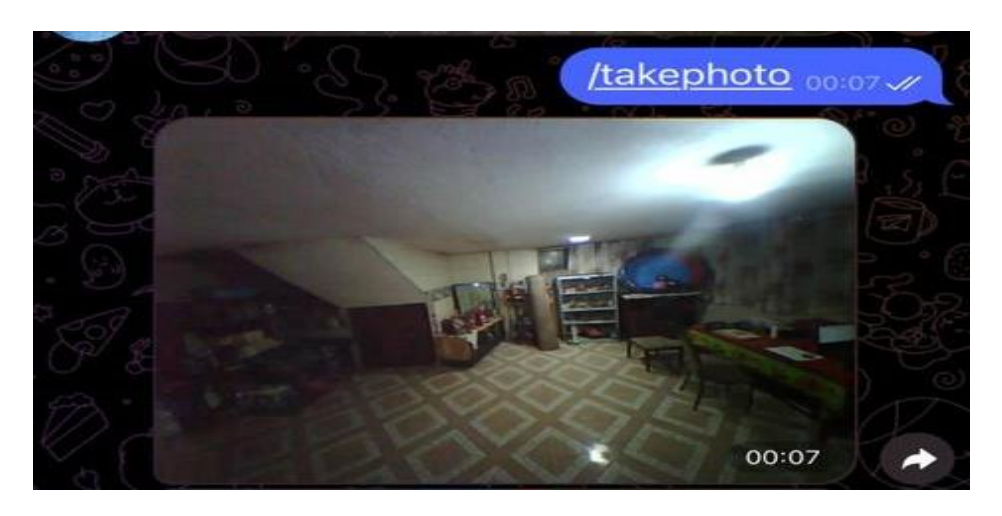

Figura 3.24 Sensor ov2640 con lente gran angular

# **3.8 ANÁLISIS Y DISCUSIÓN DE LOS RESULTADOS**

### **3.8.1 Pruebas de funcionamiento**

Para los ensayos de funcionamiento están establecidas en ciertos puntos los cuales son los más importantes del proyecto, estos son la confiabilidad y la distancia operativa.

**Raspberry Pi3** brinda muchos beneficios los cuales son más beneficios de desventajas, a comparación del proyecto busca mejorar el precio, en la tabla 4 está detallado.

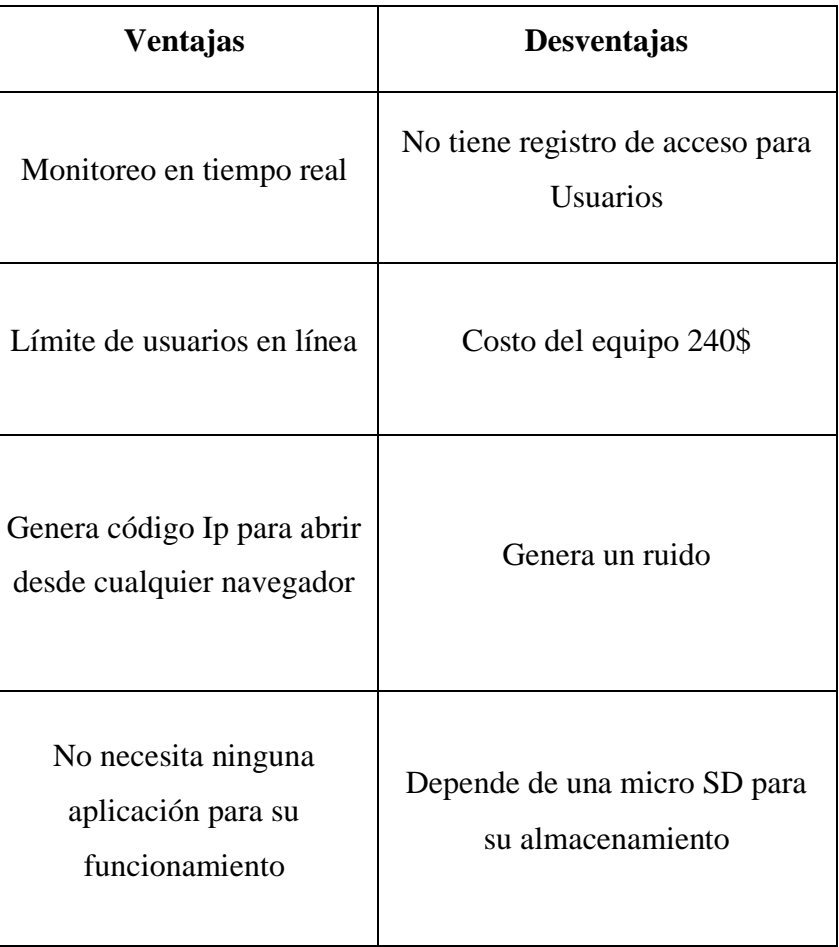

Tabla 4. Ventajas y desventajas de Raspberry Pi3.

**Telegram** permite a los usuarios revisar desde cualquier lugar del mundo y tener información sobre quien envió algún requerimiento, lo favorable de este método es la gratuidad de la aplicación y no hay riesgo a que de desprograme en la tabla 5 esta descrito los argumentos positivos y negativos de la aplicación.

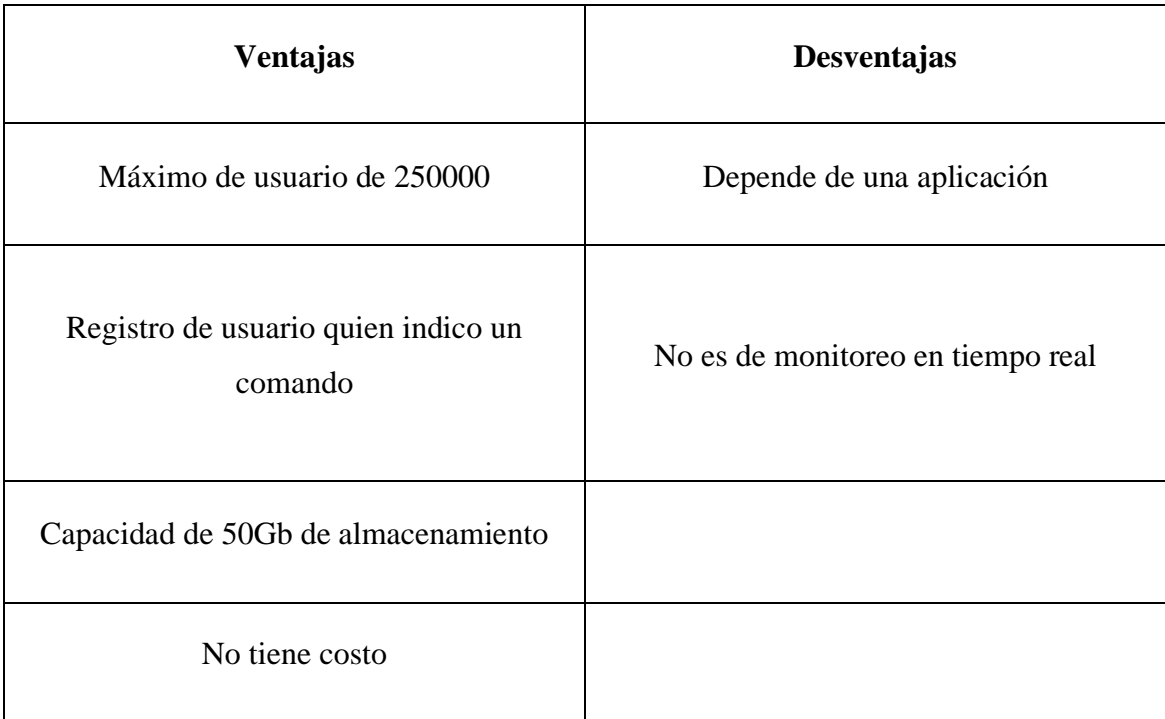

### Tabla 5. Ventajas y desventajas de Telegram Pi3

### **Confiabilidad**

Para realizar estas pruebas, se comenzó registrando en un rango de 10 pruebas diarias, las veces que al escribir el comando /takephoto, nos envía la imagen/ fotografía al chat de Telegram, y a su vez el tiempo que tarda en llegar la respuesta es de  $7 - 9$  segundos, obteniendo así los siguientes datos. En la tabla N°3 puede observar los datos obtenidos, al pulsar /recordvideo enviara un video de 15 – 20 segundos, el video tardara en llegar 120 segundo después de enviar el comando y poder observar las grabaciones requeridas. Al pulsar /flash se encenderá la luz integrada de la placa y me permitirá solo grabar en la noche el comando tardará en notificar que el flas esté encendido/apagado 2 – 3 segundos. Escribiendo el comando /pant los servomotores se encenderán y girarán 40° verticalmente y al escribir /Tilt el giro será horizontal.

Para cambiar los parámetros de visualización de la resolución de las fotografías digitaremos el siguiente comando /imagesettings el cual nos dará parámetros para reajustar la luminosidad, formato, balances de blancos y nos dará la opción de tomar fotografías al encender el flash

Tiempos de repuesta de Telegram

| Comandos       | Tiempo de respuesta<br>(segundos) |  |
|----------------|-----------------------------------|--|
| /takephoto     | $7 - 9$                           |  |
| /recordvideo   | 120                               |  |
| /flash         | $\overline{2}$                    |  |
| /pant          | 2                                 |  |
| /tilt          | $\overline{2}$                    |  |
| /imagesettings | $\overline{2}$                    |  |

Tabla 6. Tiempos de repuesta de Telegram

En la tabla 6, se realizó la medición de tiempos para saber en que lapso llega las respuestas, en la tabla 7, está reflejada las pruebas necesarias para poder saber la confiabilidad del proyecto, como resultado podemos analizar que al momento de encender el flash conectado en línea 2 cámaras la respuesta es más lenta y se alteran los resultados con la

Tabla 7. Porcentaje de confiabilidad

| <b>Comandos</b> | <b>Repeticiones</b> | Éxito | <b>Error</b>     | <b>Resultados</b><br>(%) |
|-----------------|---------------------|-------|------------------|--------------------------|
| /takephoto      | 10                  | 10    | $\boldsymbol{0}$ | 100                      |
| /recordvideo    | 10                  | 10    | $\boldsymbol{0}$ | 100                      |
| /flash          | 10                  | 10    | 2                | 100                      |
| $/$ pant        | 10                  | 8     | 1                | 90                       |
| /tilt           | 10                  | 9     | $\overline{2}$   | 80                       |
| /imagesettings  | 10                  | 10    | $\boldsymbol{0}$ | 100                      |

El resultado del estudio arroja un 95 % de éxito al momento de enviar comandos, el 5 %

corresponde a problemas de control del movimiento con los servomotores.

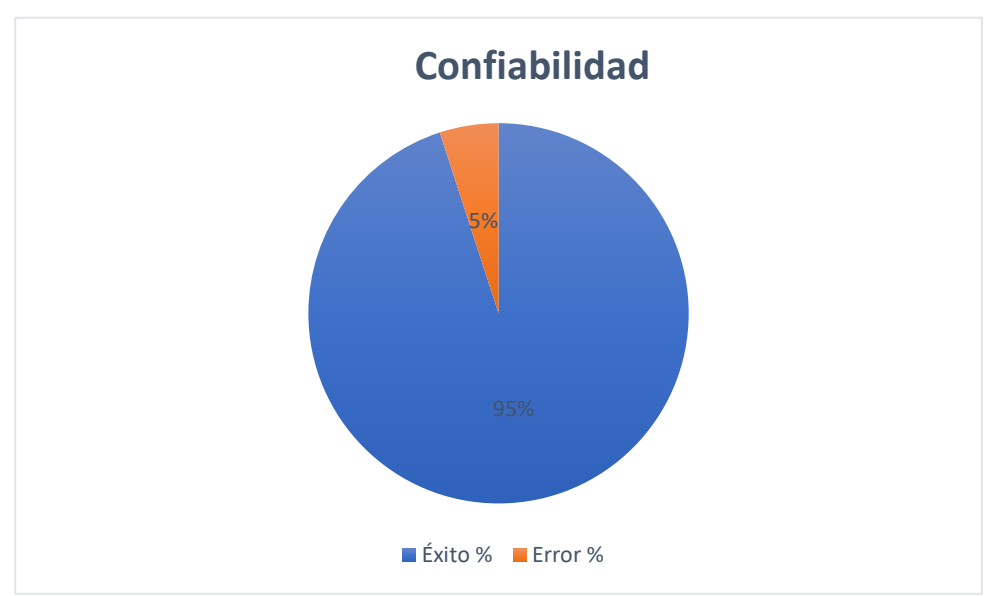

Figura 3.25 Porcentaje de confiabilidad del prototipo usando Telegram

# **Distancia operativa**

Según el datasheet del ESP32-S que se halla en el ANEXO, el microcontrolador tiene dos estados para la señal Wifi; TX que es el modo Wifi para la transferencia de esta señal, que es la cual recoge la señal Wifi de otro dispositivo. En la tabla 8, se observa los estándares IEEE 802.11

| Tipo     | Frecuencia | Cobertura       |  |
|----------|------------|-----------------|--|
| Señal RX | 802.11 n   | 20 <sub>m</sub> |  |
| Señal RX | 802.11 g   | 60 <sub>m</sub> |  |
| Señal RX | 802.11b    | 60 <sub>m</sub> |  |
| Señal TX | 802.11 n   | 20 <sub>m</sub> |  |
| Señal TX | 802.11 g   | 60 <sub>m</sub> |  |

Tabla 8. Estándar IEEE 802.11 para la ESP32-S

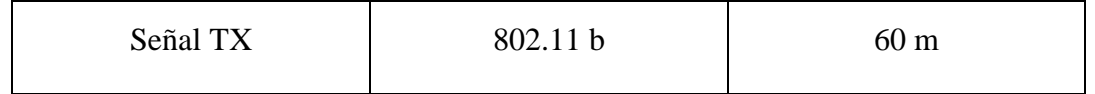

La prueba de expresión de señal WiFi, se tomó como ejemplo al prototipo de cámara del ESP32-CAM, de esta manera los resultados se aplicarán para la configuración de la red a la misma que ya está configurada para que tenga acceso como esta representada en la tabla 9.

| Tipo de Señal | Distancia Media | Cumple |
|---------------|-----------------|--------|
| <b>TX</b>     | 10 metros       | Si     |
| <b>RX</b>     | 40 metros       | No     |

Tabla 9. Datos obtenidos para Tx y Rx del ESP32-CAM

Cuando ya se hayan configurado los dispositivos con la red que va a conectarse, el alcance dependerá del router, pero como se utiliza la señal RX del protocolo IEEE 802.11g en la tabla 9 se tiene las especificaciones mencionadas, en lo cual la placa no deberá tener mayor grado de dificultad porque está dentro del rango de longitud de alcance como se lo evidencia en la figura 3.26.

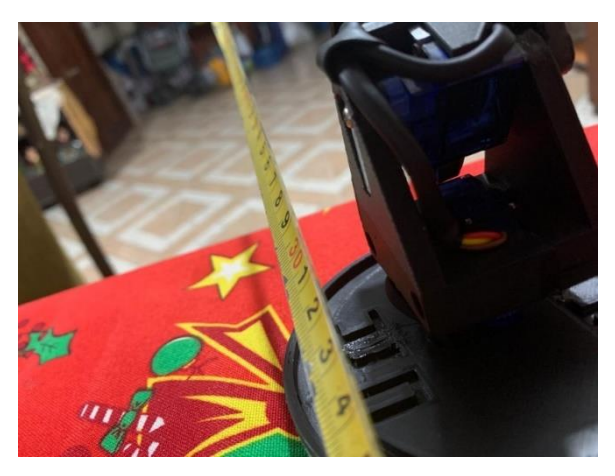

Figura 3.26 Alcance de recepción de señal Wifi.

# **3.8.2 Estabilidad de conexión Wifi**

En esta prueba se tomó en cuenta 18 horas de un día, con la verificación cada 60 min para comprobar que el prototipo de la cámara este activo y tenga conexión a internet en la tabla

10 se evidencia los datos obtenidos de la conexión.

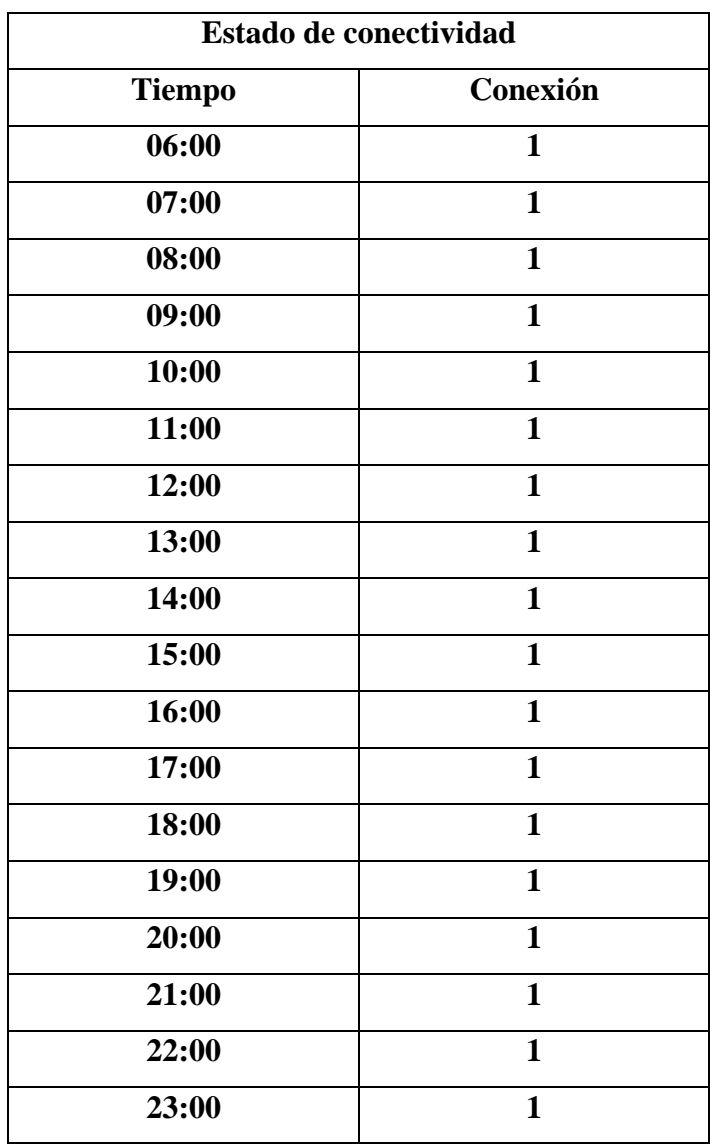

Tabla 10. Datos de estabilidad de conexión a la red.

En la tabla 10 están los datos obtenidos y ponderados de la siguiente manera, con el significado de conexión activa 1 y cuando la conexión haya fallado 0 y por mayor factibilidad no se perdió la conexión a ningún momento es decir que ya no se debe volver a configurar la cámara a la red por tanto el funcionamiento es del 100% en conectividad.

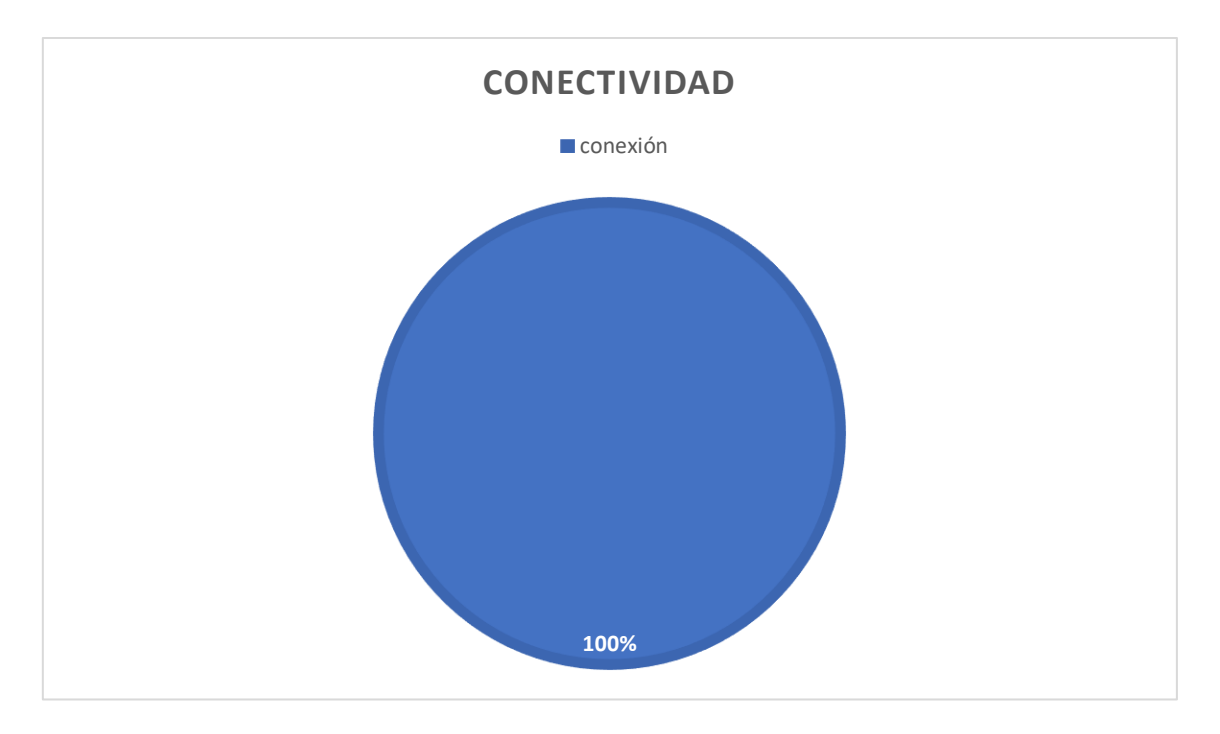

Figura 3.27 Porcentaje de conectividad.

# **Prueba de conectividad**

Para esta prueba se toman los resultados al mantenerse encendido el router y el prototipo conectándole y desconectando para poder obtener datos de conexión.

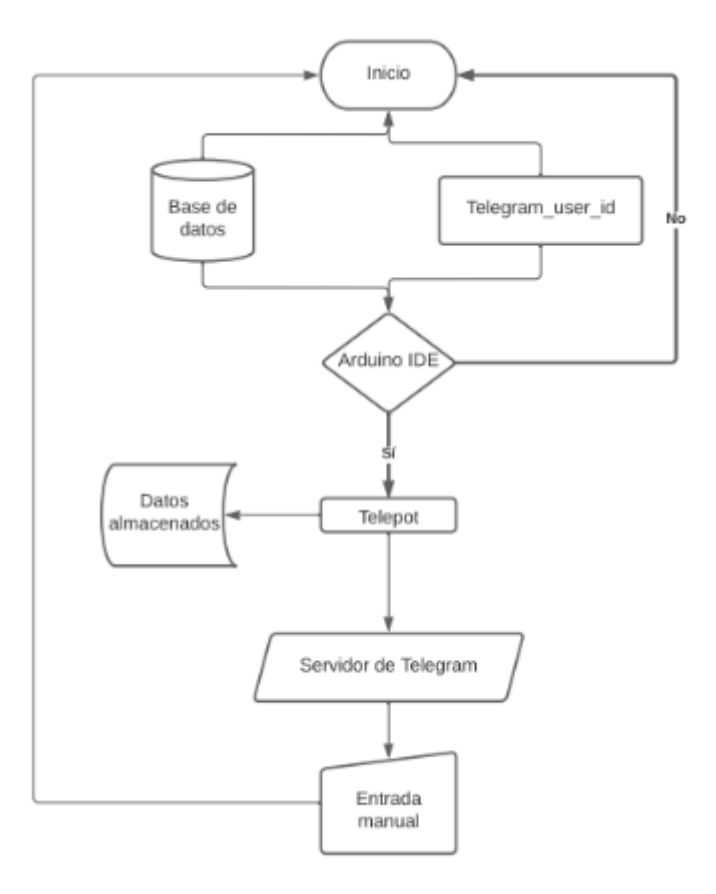

Figura 3.28 Diagrama de flujo del funcionamiento

### **3.9 VIABILIDAD DEL PROYECTO**

### **3.9.1 Resultados de comparación de costos.**

Para poder obtener resultados comparativos utilizamos los siguientes procesos que se visualiza en la tabla 11 que me está detallando de los costos.

| Mensajería con<br>Telegram | cantidad       | Precio<br>\$) | Transmisión con<br>Raspberry Pi3 | cantidad       | Precio $(\$)$ |
|----------------------------|----------------|---------------|----------------------------------|----------------|---------------|
| Esp32-CAM                  | $\mathbf{1}$   | 15,00         | Raspberry Pi3                    | $\mathbf{1}$   | 250,00        |
| Servomotor 1               | $\overline{2}$ | 6,00          | Suscripción mensual<br>Pitunnel  | $\mathbf{1}$   | 5,00          |
| Adaptador 5 v              | 1              | 4,00          | Esp32-CAM                        | 1              | 15,00         |
| Impresión 3d               | $\mathbf{1}$   | 5,00          | Servomotor 1                     | $\overline{2}$ | 6,00          |
| Tornillos 2 mm             | 10             | 1,50          | Adaptador 5 v                    | $\mathbf{1}$   | 4,00          |
|                            |                | 31,50         | Tornillos 2 mm                   | 10             | 1,50          |
|                            |                |               |                                  |                | 286,50        |

Tabla 11. Equipos y costos

En la tabla 11 está descrito los costos de cada instrumento necesario para el prototipo llegando a concluir que el precio final utilizando la aplicación de mensajería da un costo de 31.50 dólares y comparándola con la transmisión de Raspberry Pi3 tengo un costo total de 286.50 dólares que para nuestro producto tenemos la necesidad de abaratar costos es fiable utilizar la aplicación de mensajería a través de Telegram ya que se obtiene un 90% menos comparándola con la transmisión de Raspberry Pi3.

### **Para el ensamble de una cámara:**

- 1. Abrir el programa ARDUINO IDE (5 min)
- 2. Conectar la placa ESP32 CAM al programador y conectar al computador para subir la programación(10min).
- 3. Ensamble del case protector(30min)
- 4. Comprobación del correcto funcionamiento. (10 min)
- 5. Empaque y etiquetado. (10 min)

Tiempo total del proceso de armado de una cámara IP con control de ángulos: 65 min (1h 5 min).

El producto será ensamblado dependiendo la demanda de los clientes.

### **Lista de los materiales**

- Placa ESP 32 CAM (Electrónica J/M, Latacunga, 0958753126, 15,00\$)
- Servomotores (Electrónica J/M, Latacunga, 0958753126, 2,50 \$)
- Cable USB (Electrónica J/M, Latacunga, 0958753126, 3,00 \$)
- Adaptador 5y (Electrónica J/M, Latacunga, 0958753126, 5,00 \$)
- Impresión 3D del case (ING: Diego Corrales, 0995820380, 4,00\$)
- Caja de cartón y etiquetas (Digital ART,0995807154, 1,00 \$)
- Juego de destornilladores (Kywi, 15,00\$)
- Cautín (Kywi, 55,00\$)
- Cables jumper mixto (El contactor, 0999944467 2,30 \$)
- Computador con programas para trabajo
- Mesa de trabajo de 1\*2

Esta inversión para implementar el taller es: 70,00 \$

El precio total de la cámara ensamblada es de 31,50 \$

En la figura 3.17 podemos observar cómo estaría conformado las funciones del lugar para la fabricación y ensamble del producto.

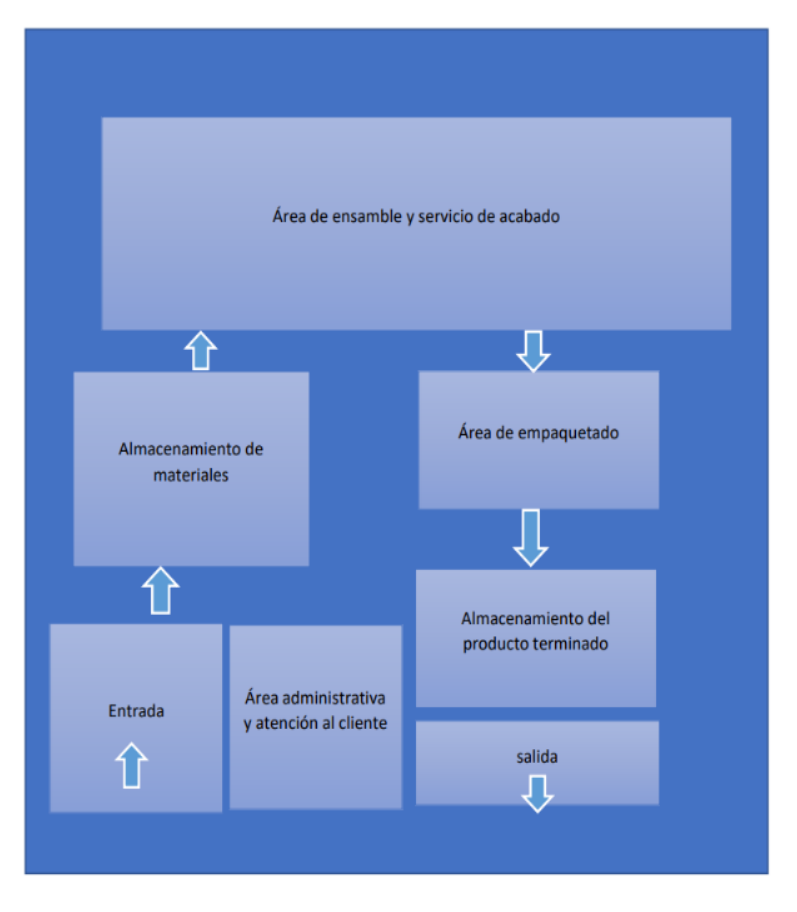

Figura 3.29 Diagrama de funciones de distribuciones.

En la figura 3.30 está planteado un plan de negocio al estilo de CAMVAS en la cual tenemos identificado el mercado al que queremos llegar con nuestro producto

F

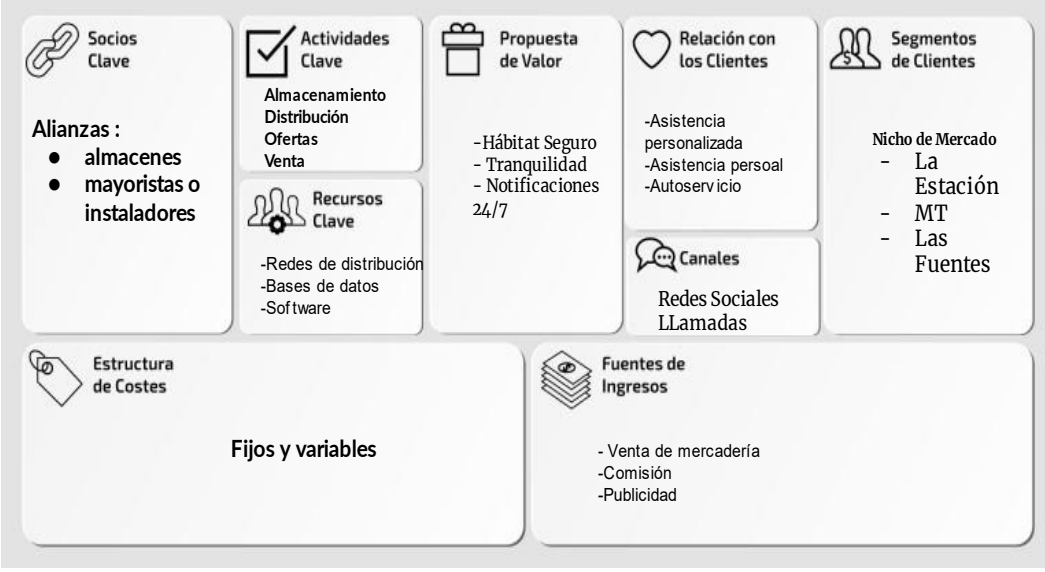

Figura 3.30 Modelo de negocio CANVAS.

# **3.10 EVALUACIÓN TÉCNICA**

### **3.10.1 Evaluación técnica**

El perfeccionamiento de los prototipos de tarjetas electrónicas da un progreso en las diferentes destrezas para la vida profesional, tanto para la administración del uso de software para establecer códigos de programación, así como para el boceto de archivos CAD y el diseño de circuitos esquemáticos para la realización de placas de circuito impreso. Además, incrementa la proactividad que es necesaria para todo ámbito profesional y personal, ya que, con este proyecto hay que indagar en temas que no se reciben durante los ciclos de estudio como por ejemplo el uso de base de datos y las comunicaciones mediate redes inalámbricas. También brinda la oportunidad de seguir agregando mejoras a los prototipos, ya que, al ser la primera versión siempre va a tener la posibilidad de corregir errores que no son perceptibles en la fase de desarrollo.

### **3.10.2 Evaluación tecnológica**

Este proyecto busca brindar un mejoramiento a los dispositivos similares que hay en el mercado

actual; brindando así varios beneficios como el tener el control de visibilidad y monitoreo de viviendas a través del control desde un celular inteligente, y que además pueden tener varios usuarios de una comunidad que pueden controlar el funcionamiento de las cámaras, y que tiene la capacidad de interactuar con una aplicación móvil que de igual manera controla y envía notificaciones tras la activación por alguna emergencia.

Con estos prototipos también brinda a la Universidad Técnica de Cotopaxi la capacidad de competir con los productos que se ofrecen en el mercado, implementando un sistema de video vigilancia con control de ángulos que sea con la marca UTC, para que los habitantes de Cotopaxi y el Ecuador sepan que la universidad crea cada semestre una nueva tecnología capaz de satisfacer las necesidades que el pueblo requiera.

57

### **4. CONCLUSIONES Y RECOMENDACIONES**

### **4.1 CONCLUSIONES**

- Mediante la aplicación de mensajería de Telegram fue posible el control de las cámaras IP, para ello se enlazó el ESP32-CAM al sistema y mediante los comandos el grupo de chat se logró modificar los movimientos de los servomotores.
- Tras el análisis de comparación entre el tunnel de Raspberry Pi3 y Api de Telegram se pudo deducir que con raspberry Pi3 se puede monitorear en tiempo real a comparación de Api de Telegram el monitoreo es retardado 20 segundos como está representado en la Tabla 6, de tiempos de respuestas de comandos.
- El prototipo de cámaras de video vigilancia tiene una eficiencia del 98 % para el movimiento de ángulos, en la Tabla 7, se obtuvo datos para evidenciar el funcionamiento, y además el equipo y tiene un 100 % de confiabilidad en la conexión a la red como se observó en la Figuras 3.16.
- El número de dispositivos conectados no interfiere en el rendimiento y respuesta de las cámaras, además que no obstruye el procesamiento y flujo de datos de la red local.

# **4.2 RECOMENDACIONES**

- Analizar nuevas pruebas de mejora con el sensor OV2640 con el lente gran angular y puedan tener mejor calidad de imagen.
- Incluir una batería recargable en la cual la cámara pueda seguir en su funcionamiento sin importar la ausencia de la energía eléctrica.
- Buscar nuevos métodos para lograr obtener el almacenamiento masivo de las grabaciones y no estar pendientes con las micro SD de almacenamiento.
- Para próximos proyectos relacionados se recomienda crear un prototipo con luz infrarroja para poder monitorear en la obscuridad y crear un código y comando para seleccionar la cámara a la cual se le va a dar la orden de efectuar.

### **5. BIBLIOGRAFÍA**

- [1] «fiscalía general del Estado | Analítica cifras de robo». https://www.fiscalia.gob.ec/analitica-cifras-de-robo/ (accedido 6 de diciembre de 2022).
- [2] C. Binker *et al.*, «Gestión remota de dispositivos IOT mediante técnicas de mensajería instantánea empleando Bots», Accedido: 4 de febrero de 2023. [En línea]. Disponible en: https://api.telegram.org/bot
- [3] R. Moreno Hernández y A. León Fernández, «Desarrollo de una aplicación IoT para la gestión de un hogar inteligente mediante el protocolo MQTT y Sistemas en chip (SoC) ESP32», 2019, Accedido: 4 de febrero de 2023. [En línea]. Disponible en: www.etsit.upv.es
- [4] Y. Rahmawati, I. Uli, V. Simanjutak, y R. B. Simorangkir, «Rancang Bangun Purwarupa Sistem Peringatan Pengendara Pelanggar Zebra Cross Berbasis Mikrokontroller ESP-32 CAM», *Jambura Journal of Electrical and Electronics Engineering*, vol. 4, n.<sup>o</sup> 2, pp. 189-195, jul. 2022, doi: 10.37905/JJEEE.V4I2.14499.
- [5] «Seguridad física: ¿en qué consiste y cómo puede ser de ayuda?» https://www.seguridadsuperior.com.co/que-es-la-seguridad-fisica (accedido 29 de diciembre de 2022).
- [6] «Qué son los sistemas de seguridad electrónica y sus diferencias con el control físico - Compucima». https://compucima.com.ec/sistemas-de-seguridadelectronica-y-control-fisico/ (accedido 29 de diciembre de 2022).
- [7] «¿Qué es la Seguridad Electrónica? Secatel SCC». https://secatel.com/que-es-laseguridad-electronica/ (accedido 29 de diciembre de 2022).
- [8] «Qué es la Seguridad Electrónica y Porqué es Importante». https://gruponavarro.pe/blog/la-seguridad-electronica/ (accedido 29 de diciembre de 2022).
- [9] «(1) Nuevo Mensaje!» https://www.seguridadsuperior.com.co/seguridadelectronica (accedido 30 de diciembre de 2022).
- [10] «Tipos de sistemas de seguridad electrónicos | Baterias y Amperios». https://bateriasyamperios.com/tipos-de-sistemas-de-seguridad-electronicos/ (accedido 3 de enero de 2023).
- [11] «¿Qué son las redes y cómo funciona Internet? | EDteam».

https://ed.team/blog/que-son-las-redes-y-como-funciona-internet (accedido 4 de enero de 2023).

- [12] «Tipos de conexiones a internet y sus ventajas VidaBytes | VidaBytes». https://vidabytes.com/tipos-de-conexiones/ (accedido 4 de enero de 2023).
- [13] «Tipos de conexiones a internet y sus ventajas VidaBytes | VidaBytes». https://vidabytes.com/tipos-de-conexiones/ (accedido 4 de enero de 2023).
- [14] «▷Redes Inalambricas Aprende Facil Todo Lo que Necesitas». https://www.redesinalambricas.es/ (accedido 4 de enero de 2023).
- [15] J. Salazar, «REDES INALÁMBRICAS», Accedido: 6 de enero de 2023. [En línea]. Disponible en: http://www.techpedia.eu
- [16] «Qué es el estándar WPAN y para qué se utiliza». https://www.redeszone.net/tutoriales/redes-wifi/que-es-estandar-wpan/ (accedido 6 de enero de 2023).
- [17] «Red inalámbrica WLAN | Guías Prácticas». https://www.guiaspracticas.com/internet-y-redes/red-inalambrica-wlan (accedido 6 de enero de 2023).
- [18] « Red WMAN ¿Qué es y Cómo Funciona? 2023». https://tarify.win/definiciones/red-wman/ (accedido 6 de enero de 2023).
- [19] «WMAN vs WWAN: diferencias y usos de estos tipos de redes inalámbricas». https://www.redeszone.net/tutoriales/redes-wifi/wman-wwan-diferencias-usosredes-inalambricas/ (accedido 6 de enero de 2023).
- [20] « Red WWAN ] *i*, Qué es y Para Qué Sirve? Ejemplos  $\triangleright$  2023». https://internetpasoapaso.com/red-wwan/ (accedido 6 de enero de 2023).
- [21] «Componentes WLAN | MindMeister Mapa Mental». https://www.mindmeister.com/es/778825868/componentes-wlan (accedido 6 de enero de 2023).
- [22] «▷ Todo acerca de una Red ad hoc inalámbrica » CCNA desde Cero». https://ccnadesdecero.es/red-ad-hoc-inalambrica-wanet/ (accedido 6 de enero de 2023).
- [23] «Sitio web de soporte de Brother». https://support.brother.com/g/b/error.aspx?etype=pkey&err=%2fg%2fb%2ffaqen d.aspx%3fc%3dus%26lang%3des%26prod%3dhl4070cdw\_all%26faq (accedido 6 de enero de 2023).
- [24] «¿Qué es Wi-Fi? | Definición, significado y explicación | Verizon». https://espanol.verizon.com/articles/internet-essentials/wifi-definiton/ (accedido 6 de enero de 2023).
- [25] «tecnología wifia». https://www.ibersystems.es/servicios/instalacion-redesinalambricas/instalaciones-wifi/tecnologia-wifi/ (accedido 6 de enero de 2023).
- [26] *IEEE 802.11n Approval*. Accedido: 6 de enero de 2023. [En línea]. Disponible en: http://standards.ieee.org/announcements/ieee802.11n\_2009amendment\_ratified.h tml
- [27] «¿Qué es el Internet de las cosas?» https://www.redhat.com/es/topics/internet-ofthings/what-is-iot (accedido 8 de enero de 2023).
- [28] «¿Qué es IoT y cómo funciona? | SAP Insights». https://www.sap.com/latinamerica/insights/what-is-iot-internet-of-things.html (accedido 16 de enero de 2023).
- [29] «ESP32-CAM: lo que debes saber sobre este módulo | Hardware libre». https://www.hwlibre.com/esp32-cam/ (accedido 16 de enero de 2023).
- [30] G. A. M. Fernández, A. C. Contreras, V. G. Hernández Herrera, y M. V. M. Olivera, «CONTROLADOR MULTIEJE DE POSICIONAMIENTO DE SERVOMOTORES BLDC IMPLEMENTADO EN FPGA», 2017. [En línea]. Disponible en: http://itcelaya.edu.mx/ojs/index.php/pistas
- [31] F. Bordignon, A. A. Iglesias, y Á. Hahn, «DISEÑO E IMPRESIÓN DE OBJETOS 3D Una guía de apoyo a escuelas».
- [32] «UNIVERSIDAD POLITÉCNICA SALESIANA SEDE GUAYAQUIL CARRERA DE INGENIERIA AUTOMOTRIZ "ESTUDIO Y CARACTERIZACIÓN DE PROPIEDADES MECÁNICAS DE PIEZAS COMPUESTAS DE FIBRAS CARBONO Y NYLON PRODUCIDAS MEDIANTE IMPRESIÓN 3D"».
- [33] «ESP32-CAM con cámara OV2640 ESP32 WiFi». https://naylampmechatronics.com/espressif-esp/700-esp32-cam-con-camaraov2640-esp32-wifi.html (accedido 5 de febrero de 2023).
- [34] «ANPR en Raspberry Pi | Reconocedor de placas ALPR». https://platerecognizer.com/anpr-on-raspberrypi/?utm\_source=bing&utm\_medium=cpc&utm\_campaign=1356797997295736& utm\_keyword=https%3A%2F%2Fplaterecognizer.com%2Fanpr-on-raspberrypi%2F&utm\_content=142211&msclkid=6795326c50e01a84f8c251a464b96115

(accedido 17 de enero de 2023).

- [35] «PiTunnel Accede a tus proyectos de Raspberry Pi desde cualquier lugar». https://www.pitunnel.com/ (accedido 17 de enero de 2023).
- [36] «Telegram: ESP32-CAM Take and Send Photo (Arduino IDE) | Random Nerd Tutorials». https://randomnerdtutorials.com/telegram-esp32-cam-photo-arduino/ (accedido 17 de enero de 2023).

# ANEXOS

### ANEXO I

Para obtener el programa se debe ingresar a la página oficial de Arduino [www.arduino.cc/en/software](http://www.arduino.cc/en/software) en donde debemos escoger en la primera opción para descargar como se visualiza en la figura 7 dependiendo del sistema operativo que estemos utilizando.

# **Downloads**

documentation

the section below. SOURCE CODE

hosted on GitHub.

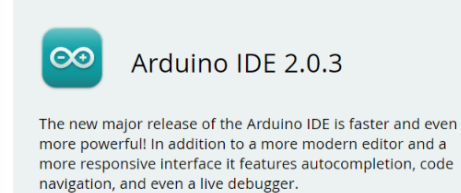

For more details, please refer to the Arduino IDE 2.0

Nightly builds with the latest bugfixes are available through

The Arduino IDE 2.0 is open source and its source code is

### Windows Win 10 and newer, 64 bits **Windows** MSI installer **Windows** ZIP file Linux Applmage 64 bits (X86-64)

**DOWNLOAD OPTIONS** 

macOS Intel, 10.14: "Mojave" or newer, 64 bits<br>macOS Apple Silicon, 11: "Big Sur" or newer, 64 bits lease Note

a. Instalación del programa de interfaz de Arduino IDE

Se debe proceder a abrir el archivo descargado, debemos desbloquearlo y ejecutarlo para lo cual debemos seleccionar las opciones de siguiente y aceptar cuando nos solicite los permisos.

b. Instalación de librerías requeridas por Esp32-CAM

Para poder empezar a programar con el ESP32-CAM y la datasheet o firebase, se requiere descargar diferentes librerías para que pueda reconocer al microcontrolador y puedan transferir datos de información

### **Librerías ESP32-CAM**

Una vez que se haya instalado correctamente se procede a ejecutar el programa para abrir el software, se dirige a la pestaño de Archivos y seleccionar la opción preferencias como lo visualizamos en la figura 8.

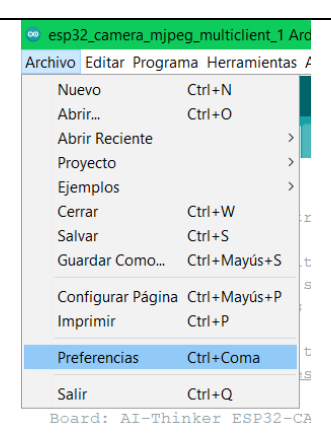

Una vez que se haya seleccionado la opción de preferencias se debe pegar el link https://raw.githubusercontent.com/espressif/arduino-esp32/gh

pages/package\_esp32\_index.json,

https://resource.heltec.cn/download/package\_heltec\_esp32\_index.json,https://dl.espre ssif.com/dl/package\_esp32\_index.json en el apartado de gestor de tarjetas y seleccionar el botón de "ok" como se observa en la figura 9.

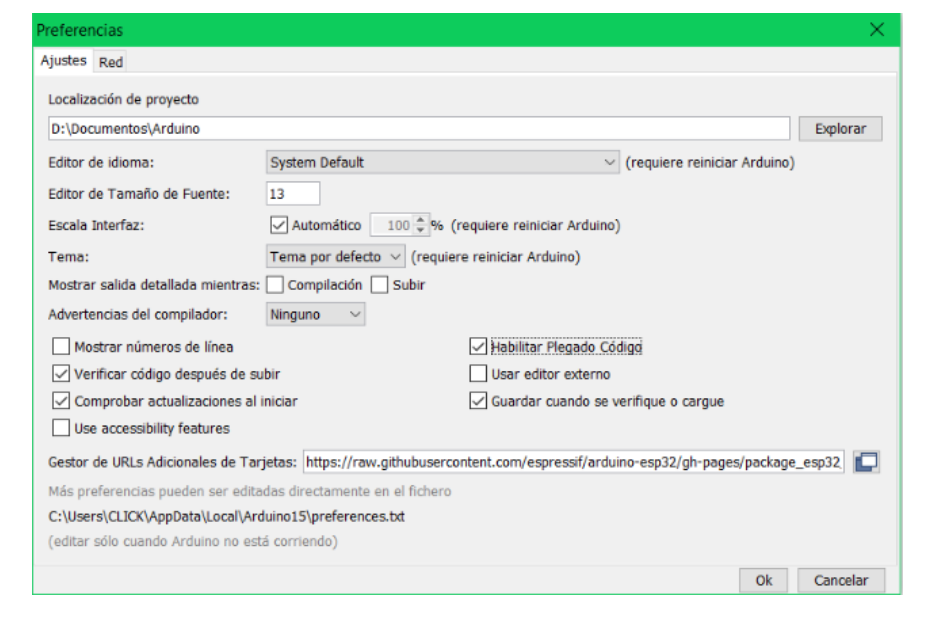

Una vez pegado el enlace de descargas de las librerías se dirigen a la pestaño de Herramientas y se dirige a placa y se selecciona la opción de gestor de tarjetas.

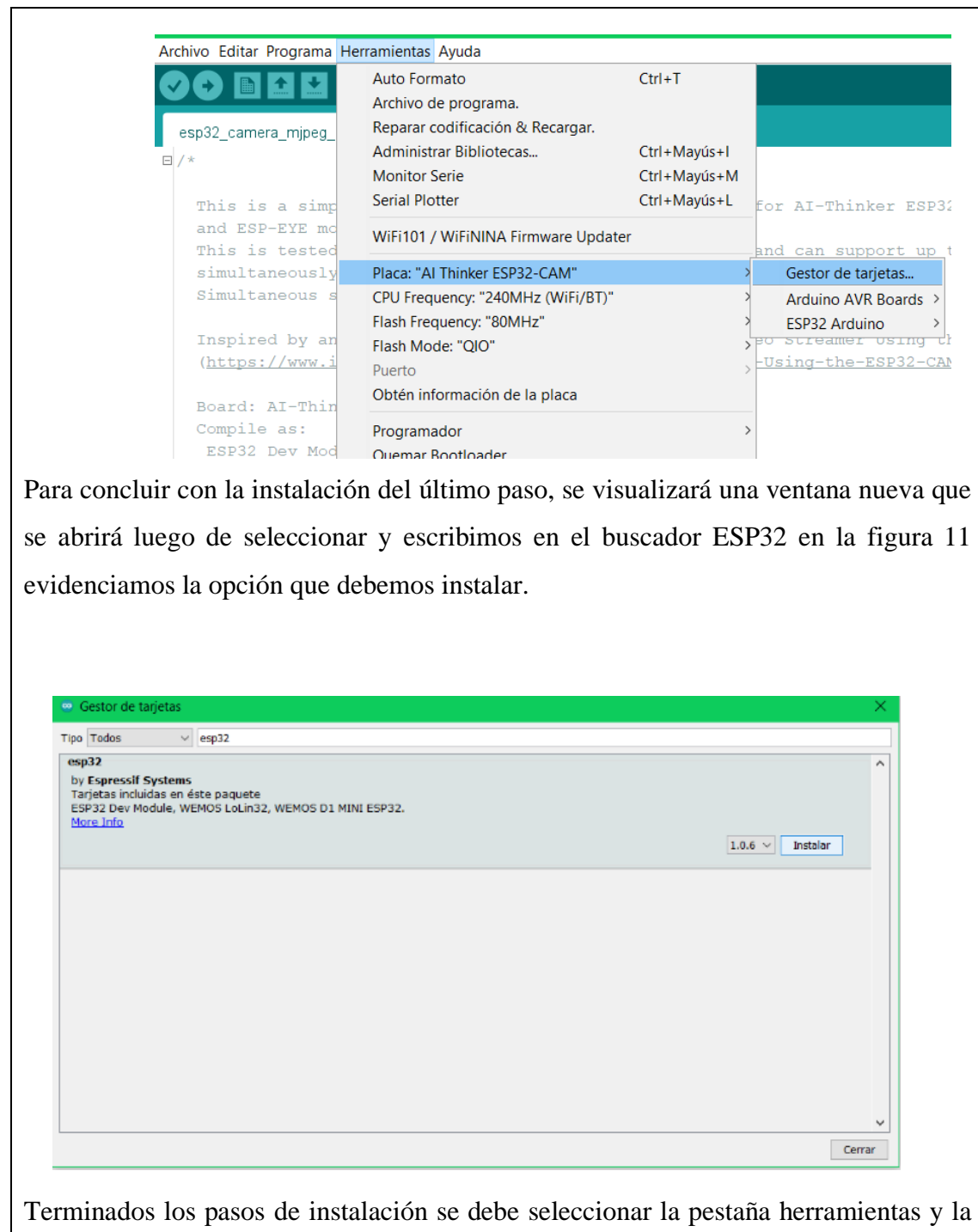

opción de placa luego seleccionar ESP32 Arduino y escoger la placa Al Thinker ESP32-CAM como se evidencia en la figura 12.
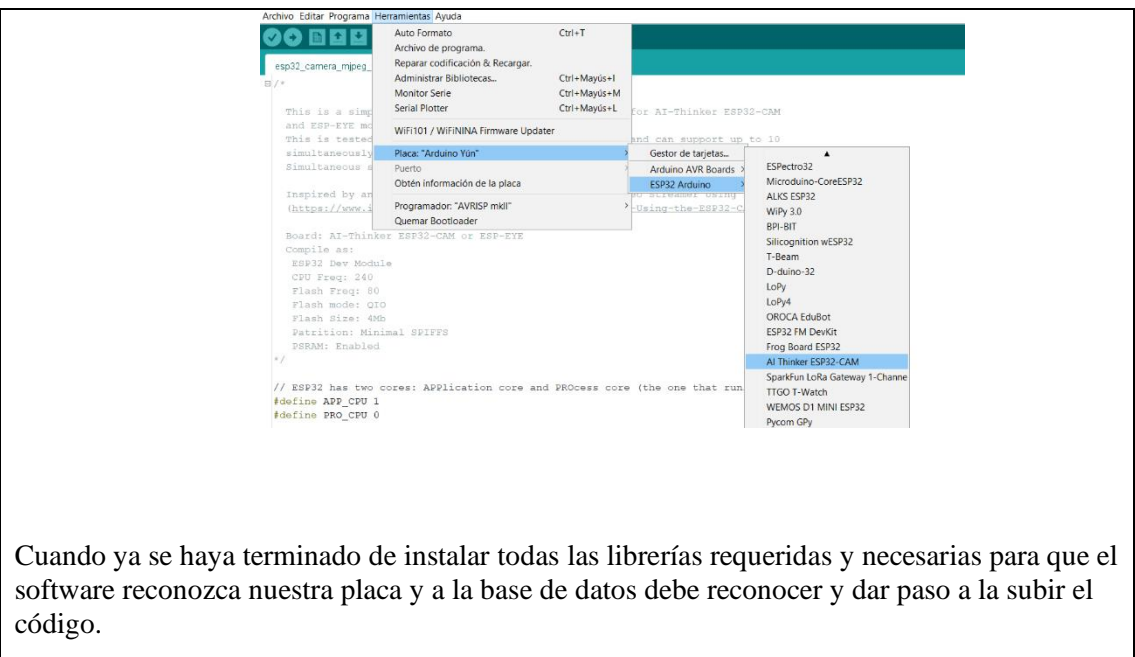

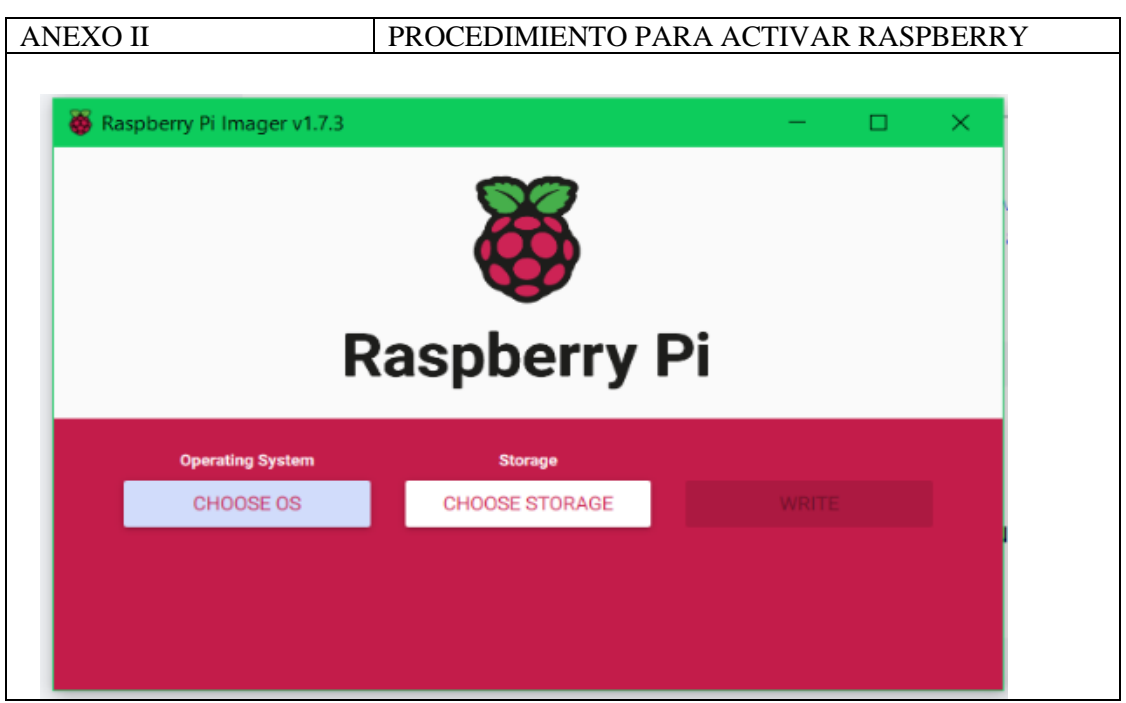

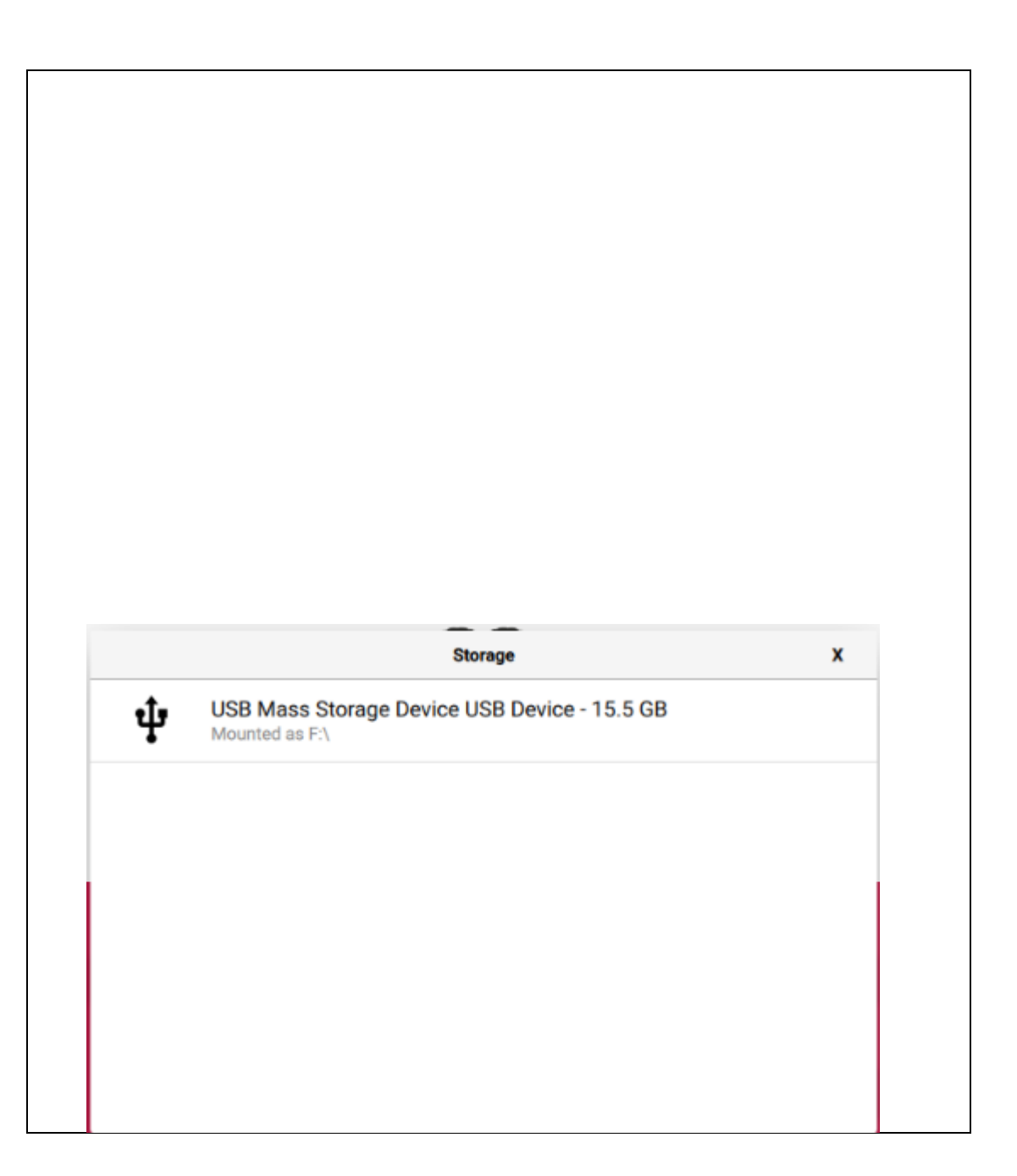

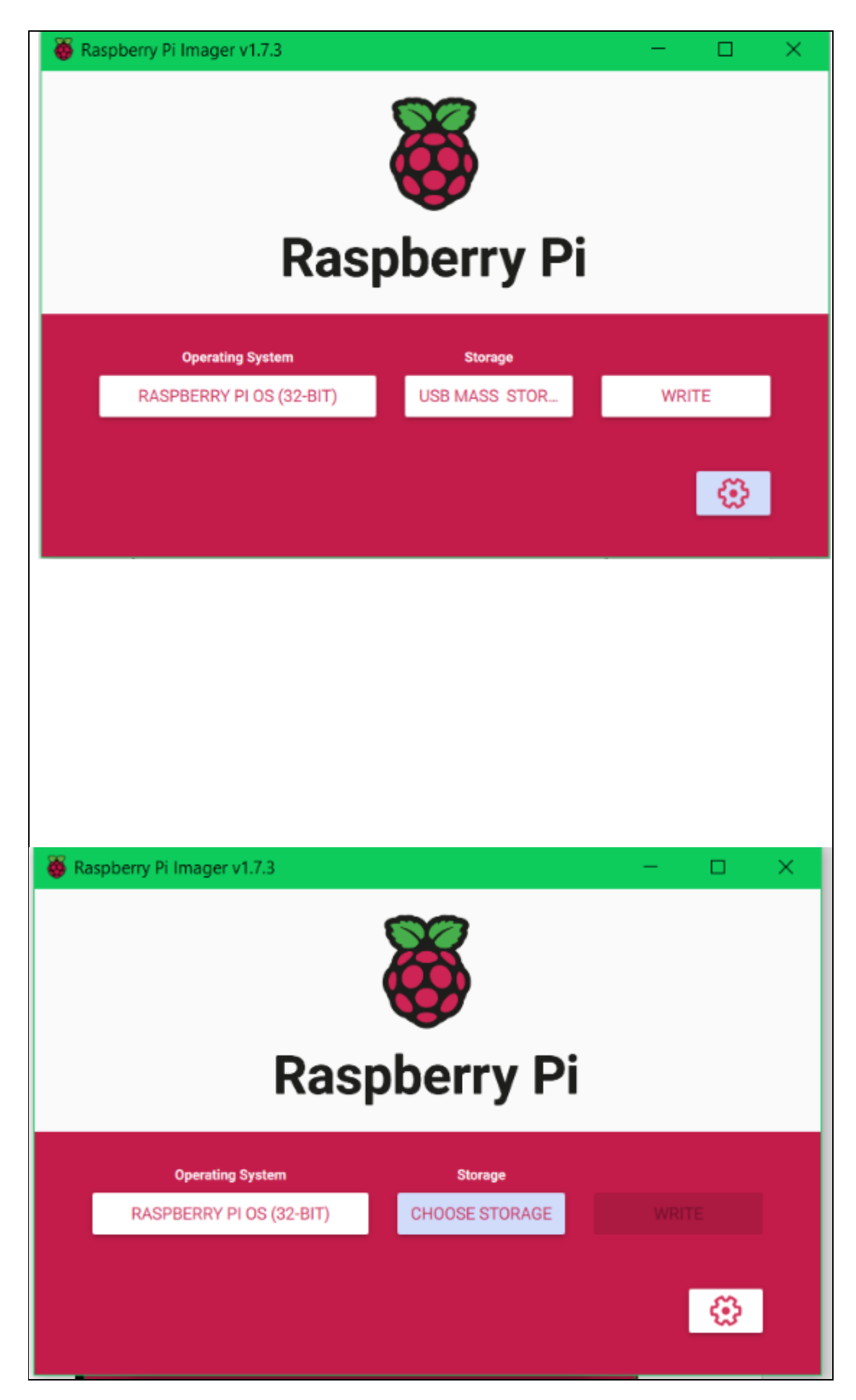

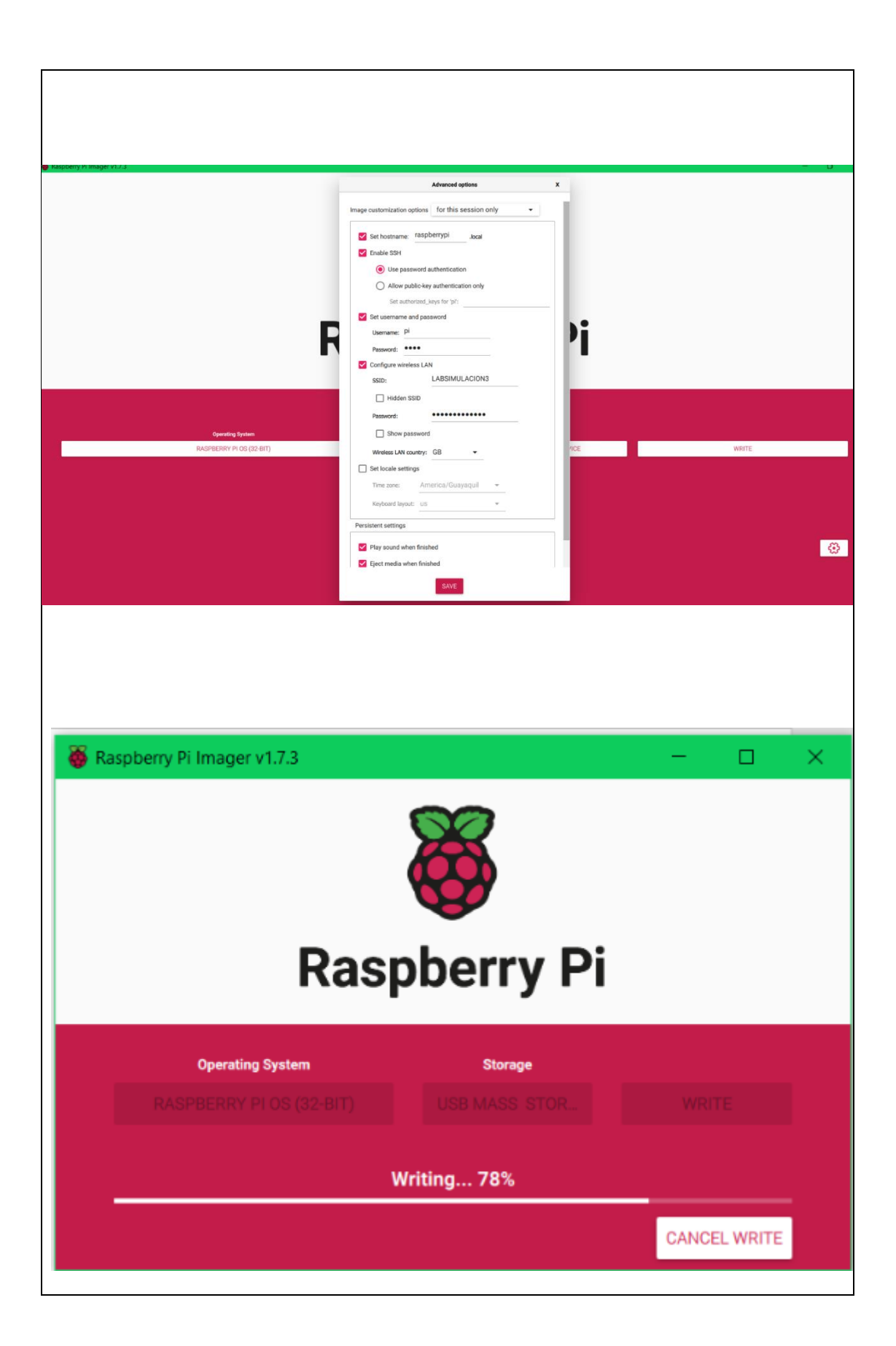

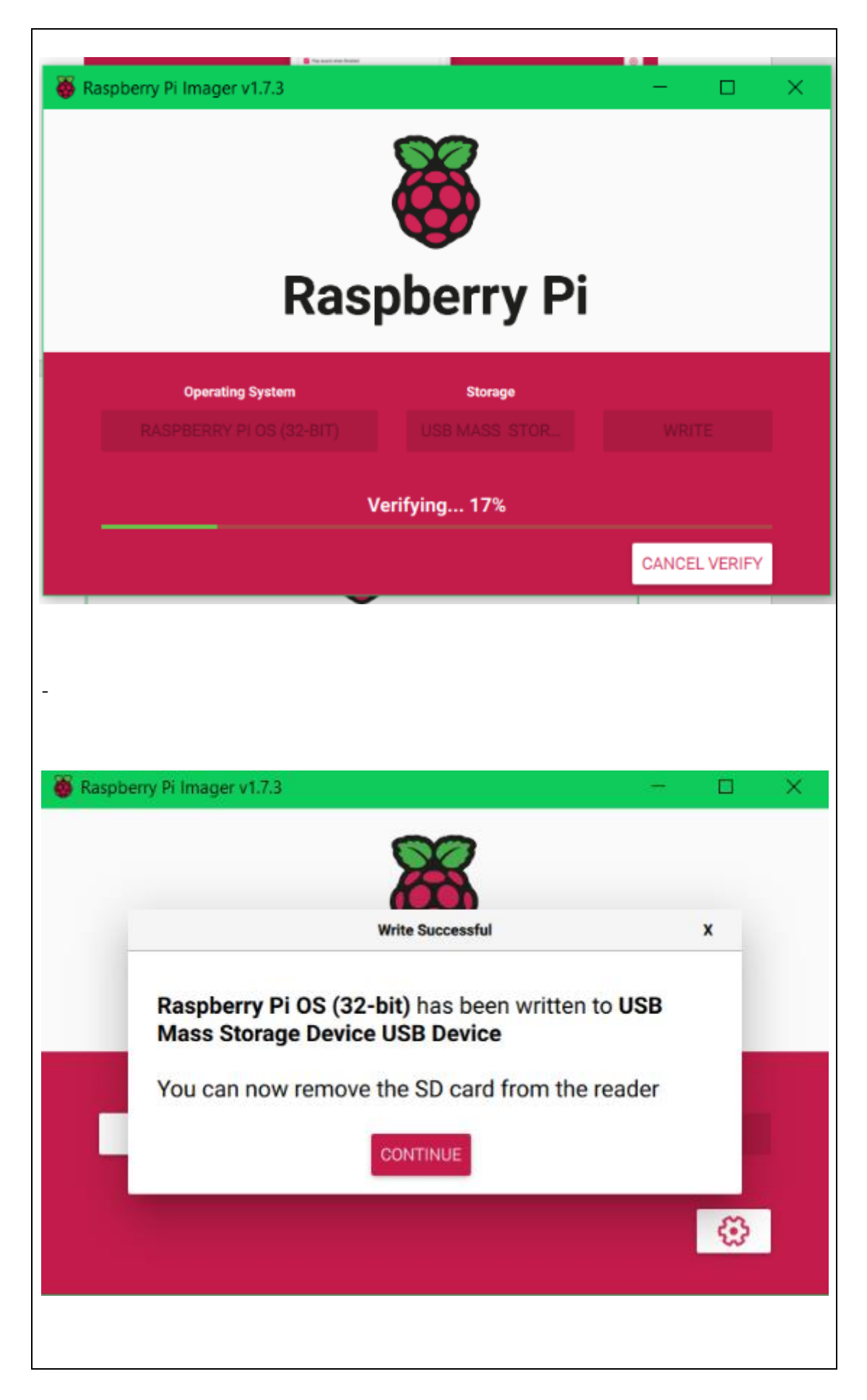

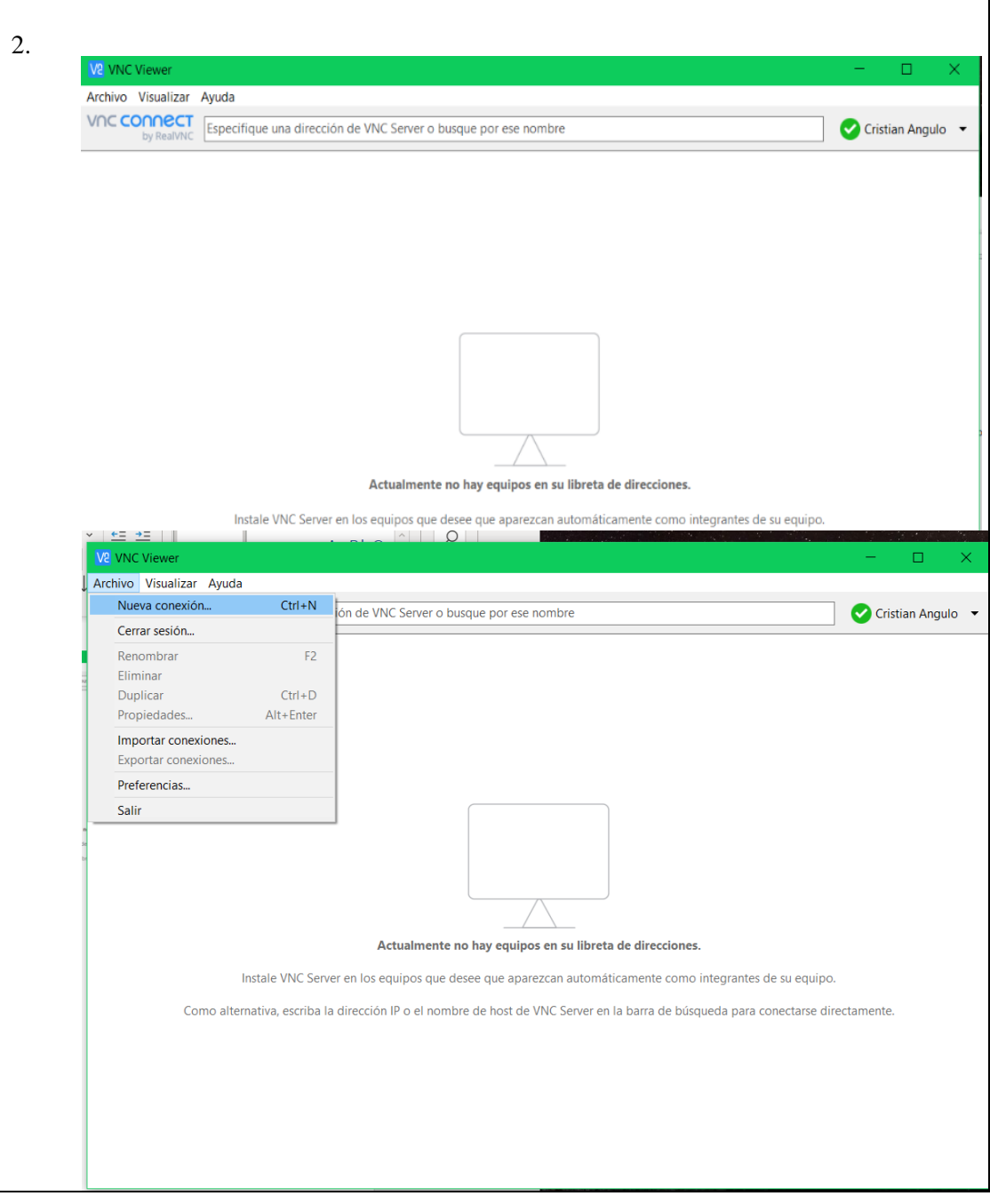

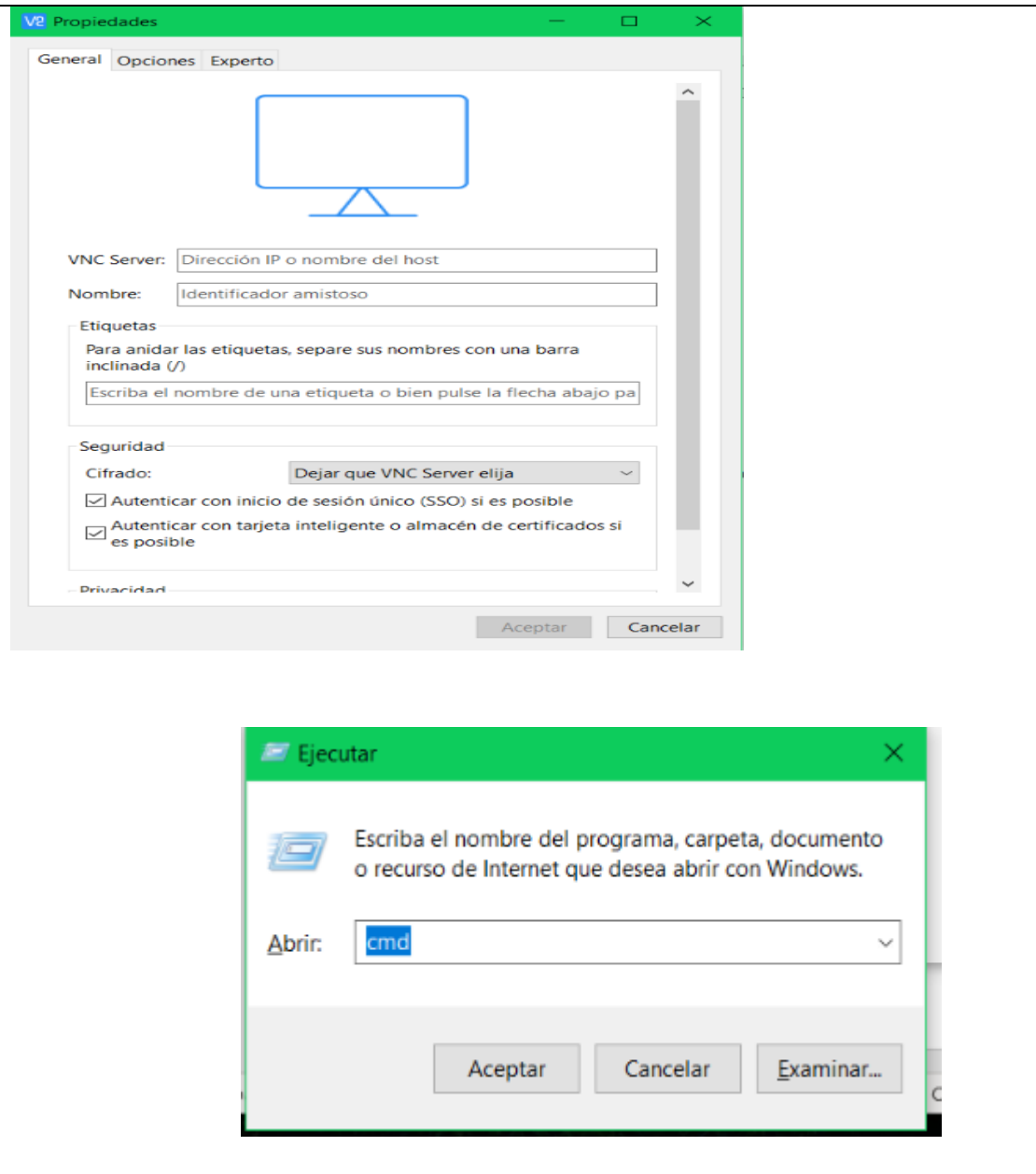

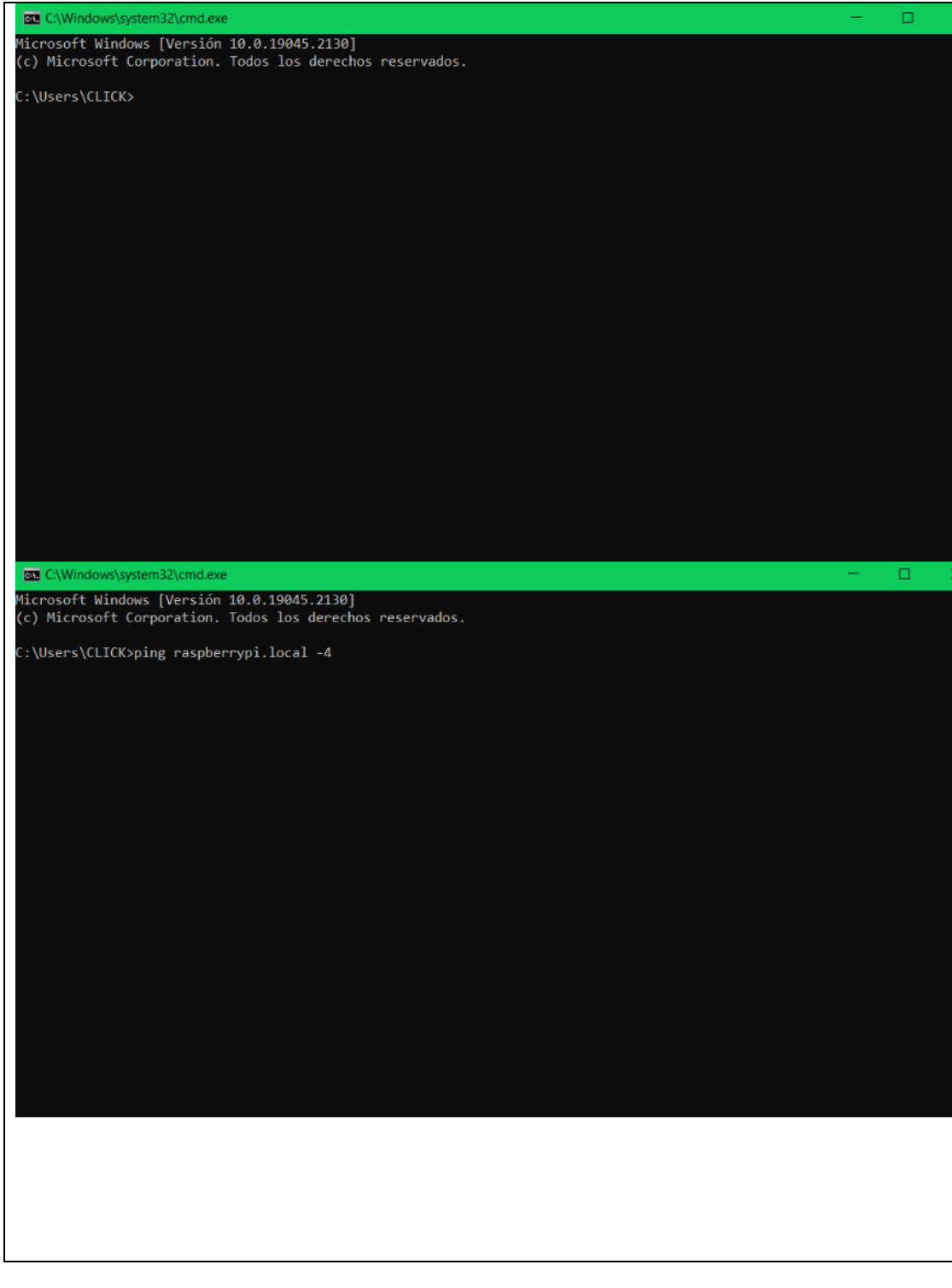

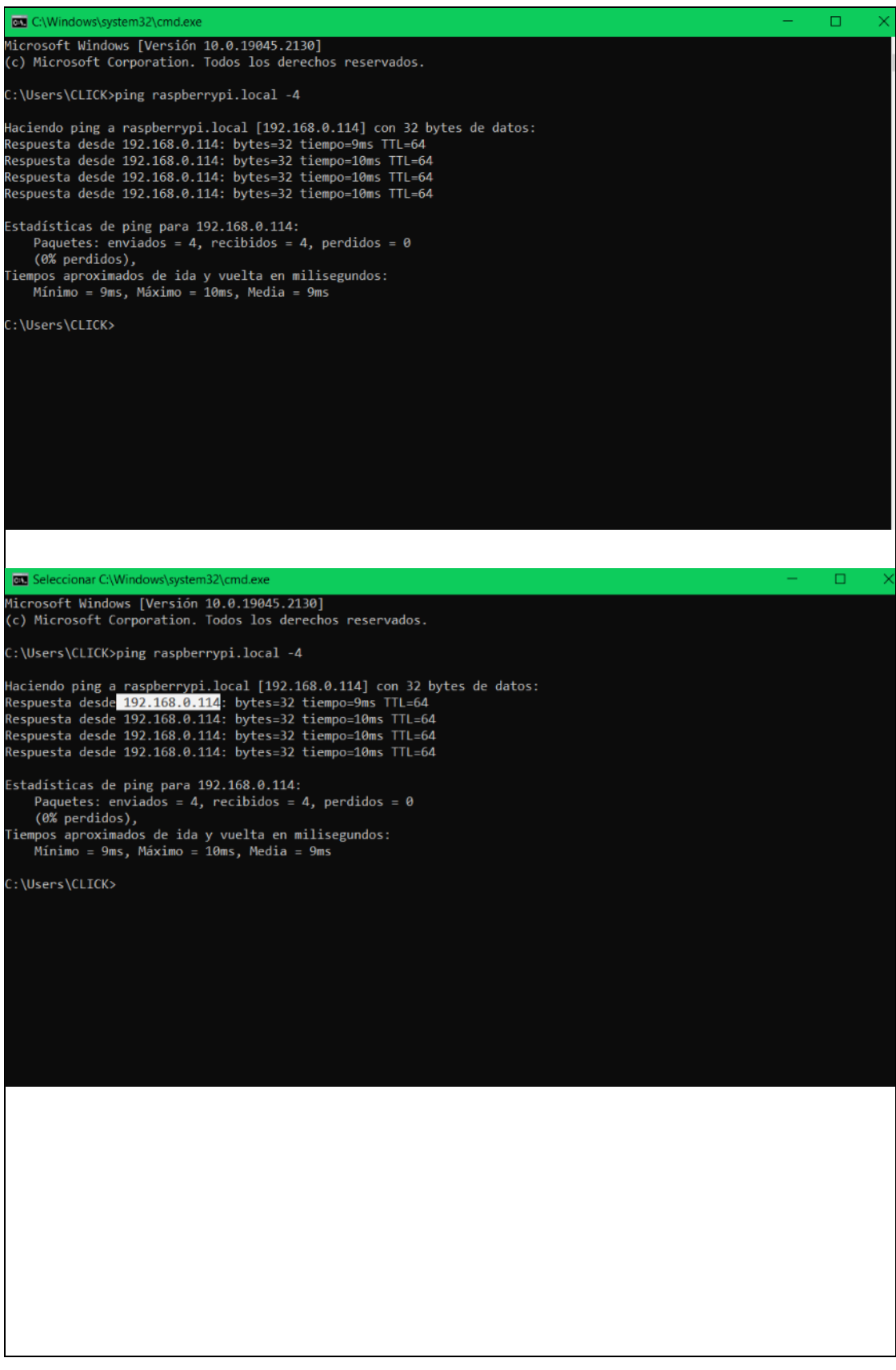

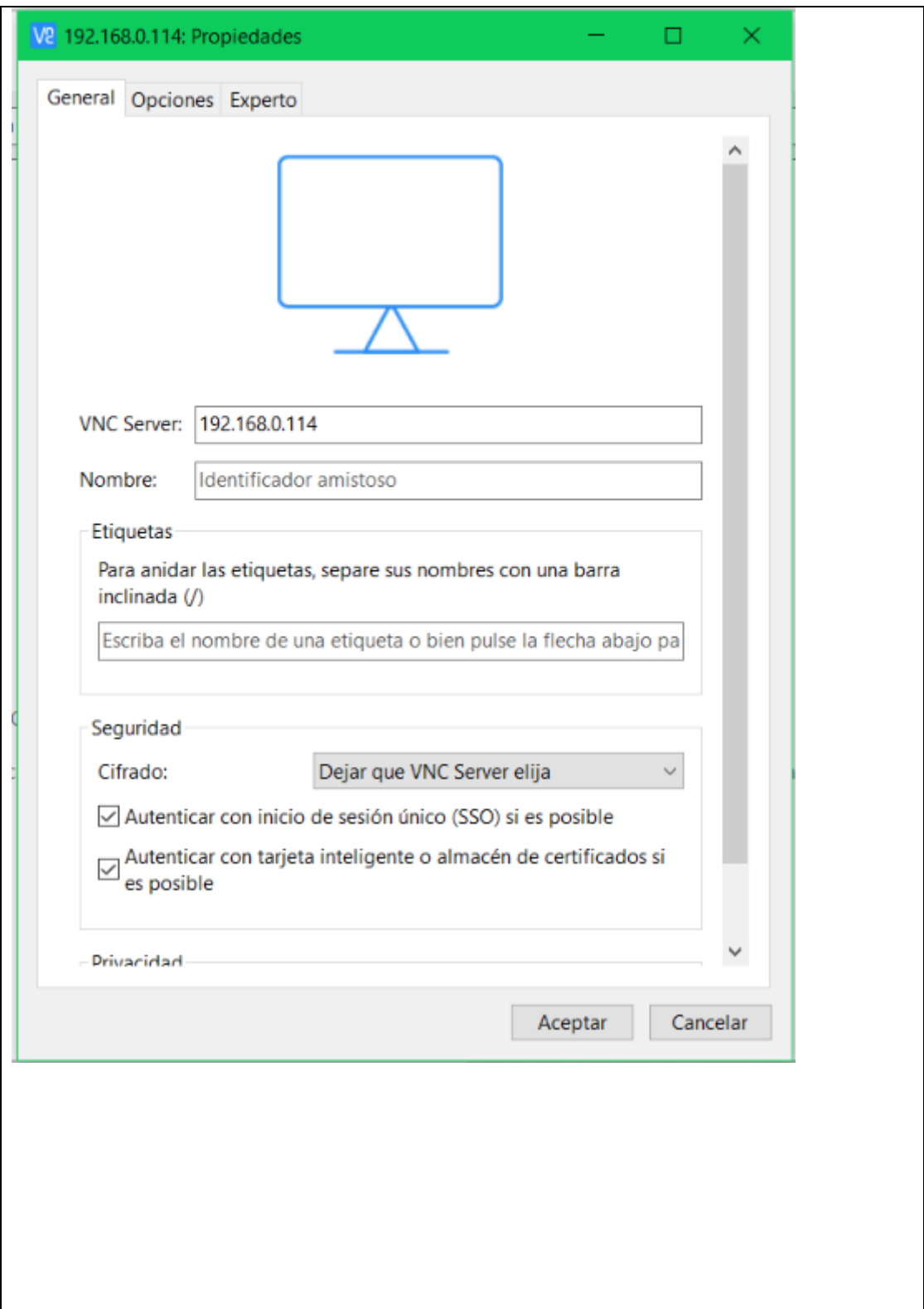

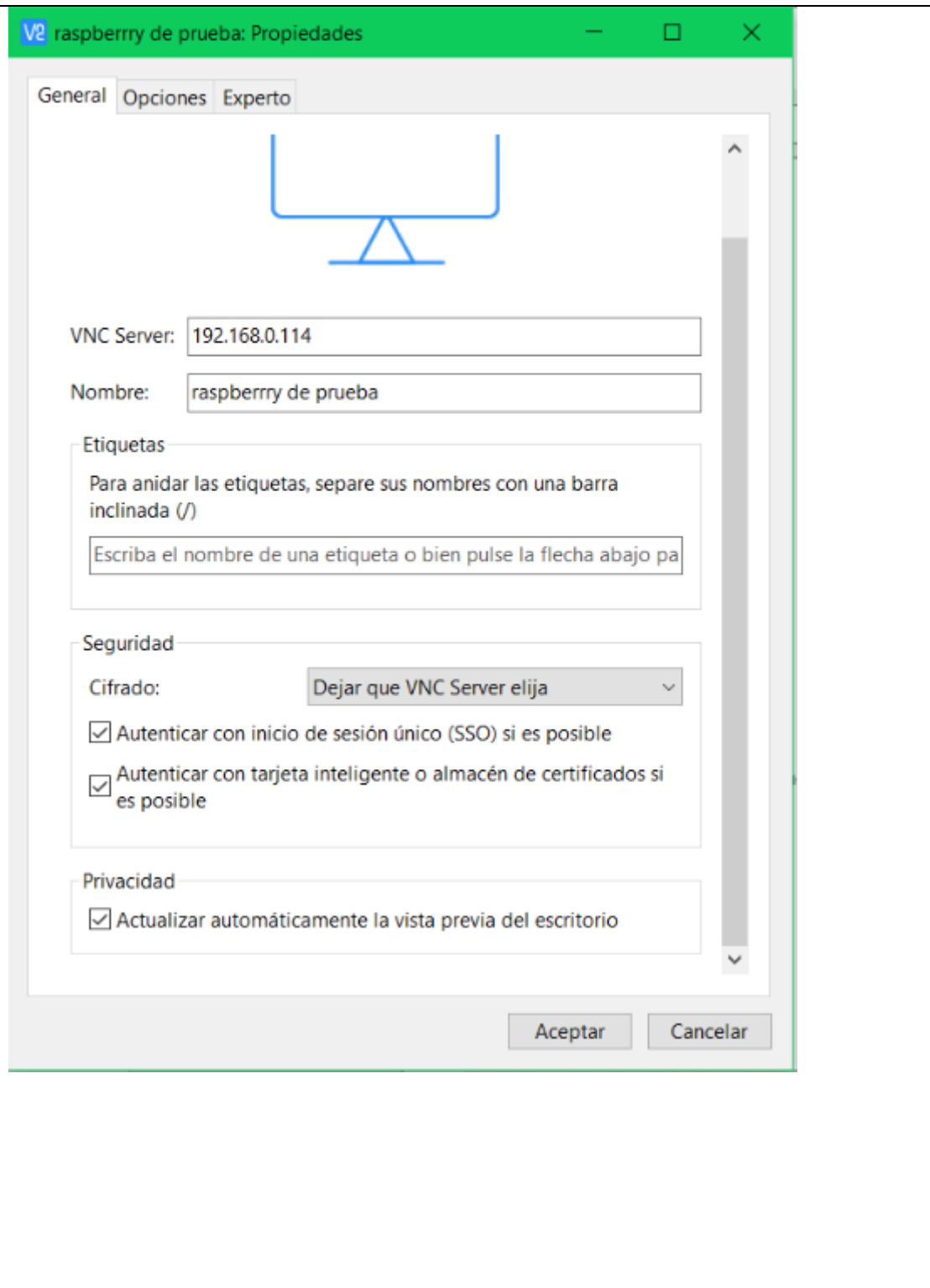

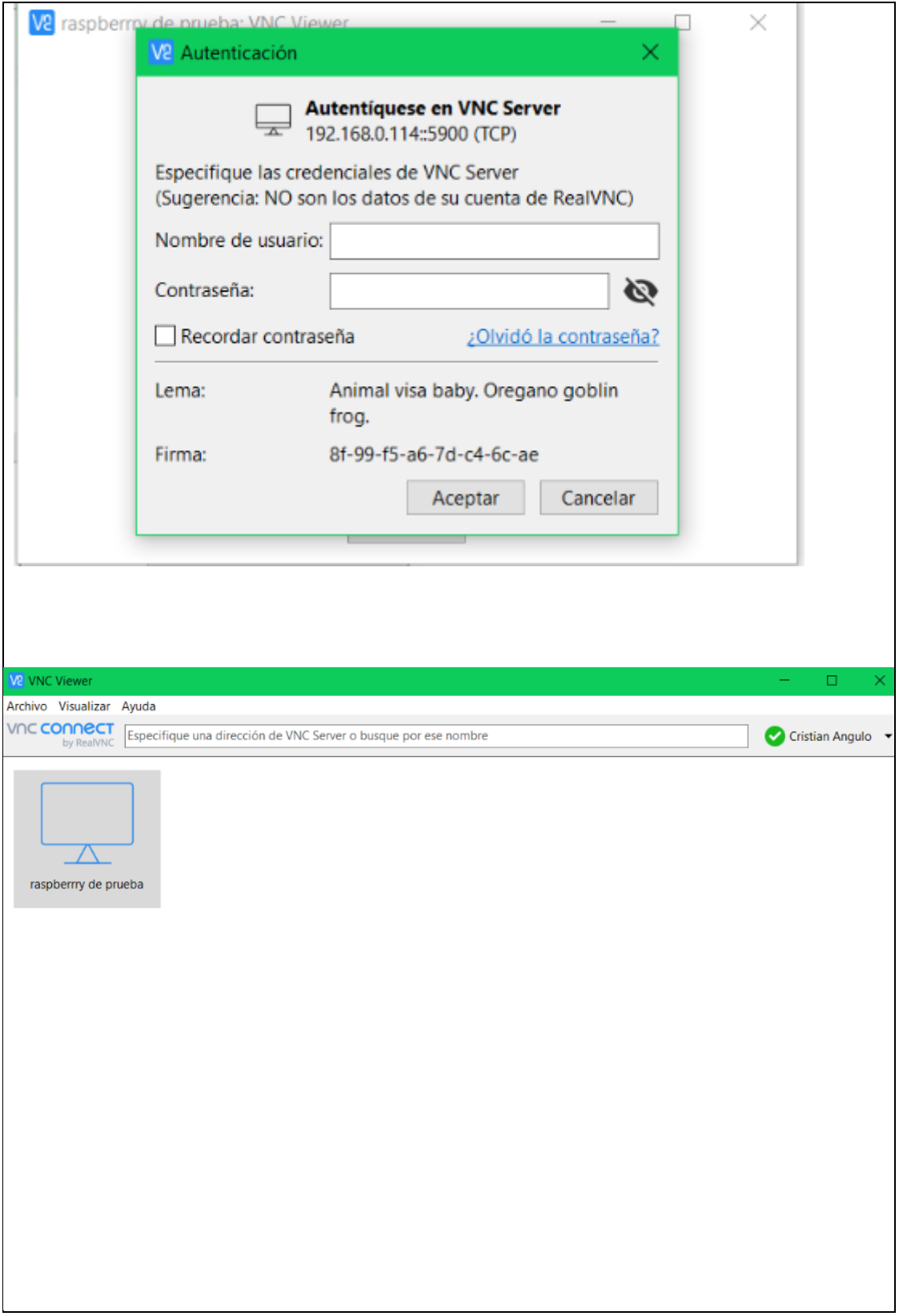

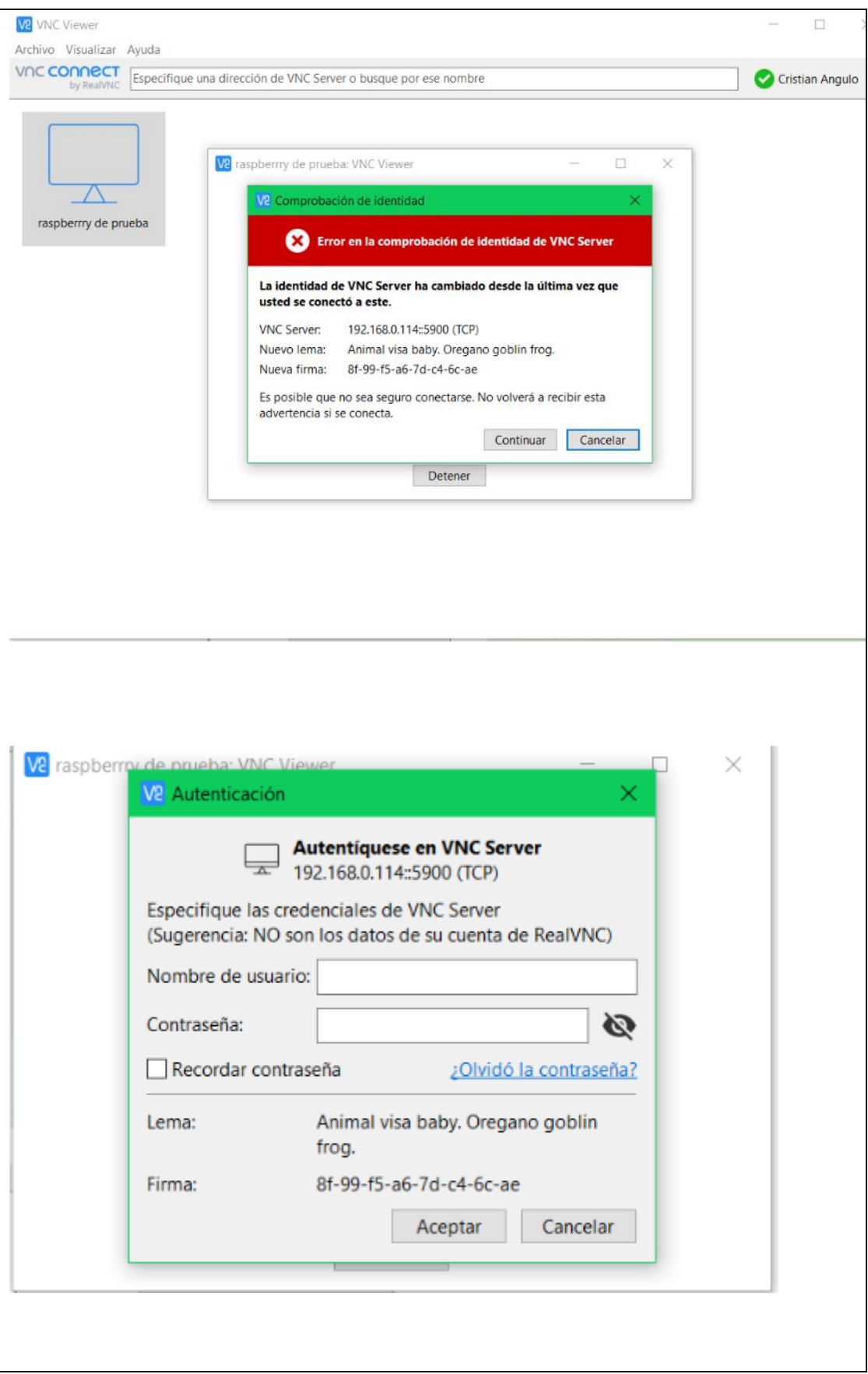

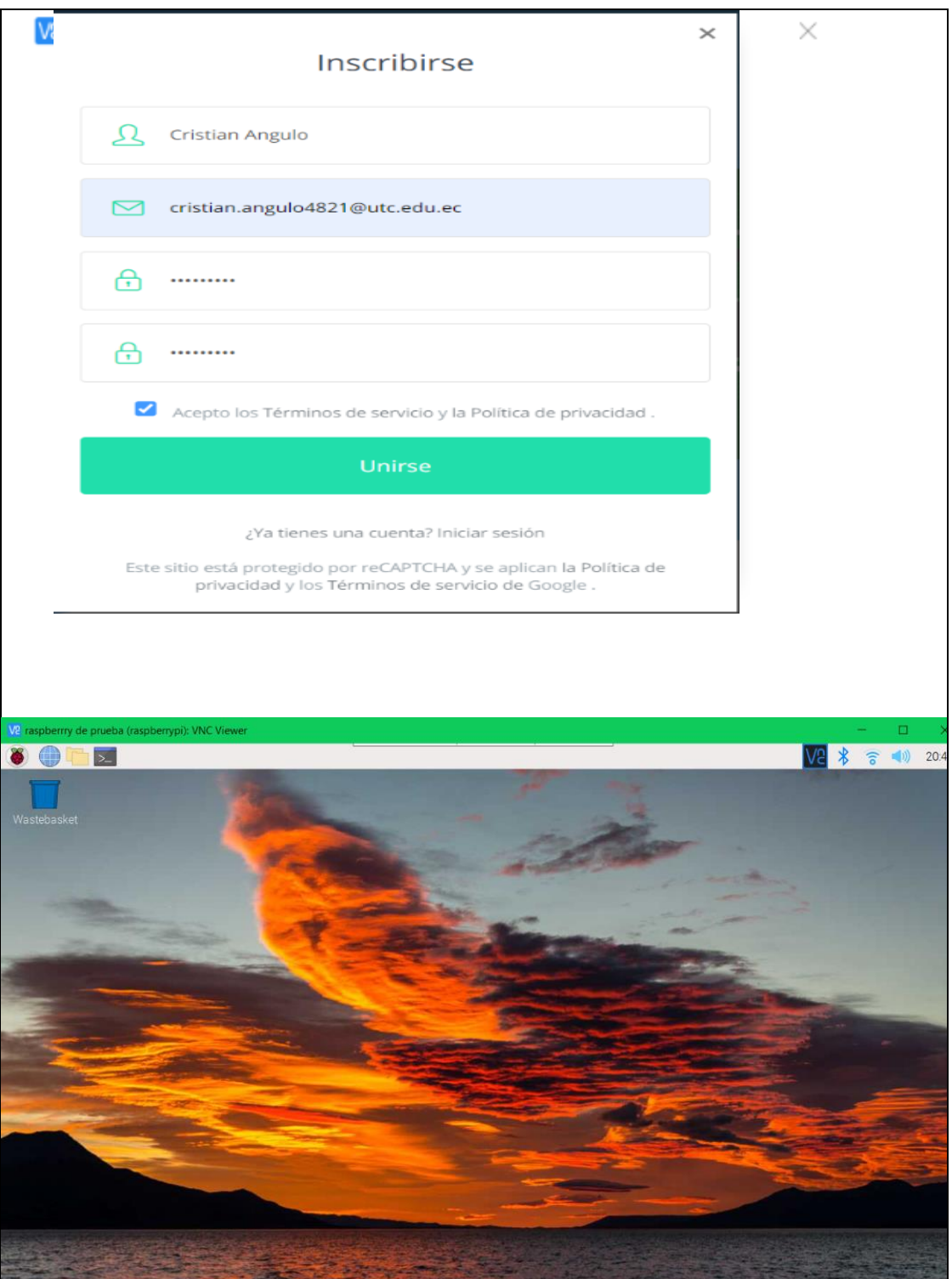

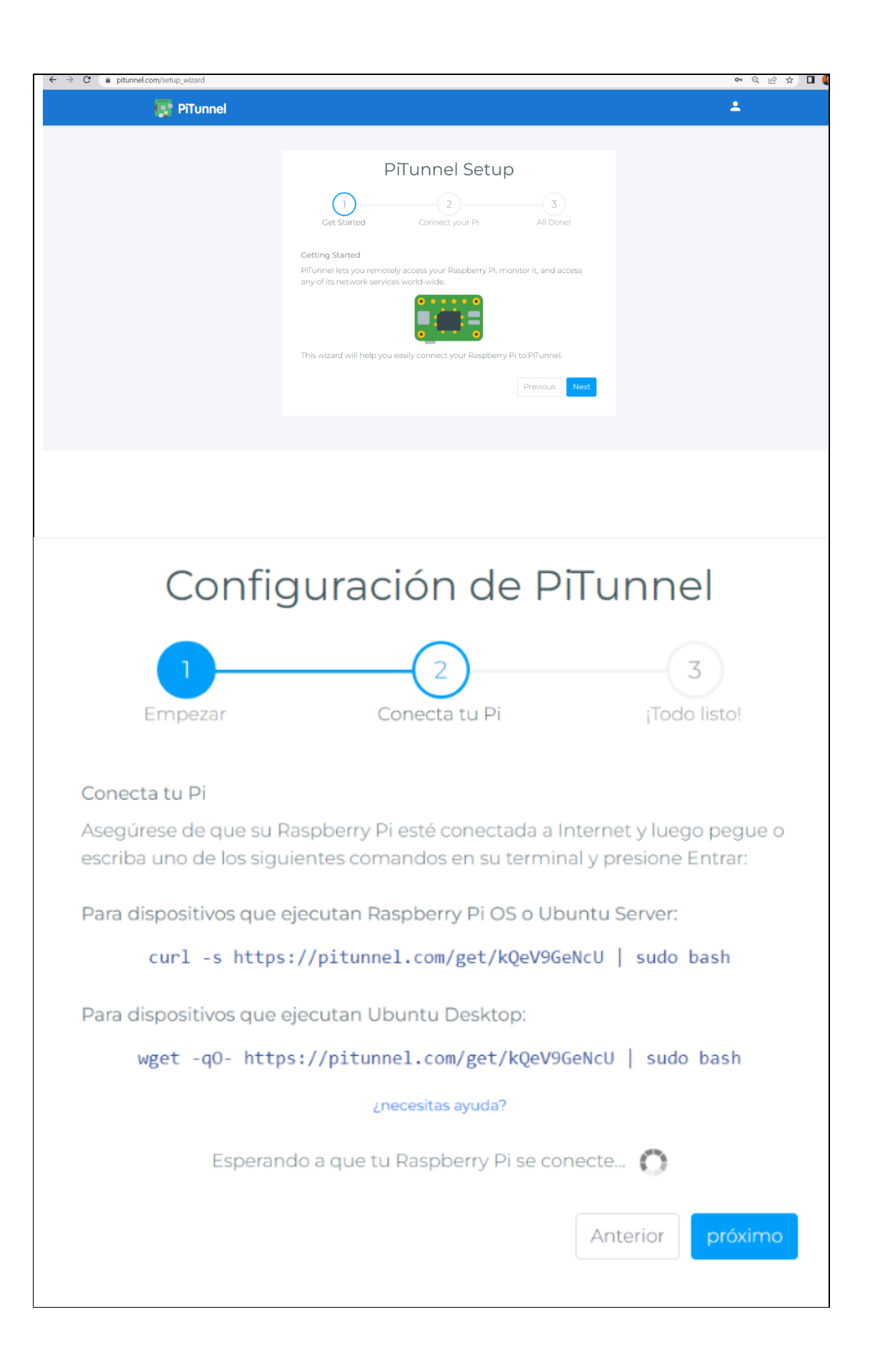

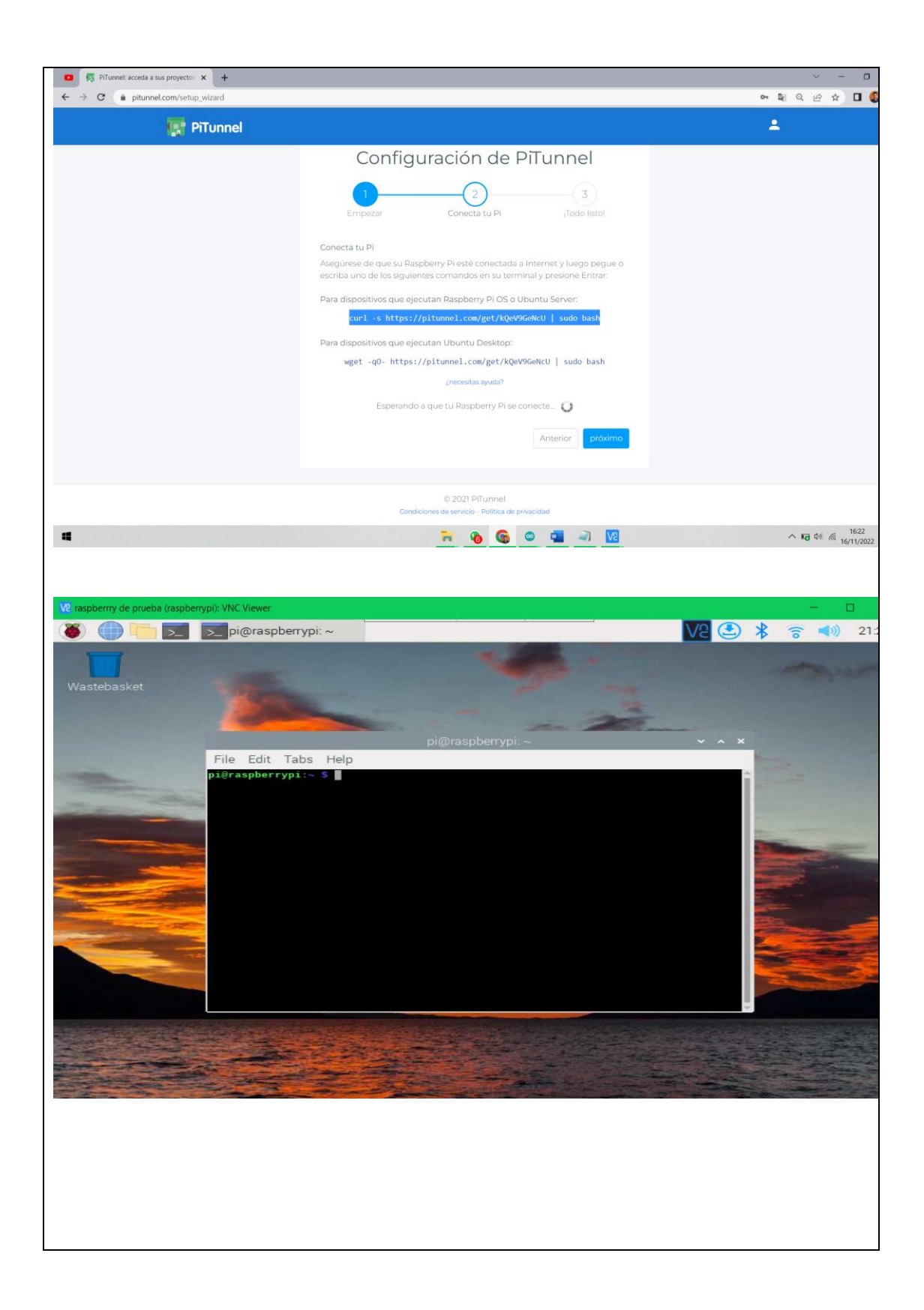

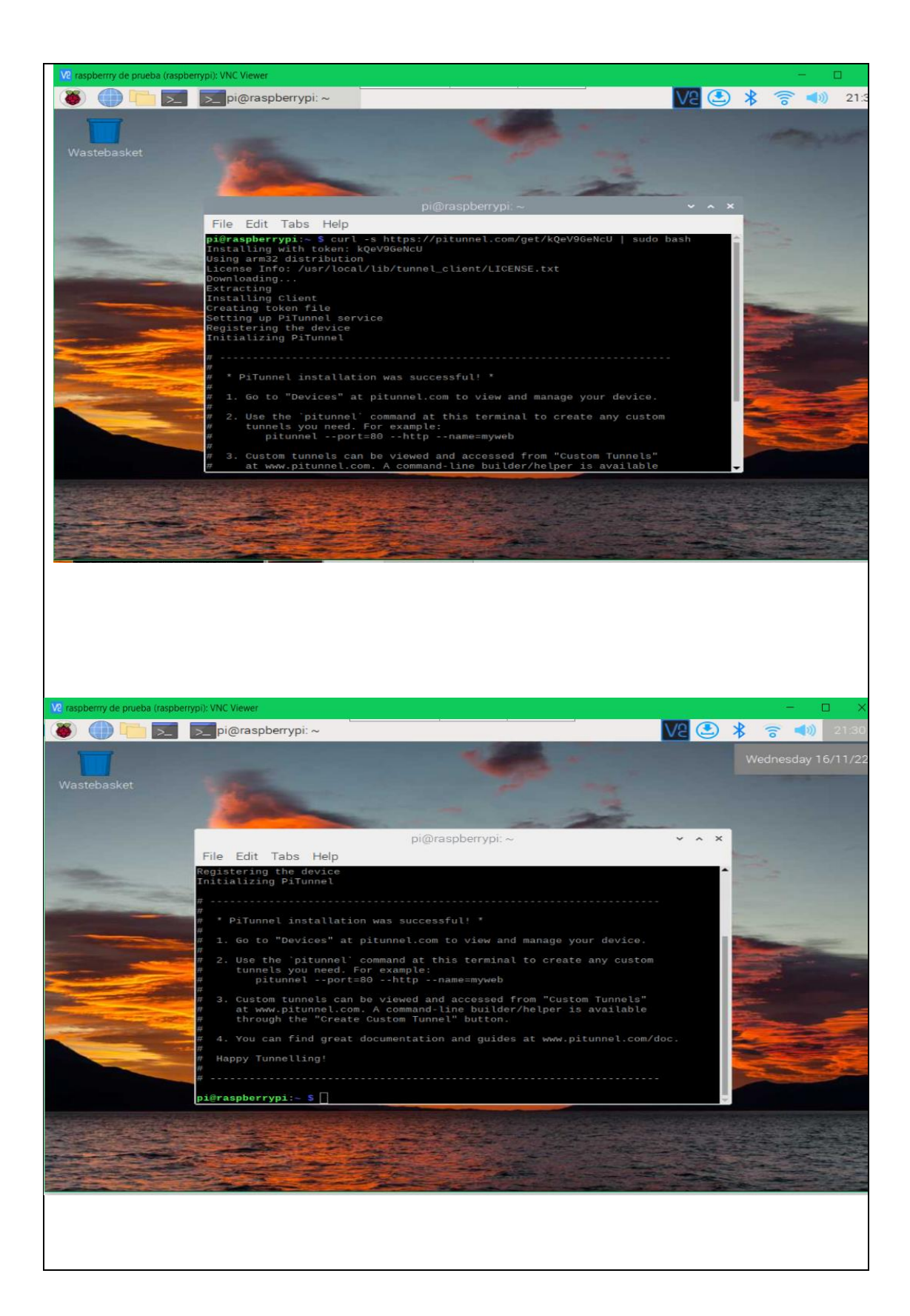

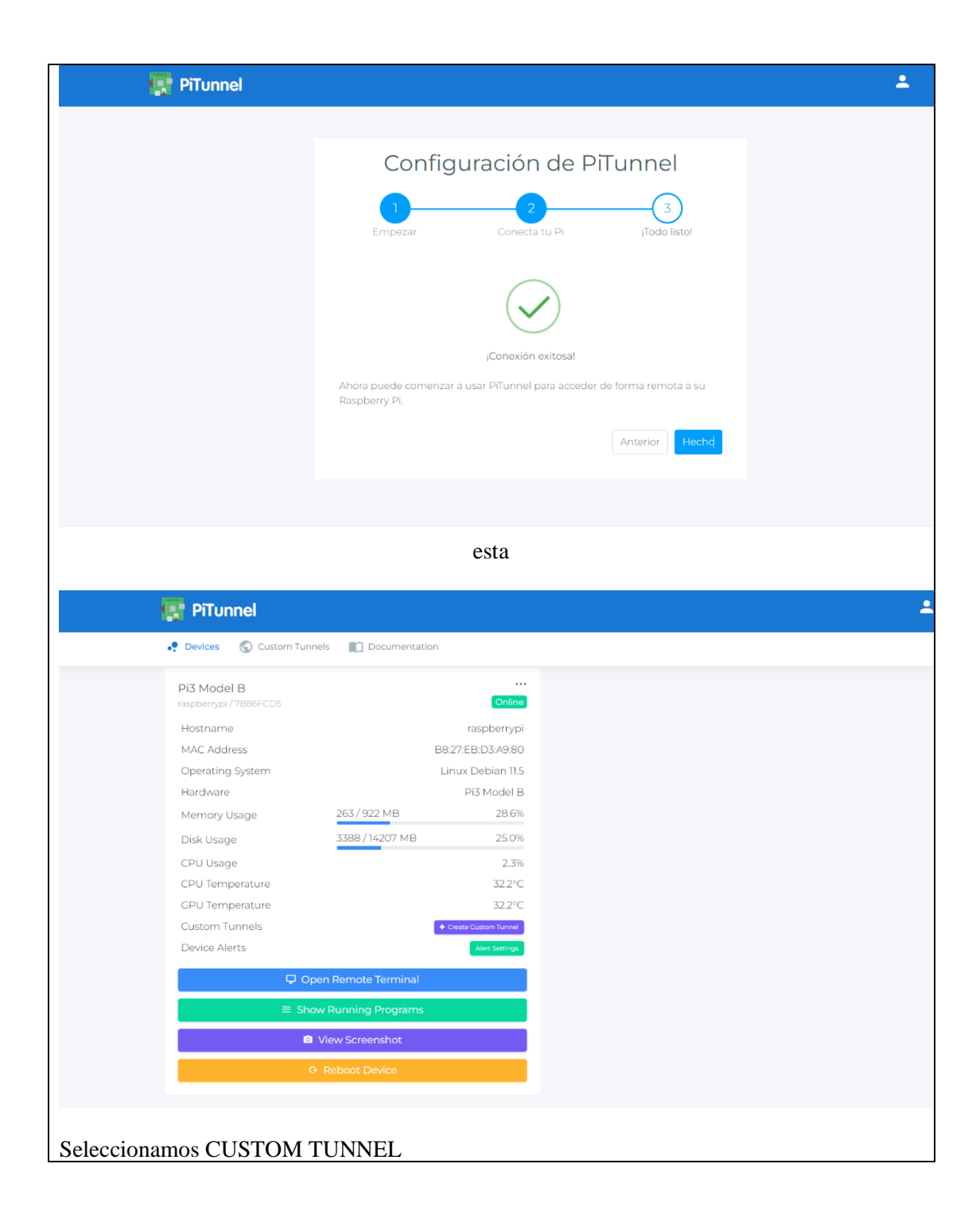

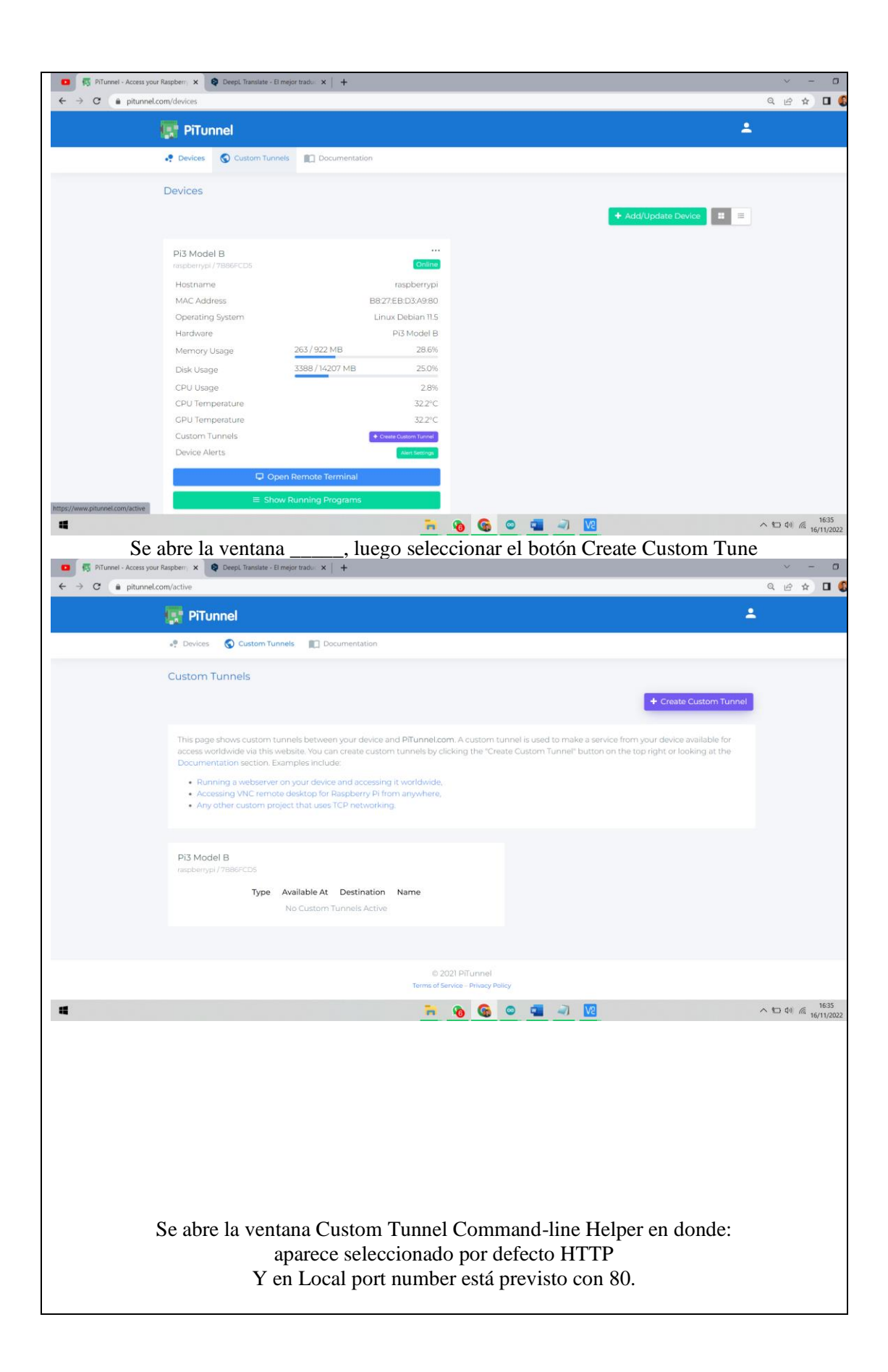

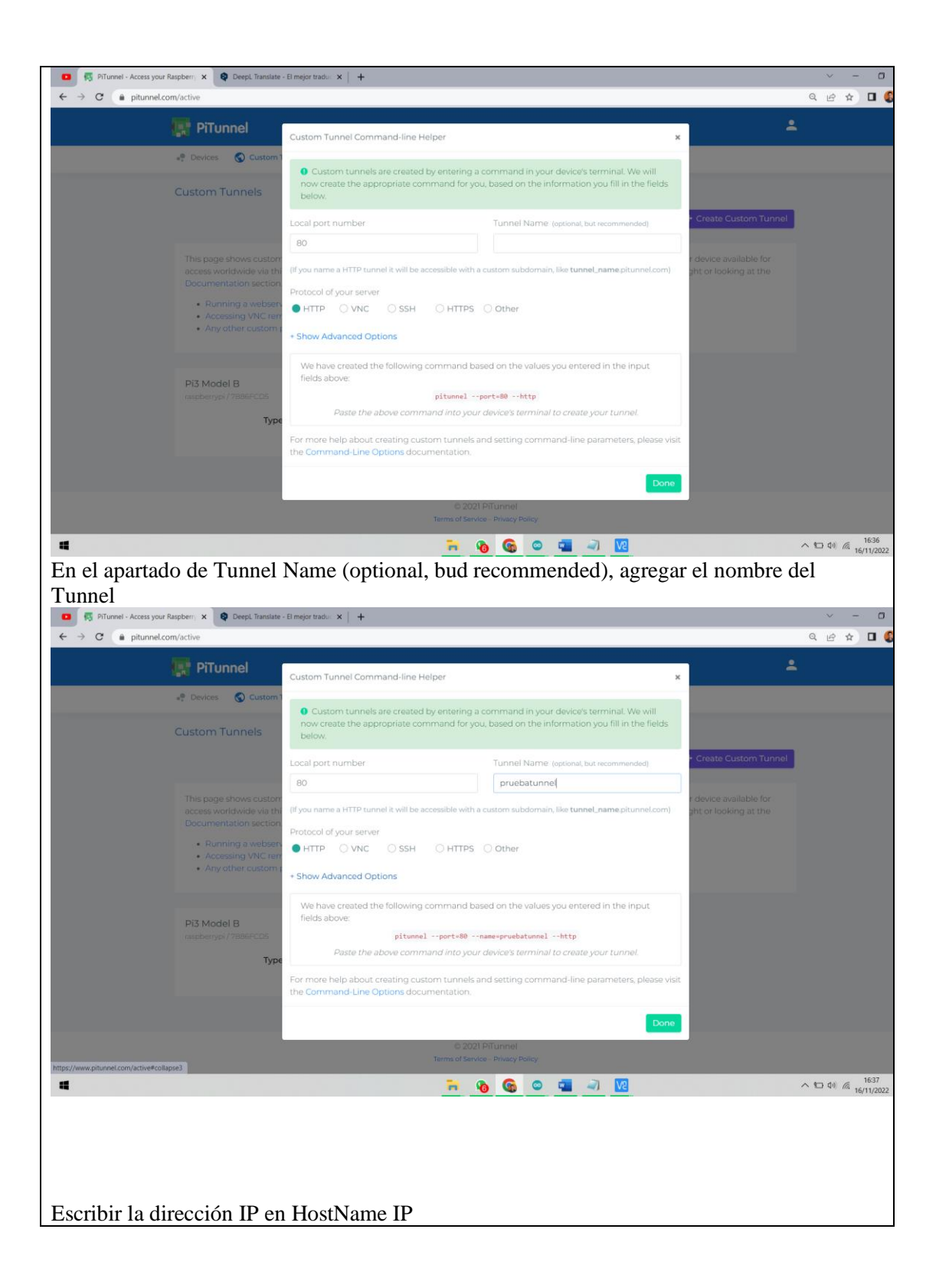

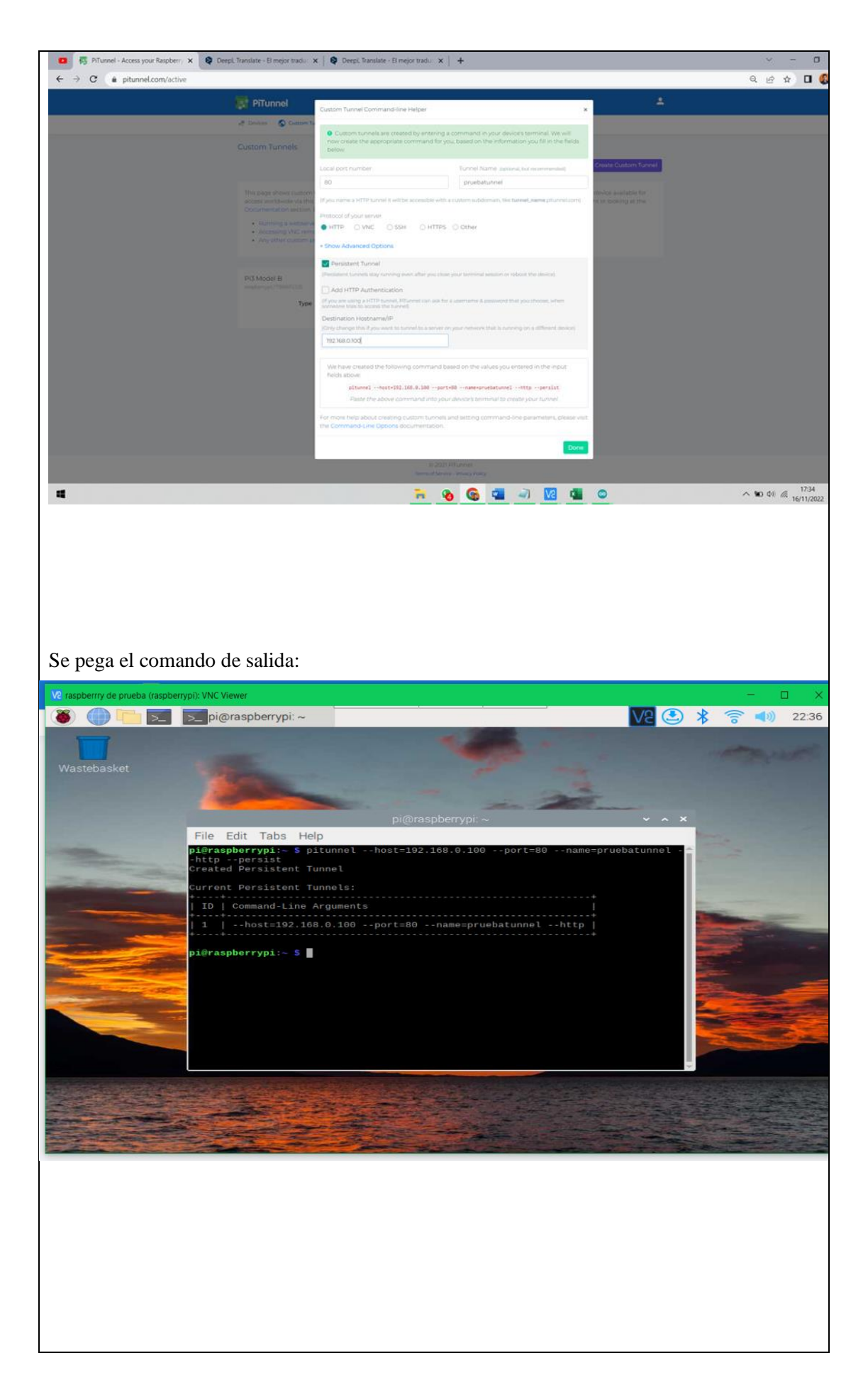

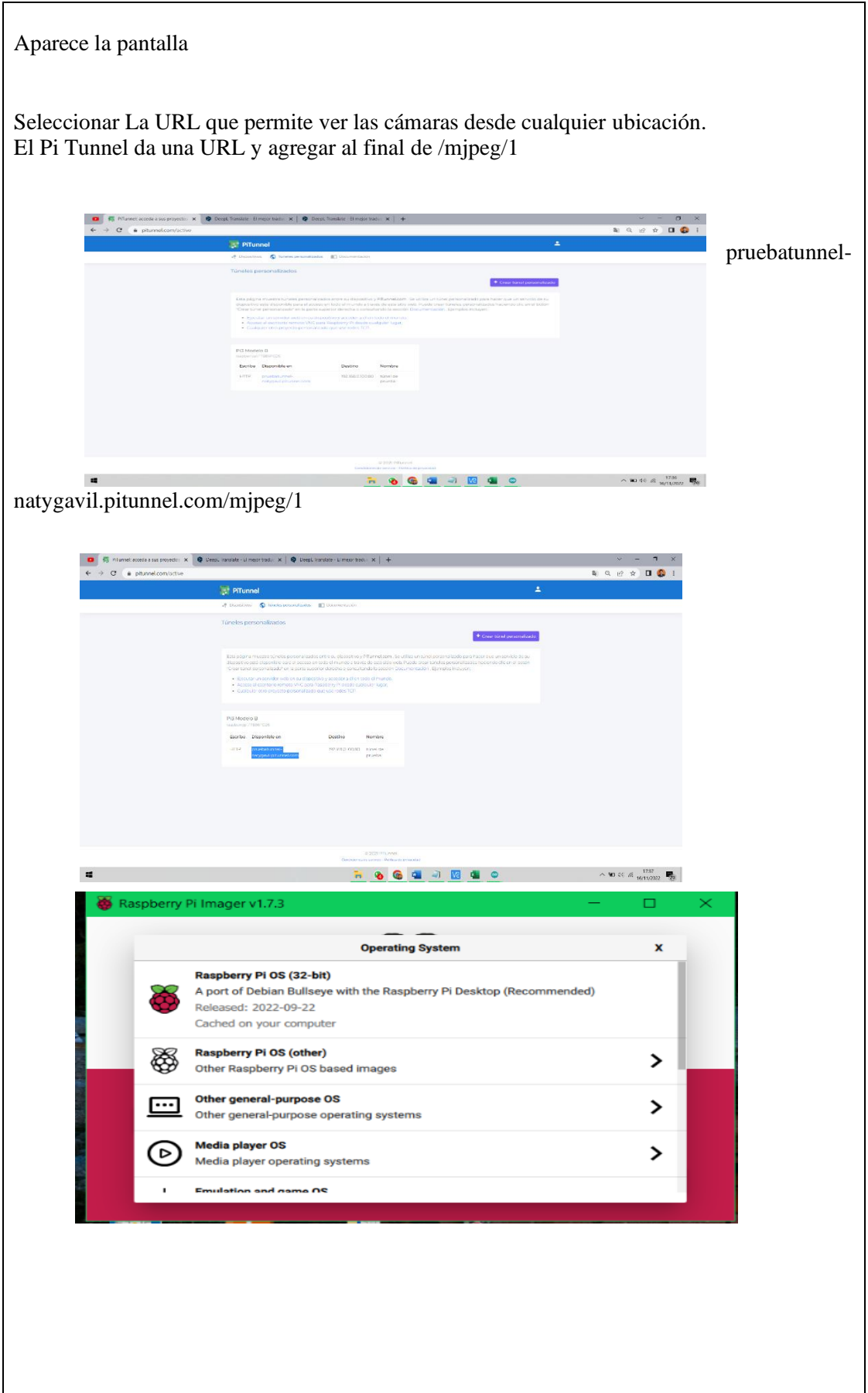

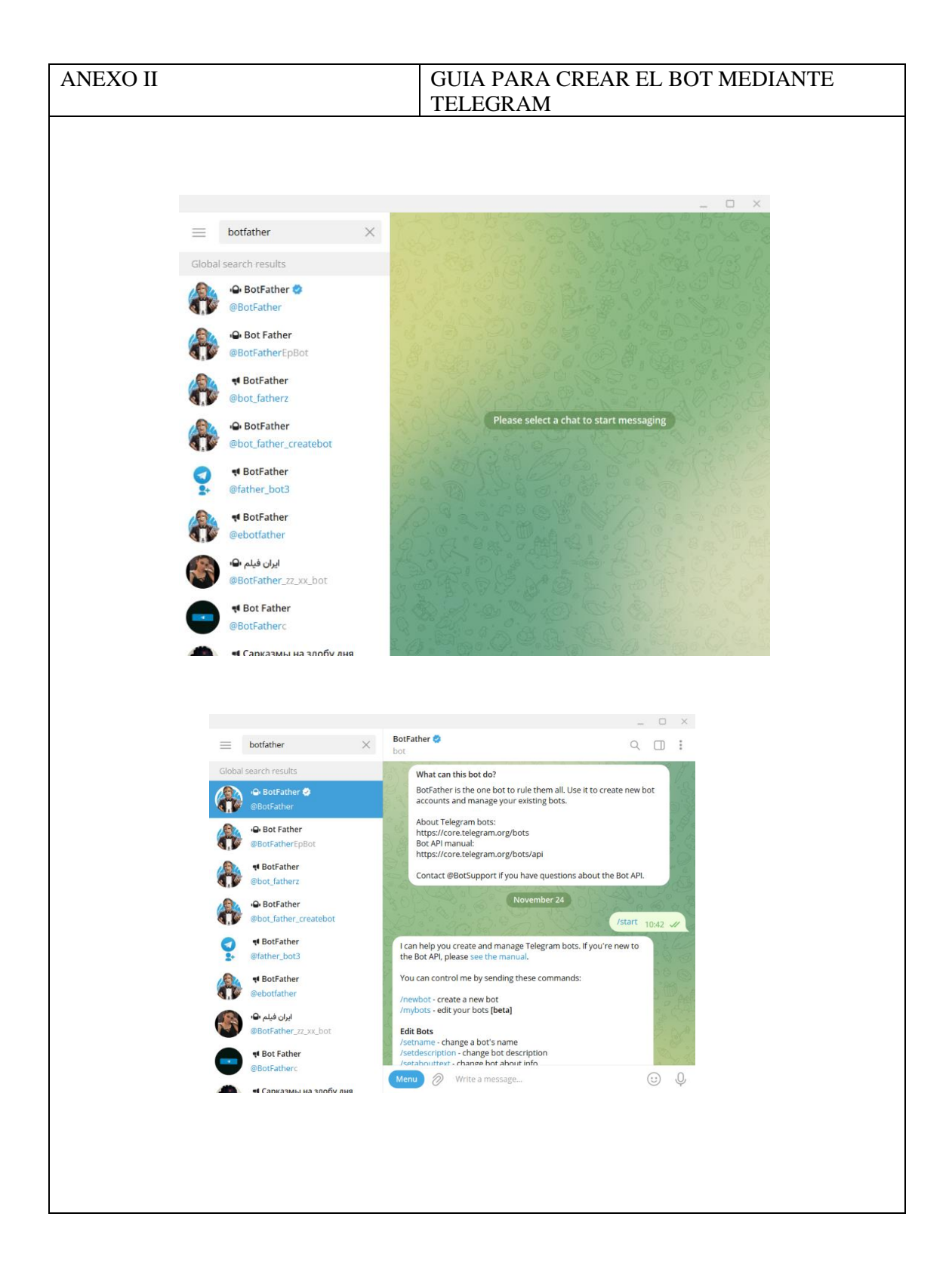

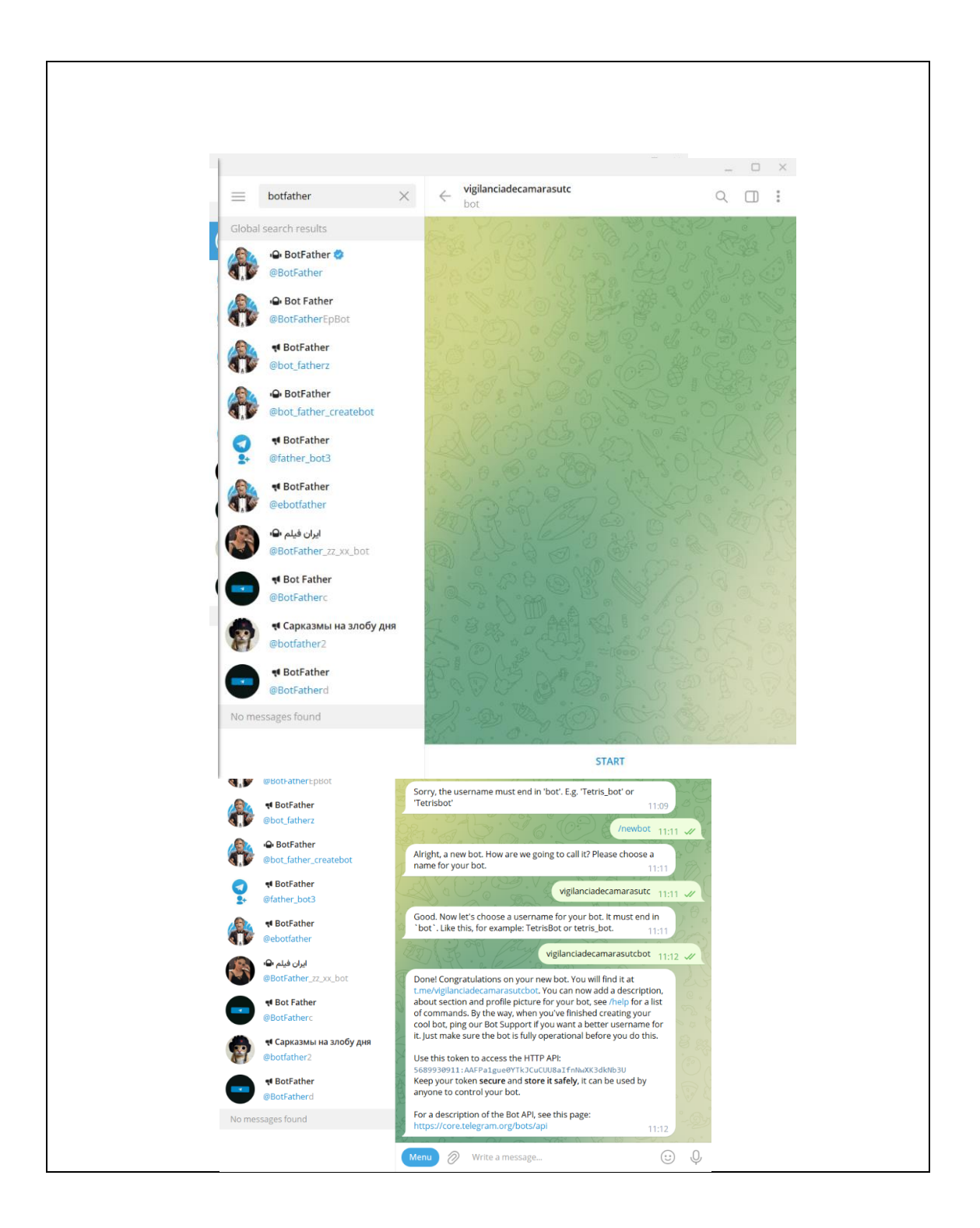

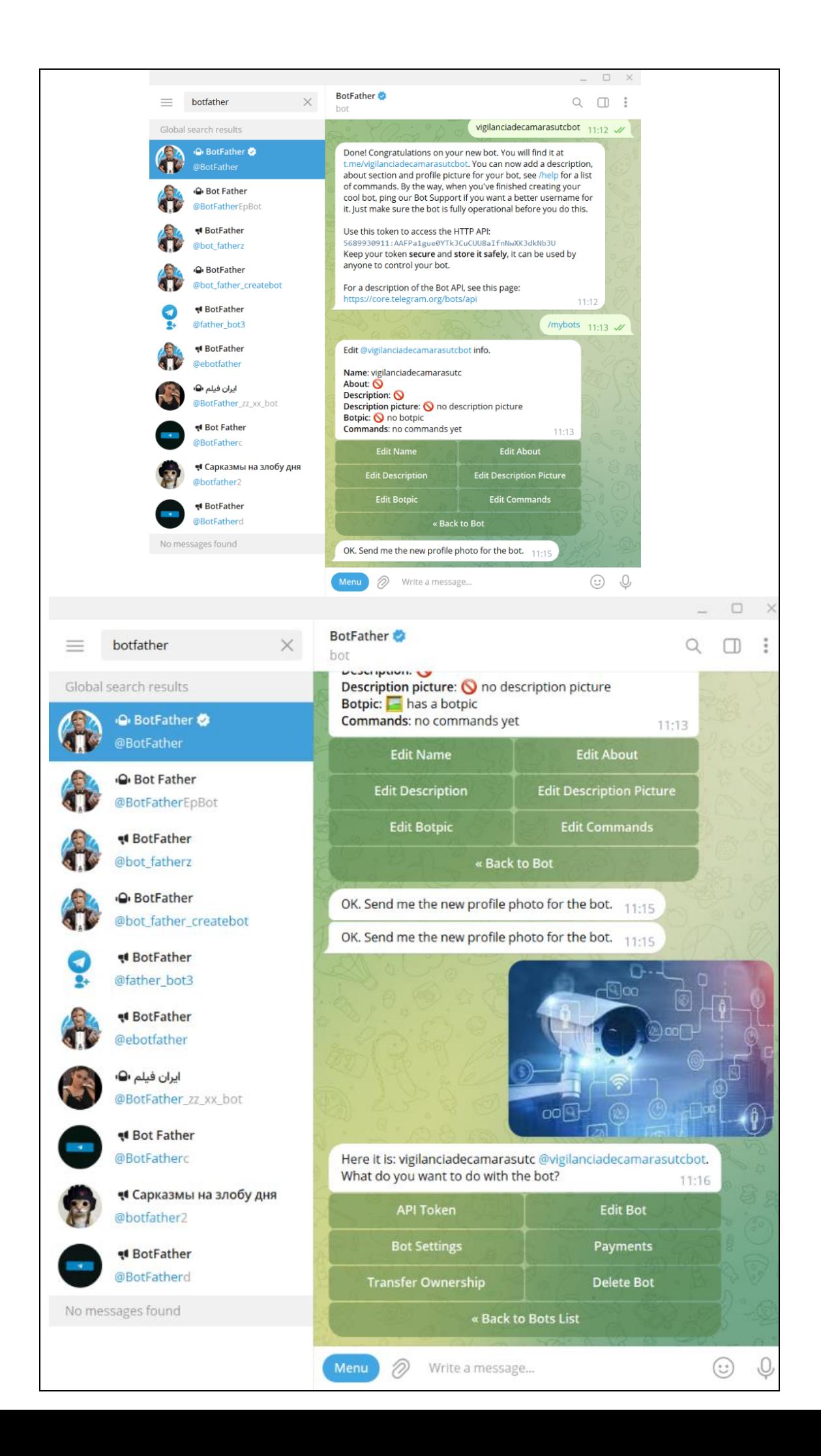

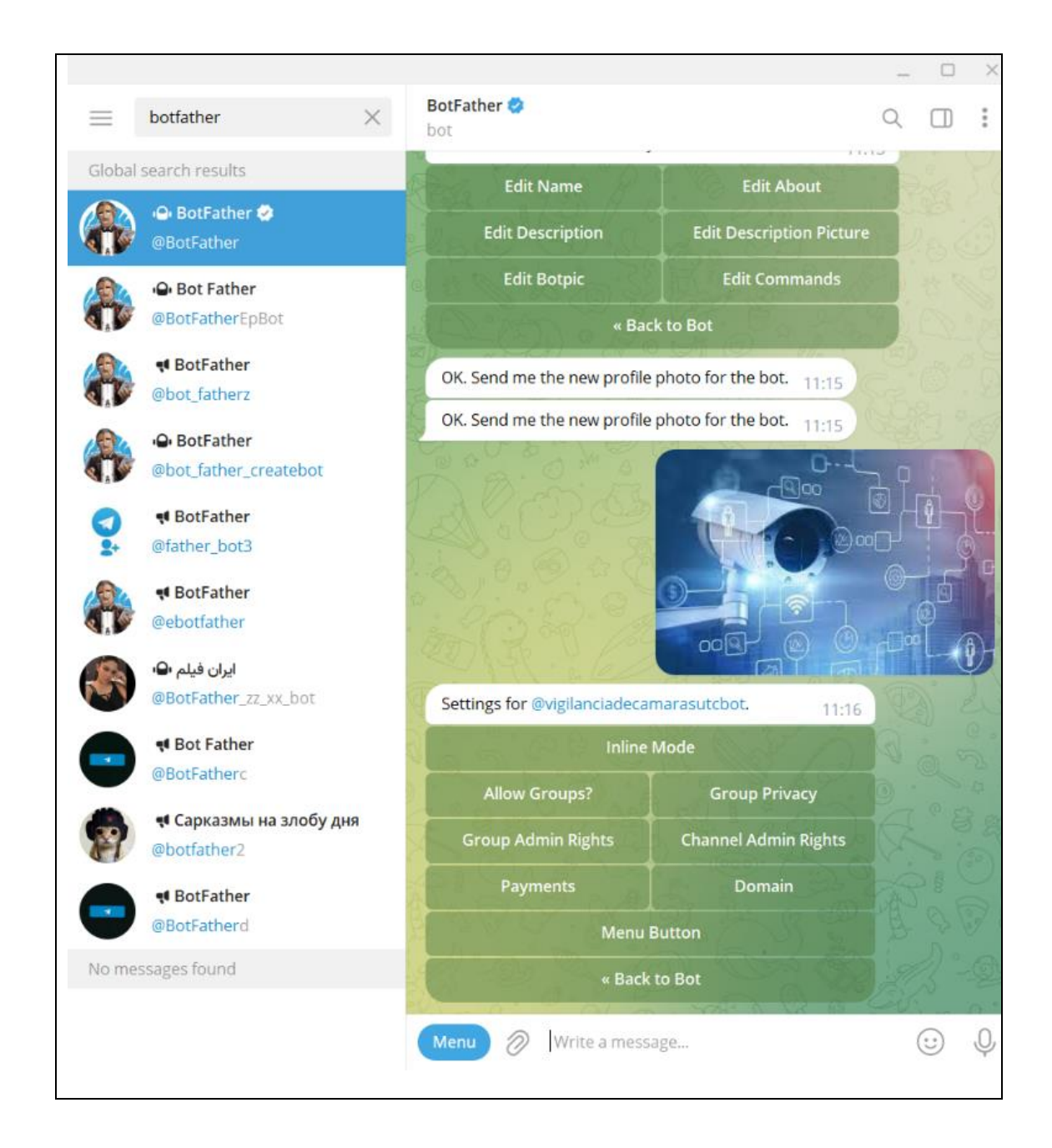

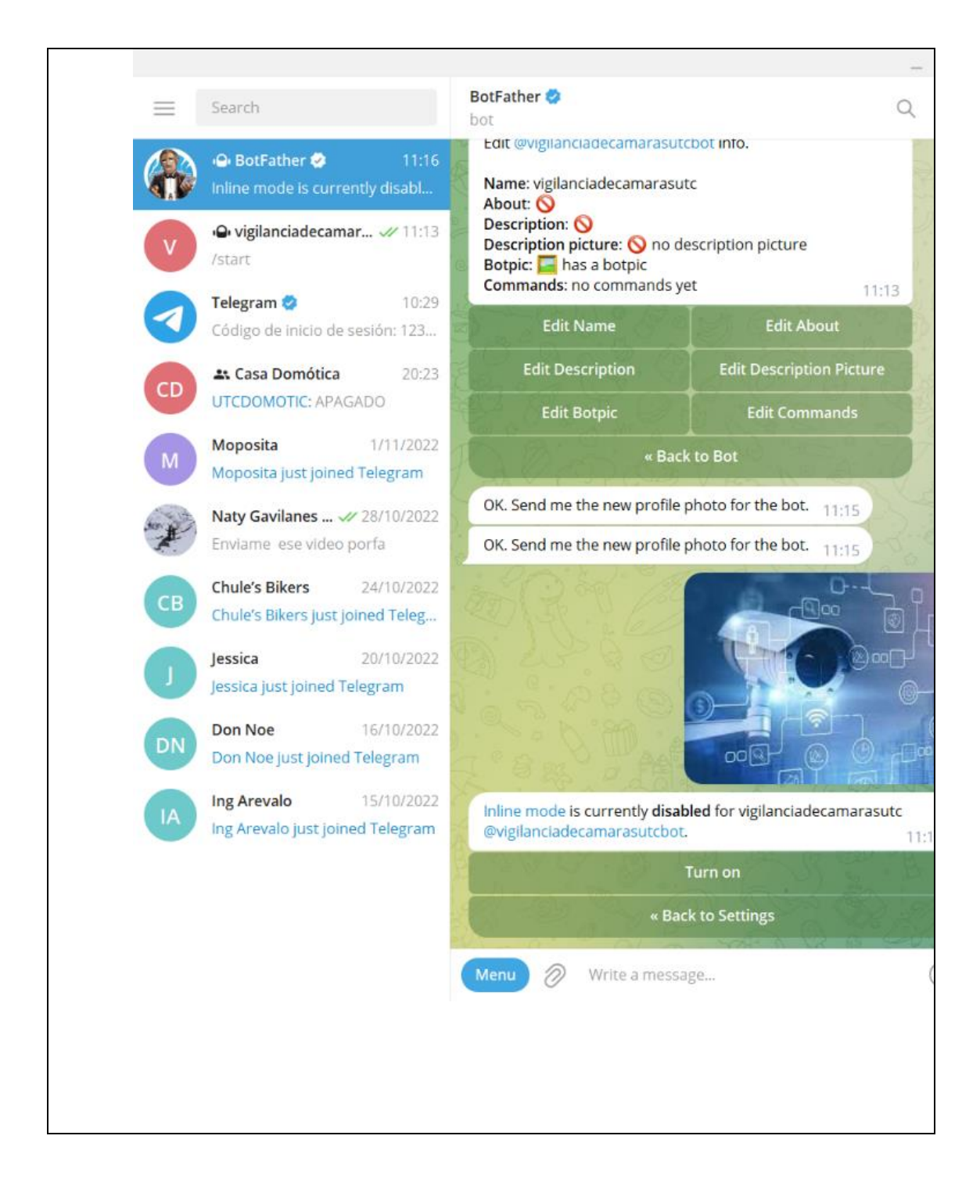

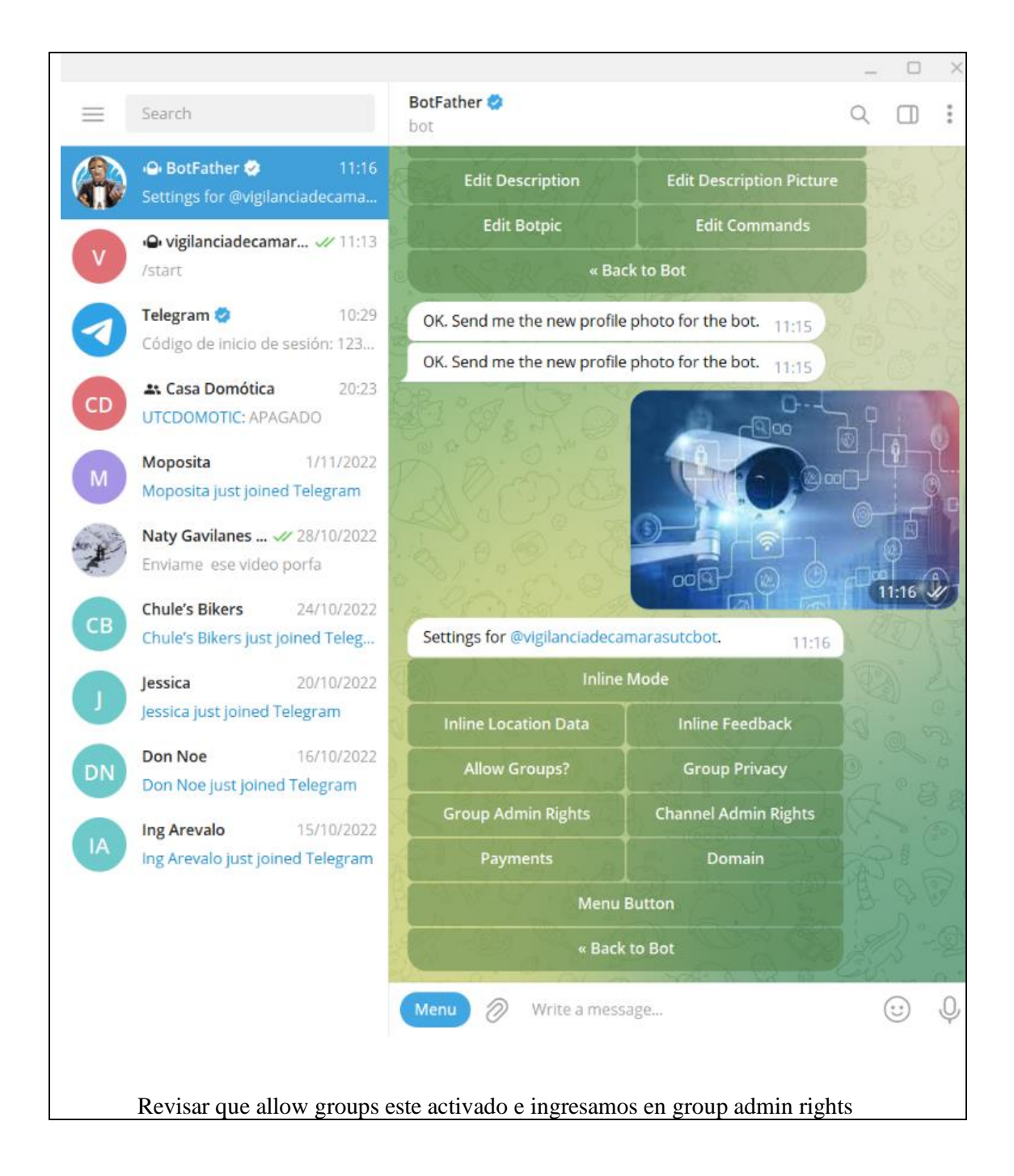

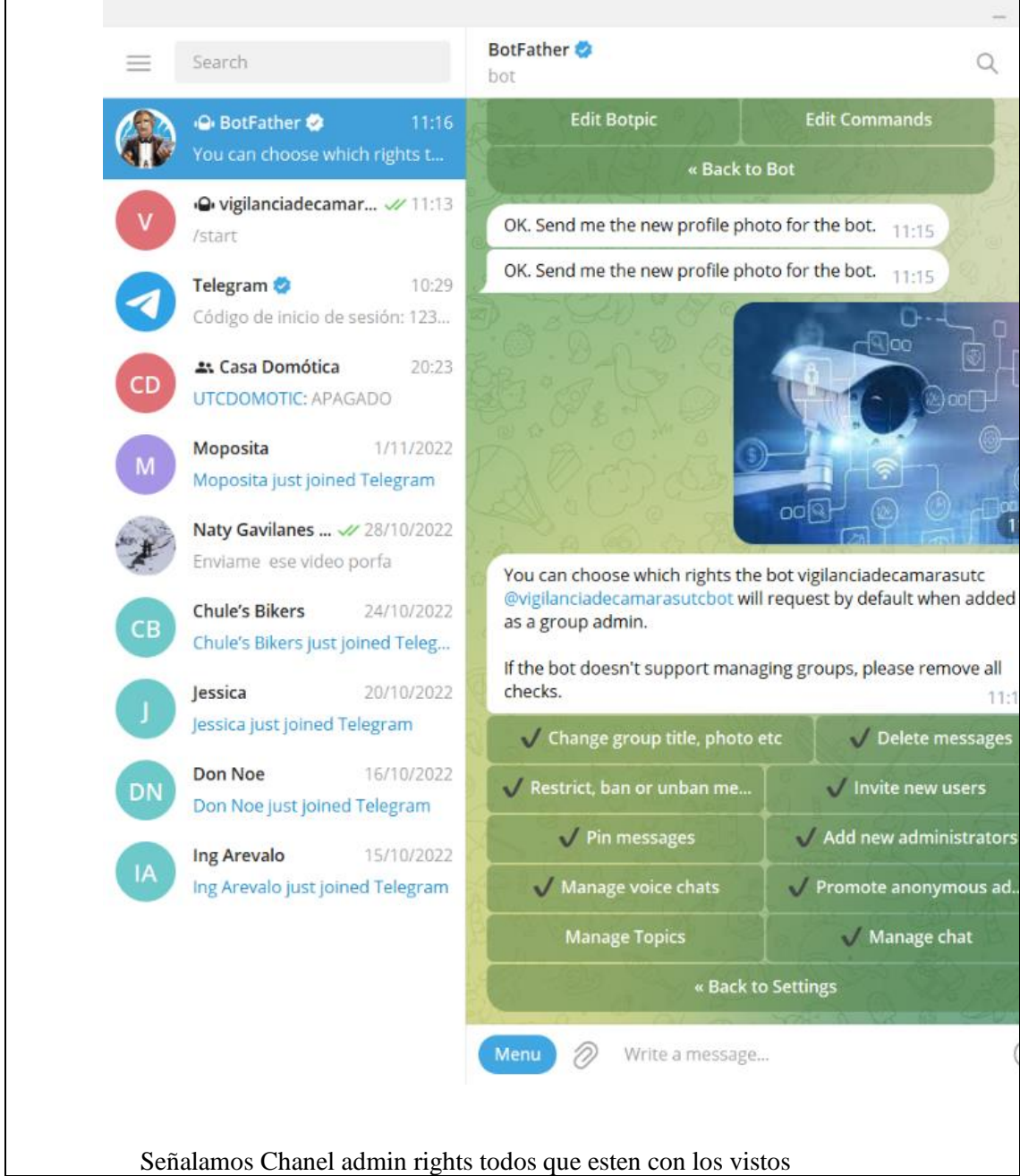

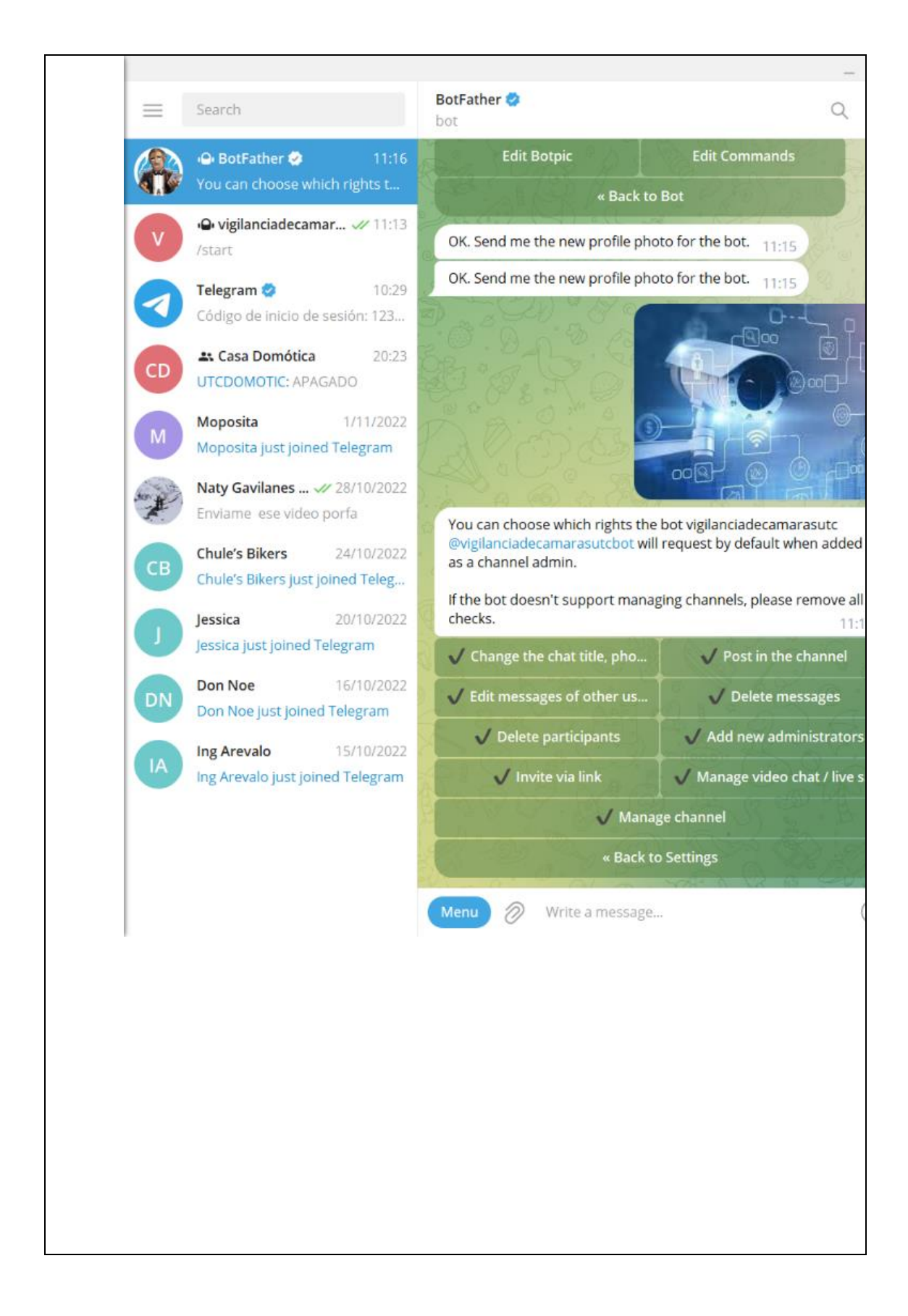

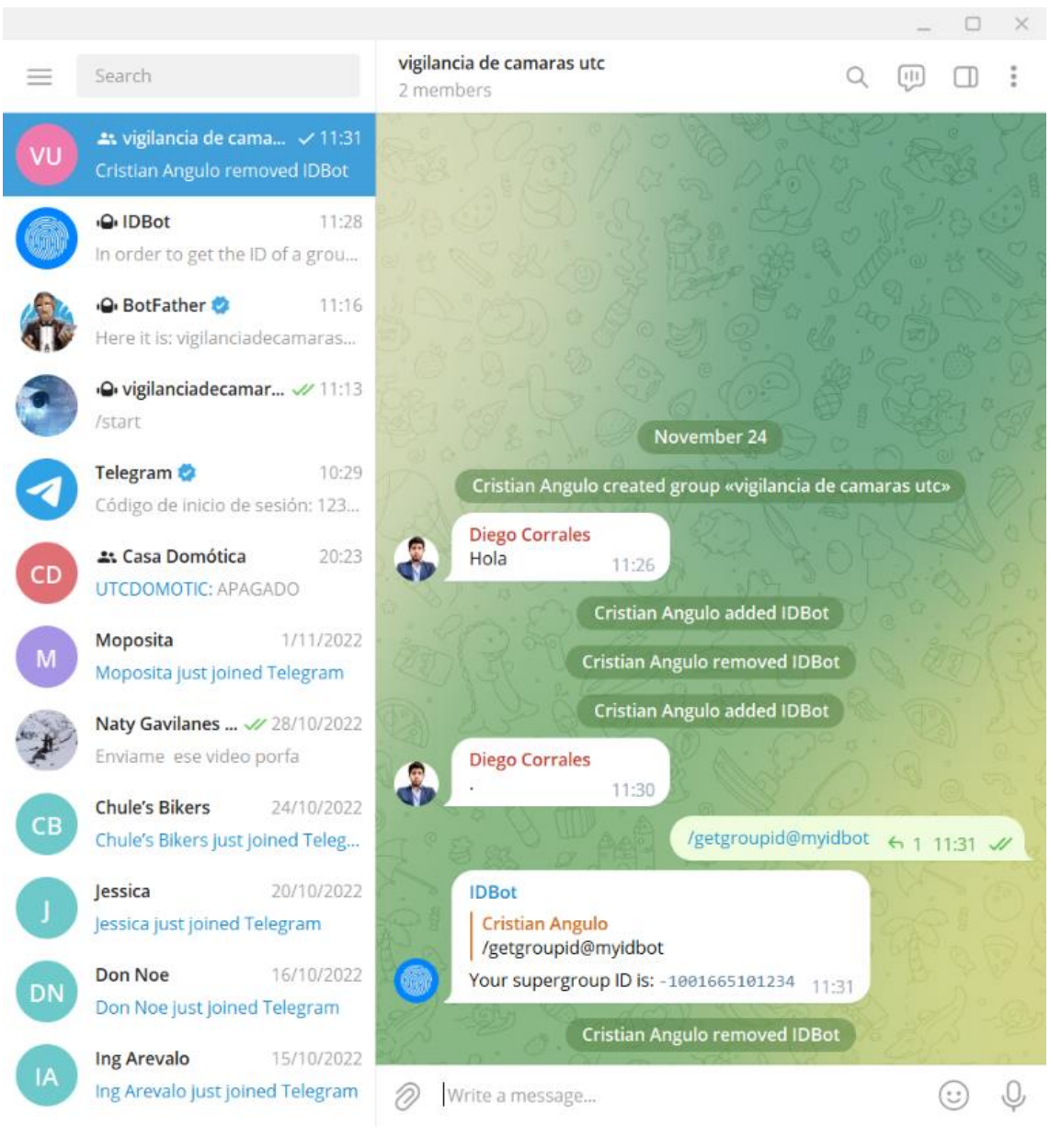

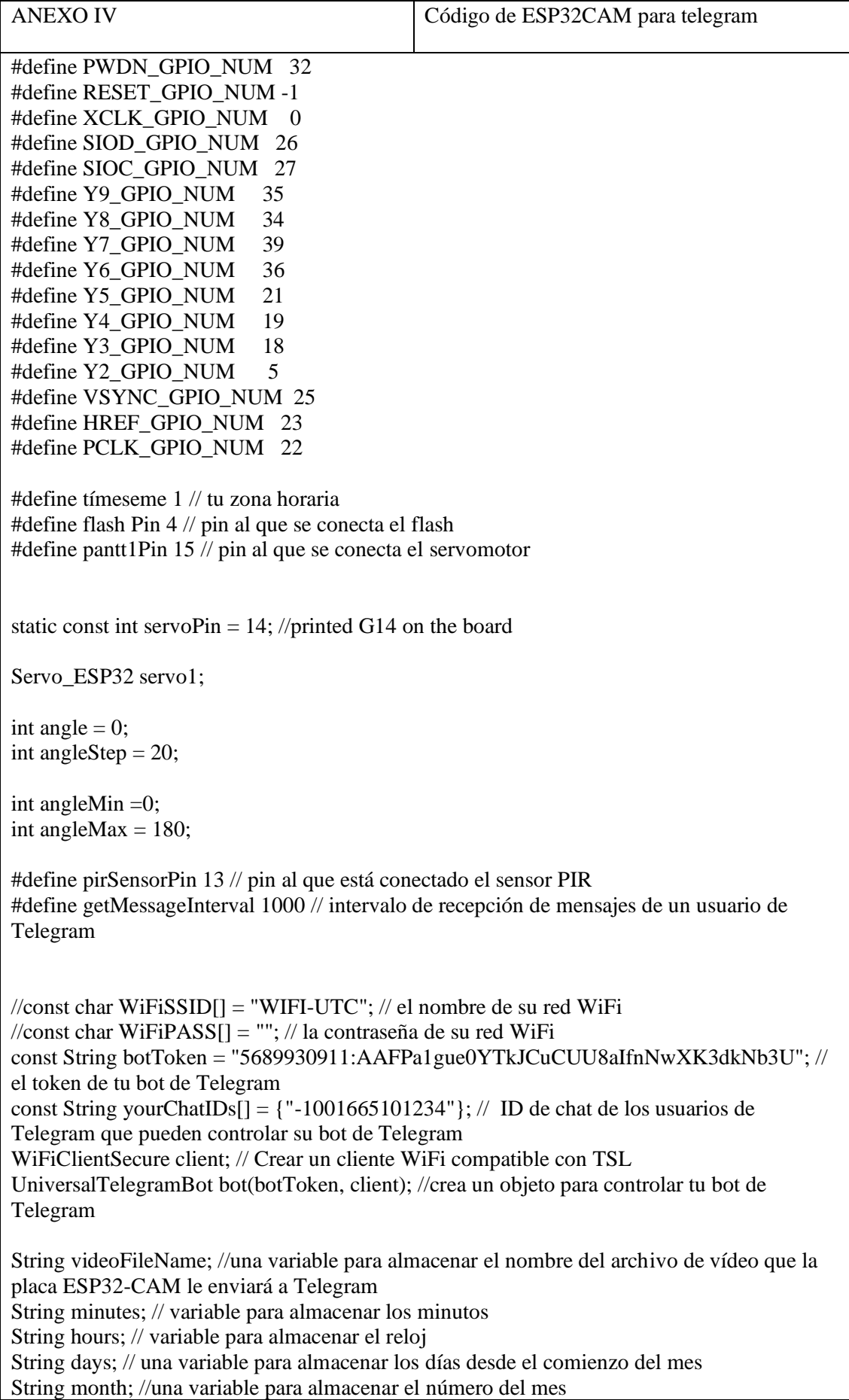

int year; // una variable para almacenar el año

String settings; // variable para almacenar los parámetros de la imagen, los parámetros de la alarma y la aceleración del vídeo

int firstHashIndex; // variable para almacenar el índice del primer hashtag de separación int secondHashIndex; // una variable para almacenar el índice del segundo hashtag de separación

int thirdHashIndex; // una variable para almacenar el índice del tercer hashtag de separación int fourthHashIndex; // variable para almacenar el índice del cuarto hashtag de separación int fifthHashIndex; // una variable para almacenar el índice del quinto hashtag de separación int sixthHashIndex; // variable para almacenar el índice del sexto hashtag de separación int seventhHashIndex; // variable para almacenar el índice del séptimo hashtag de separación int eighthHashIndex; // variable para almacenar el índice del octavo hashtag de separación int ninthHashIndex; // variable para almacenar el índice del noveno hashtag de separación

String message; // una variable para almacenar el mensaje recibido del usuario de Telegram String chatID; // una variable para almacenar el identificador de chat del usuario de Telegram que envió el mensaje a tu bot de Telegram

String videoChatID; // una variable para almacenar el identificador de chat del usuario de Telegram que envió la orden de grabar y enviar el vídeo a Telegram

String alarmChatID; // una variable para almacenar el identificador de chat del usuario de Telegram que envió el comando para activar la alarma de movimiento

String keyboardJson; //una variable para almacenar el teclado de Telegram en formato JSON String settingsMessage; // una variable para almacenar el mensaje de parámetros que le enviaremos en Telegram

int framesizeInt; // una variable para almacenar la resolución de la imagen como int String framesize = "VGA"; // una variable para almacenar la resolución de la imagen como una cadena

String flipImage = "Нет"; // una variable para almacenar si la imagen será volteada String brightness = "100%"; // una variable para almacenar el brillo de la imagen String turnOnFlash = "Нет"; // una variable para almacenar si el flash se disparará para la foto

String specialEffect = "comun"; // una variable para almacenar el efecto especial de la imagen String whiteBalanceMode = "Balance Automatico"; // una variable para almacenar el modo de balance de blancos de la imagen

int pirSensorDelay = 15; // variable para almacenar el retardo del sensor PIR bool setImageFlipMode; // una variable para almacenar si se está ejecutando un modo para establecer si la imagen será volteada

bool setPirSensorDelayMode; // una variable para almacenar si el modo de ajuste del retardo del sensor PIR está en marcha

bool isAlarmRunning = false; // una variable para almacenar si la alarma de movimiento se activa como un booleano

String alarmRunning = "Нет"; // una variable para almacenar si se activa una alarma de movimiento como una cadena

String alarmMessageType = "Video"; //una variable para almacenar el tipo de mensaje de alarma de movimiento

bool flashState; // una variable para almacenar si el flash está encendido bool pantState;

bool pantt1State; // una variable para almacenar si el pant está encendido

int frameInterval = 125; // una variable para almacenar el intervalo de fotogramas del vídeo en milisegundos

float videoSpeedFloat = 1; // una variable para almacenar la aceleración del vídeo como un flotador

String videoSpeedString = "1x"; // variable para almacenar la aceleración de vídeo como una cadena

// constante para almacenar los comandos de tu bot de Telegram const String botCommands =  $F(TT)$ 

 "{\"command\":\"takephoto\", \"description\":\"enviar foto\"}," "{\"command\":\"recordvideo\", \"description\":\"enviar video\"}," "{\"command\":\"alarm\", \"description\":\"gestion de alarmas\"},"

"{\"command\":\"flash\", \"description\":\" control de flash\"},"

"{\"command\":\"pantt1\", \"description\":\" control de ángulo de

camara\"},"

imagen\"}"

 "{\"command\":\"alarmsettings\", \"description\":\"parámetros de alarma \"},"

"{\"command\":\"imagesettings\", \"description\":\" parámetros de

"]");

unsigned long lastMessageMillis; // una variable para almacenar la hora del último mensaje recibido de Telegram del usuario

unsigned long pirSensorDelayMillis; //una variable para mantener la hora de la última comprobación de que se ha detectado movimiento

sensor\_t \* camera = NULL; // objeto para ajustar la configuración de la imagen camera fb  $t * fb = NULL$ ; // facilidad para almacenar la foto que enviaremos a Telegram camera\_fb\_t \* videoFb = NULL; // una variable para almacenar el fotograma de vídeo camera fb  $t * nextFb = NULL$ ; // una variable para almacenar el siguiente fotograma de vídeo

camera\_fb\_t  $*$  currentFb = NULL; // variable para almacenar el fotograma de vídeo actual

int videoBufferSize; int idxBufferSize;

int videoPtr; uint8\_t\* videoBuffer; size\_t videoFileLength;

uint8\_t  $*$  psramVideoBuffer = NULL; uint8\_t \* psramIdxBuffer = NULL; uint8\_t \* psramVideoPtr = 0; uint8\_t \* psramIdxPtr = 0;

bool videoRecorded; // una variable para almacenar si la grabación de vídeo ha terminado bool motionDetected; // una variable para almacenar si se detecta ahora el movimiento

float fps; // una variable para almacenar la frecuencia de imagen del vídeo float realFPS; // una variable para almacenar la frecuencia de imagen real del vídeo uint8\_t attainedFPS; // una variable para almacenar la frecuencia de imagen redondeada del vídeo

uint32\_t attainedPerFrame; // una variable para almacenar la longitud redondeada del fotograma en el vídeo en microsegundos

float microsecondsPerFrame; // una variable para almacenar la duración del fotograma en el vídeo en microsegundos

int getGoodPictureFailures; // una variable para almacenar el número de intentos fallidos de obtener un buen fotograma para el vídeo

int fbBlockLength; int jpegSizeRemnant; uint8\_t\* fbBlockStart;

unsigned long videoStartMillis; // variable para almacenar la hora de inicio de la grabación de vídeo

unsigned long videoEndMillis; // una variable para almacenar la hora de finalización de la grabación de vídeo

unsigned long lastFrameMillis; // una variable para almacenar la hora en que se recibió el último fotograma de vídeo

unsigned long frameWriteMillis; // variable para almacenar el tiempo de grabación de fotogramas de vídeo en la PSRAM

unsigned long currentFrameMillis; // una variable para almacenar la hora de recepción del fotograma de vídeo actual

unsigned long startMillis;

unsigned long fbBlockMillis;

uint32\_t videoDuration; // una variable para almacenar la duración del vídeo en milisegundos uint16\_t frameCount; // una variable para almacenar el número de fotogramas del vídeo uint16\_t remnant;

uint32\_t videoLength;

unsigned long videoSize; unsigned long idxOffset; unsigned long jpegSize;

uint8\_t dcBuffer  $[4] = \{0x30, 0x30, 0x64, 0x63\}$ ; uint8\_t zeroBuffer  $[4] = \{0x00, 0x00, 0x00, 0x00\}$ ; uint8 t idx1Buffer  $[4] = \{0x69, 0x64, 0x78, 0x31\};$ uint8\_t video1Buffer  $[4] = \{0x41, 0x56, 0x49, 0x31\};$ 

bool isMoreDataAvailable();

int currentByte; uint8\_t\* fbBuffer; size\_t fbLength;

// para configurar y hacer funcionar la cámara en la placa ESP32-CAM bool setupCamera() { camera\_config\_t config; // crear un objeto para configurar la cámara en la placa ESP32- CAM config.ledc\_channel = LEDC\_CHANNEL\_0; config.ledc\_timer = LEDC\_TIMER\_0; config.pin\_d $0 = Y2$ \_GPIO\_NUM; config.pin\_d1 = Y3\_GPIO\_NUM;

```
config.pin_d2 = Y4_GPIO_NUM;
 config.pin_d3 = Y5_GPIO_NUM;
 config.pin_d4 = Y6_GPIO_NUM;
 config.pin_d5 = Y7_GPIO_NUM;config.pin d6 = Y8 GPIO NUM:
 config.pin_d7 = Y9_GPIO_NUM;
 config.pin_xclk = XCLK GPIO_NUM;
  config.pin_pclk = PCLK_GPIO_NUM;
 config.pin_vsync = VSYNC_GPIO_NUM;
 config.pin herf = HREF GPIO NUM;
 config.pin_sscb_sda = SIOD_GPIO_NUM;
 config.pin\_sscb\_scl = SIOC_GPIO_NUM;config.pin_pwdn = PWDN_GPIO_NUM;
  config.pin_reset = RESET_GPIO_NUM;
 config.xclk freq hz = 20000000; // ajustar la frecuencia de la cámara
  config.pixel_format = PIXFORMAT_JPEG; // Establezca el formato de la imagen 
(PIXFORMAT_+YUV422|GRAYSCALE|RGB565|JPEG)
config.frame_size = FRAMESIZE_VGA; // Ajuste la resolución de la imagen
(FRAMESIZE_+ 
UXGA|SXGA|XGA|HD|SVGA|VGA|HVGA|CIF|QVGA|240X240|HQVGA|QCIF|QVGA|96
X96)
  if (psramFound()) { // si se detecta un tamaño suficiente de PSRAM
  config.jpeg quality = 5; // ajustar la calidad de la imagen (1 - 63, a menor número, mayor
calidad de imagen)
  config.fb count = 4; // establecer el número máximo de fotos que se pueden guardar en la
PSRAM
  } else {
  config.jpeg_quality = 12;
  config.fb count = 1;
  }
 static char * memTmp1 = (char*) malloc(32 * 1024);
 static char * memTmp2 = (char*) malloc(32 * 1024);
  esp_err_t err = esp_camera_init(&config); // ejecutar la cámara en la placa ESP32-CAM
  if (err != ESP_OK) { // si la cámara de la placa ESP32-CAM no se inicia
  Serial.printf("se ha producido el error en la cámara: 0x% x ", err);
   return false; // devolver lo que la cámara de la placa ESP32-CAM no pudo iniciar
  }
  // asignar espacio en PSRAM
  free(memTmp2);
 memTmp2 = NULL; free(memTmp1);
 memTmp1 = NULL; camera = esp_camera_sensor_get(); // obtener el módulo de la cámara en la placa ESP32-
CAM
 camera->set_quality(camera, 10); // establecer la calidad de la imagen
 delay(500);
 return true; // Devuelve que la cámara de la placa ESP32-CAM está funcionando
}
```
// función para enviar fotos a Telegram void sendPhotoToTelegram() { if (turnOnFlash == "siii1") {  $\frac{1}{3}$  is el flash encendido para la foto está ajustado digitalWrite(flashPin, HIGH); // encender el flash } else { digitalWrite(flashPin, LOW); // apagar el flash } delay(50); // esperar 50 milisegundos para que el flash se apague  $fb = NULL$ ; // dejar una foto  $fb = getGoodPicture()$ ; // Recepción y grabación de fotos digitalWrite(flashPin, LOW); //apagar el flash if (fb) { // si la foto se recibe con éxito currentByte =  $0$ ; // poner a cero el byte actual fbLength = fb->len; // registrar el tamaño de la foto fbBuffer = fb->buf; // amortiguar la foto if (motionDetected) { // si se detecta movimiento bot.sendChatAction(alarmChatID, "upload\_photo"); // enviar por Telegram al usuario que ha activado la alarma, una acción de chat sobre el envío de la foto a Telegram } else { bot.sendChatAction(chatID, "upload\_photo"); //enviar un Telegram al usuario que envió el comando de la foto, una acción de chat sobre el envío de la foto a Telegram } if (motionDetected) { // si se detecta movimiento // enviar una foto con un pie de foto de Telegram al usuario que activó la alarma bot.sendMultipartFormDataToTelegramWithCaption("sendPhoto", "photo", "img.jpg", "image/jpeg", "Movimiento Detectado!", alarmChatID, fbLength, isMoreDataAvailable, getNextByte, nullptr, nullptr); } else { // enviar una foto de Telegram al usuario que envió el comando de la foto bot.sendPhotoByBinary(chatID, "image/jpeg", fbLength, isMoreDataAvailable, getNextByte, nullptr, nullptr); } esp\_camera\_fb\_return(fb); // guardar la foto en la PSRAM } else { Serial.println("No se pudo obtener la foto:("); if (motionDetected) { // si se detecta movimiento bot.sendMessage(alarmChatID, "No se pudo obtener la foto:(", "Markdown"); } else { bot.sendMessage(chatID, "No se pudo obtener la foto:(", "Markdown"); } motionDetected = false; // restablecer qué movimiento se detecta } } // función para grabar y enviar vídeos en Telegram void sendVideoToTelegram() { if (motionDetected) { // si se detecta movimiento bot.sendChatAction(alarmChatID, "record\_video"); // enviar un Telegram al usuario que activó la alarma, chateando sobre la tarjeta ESP32-CAM que graba el vídeo } else {

```
 bot.sendChatAction(videoChatID, "record_video"); // enviar un Telegram al usuario que 
envió el comando de vídeo, chateando sobre la placa ESP32-CAM que graba vídeo
  }
  // crear una tarea freeRTOS para grabar vídeo
  xTaskCreatePinnedToCore(
   videoRecordingTask, // función
   "videoRecordingTask", // título
   10000, // tamaño de la pila
  NULL, \theta // opciones
   1, // prioridad
  NULL, \frac{1}{2} // un objeto para gestionar la tarea
   1); // número de núcleo en la placa ESP32-CAM
}
// Función de grabación de parámetros de imagen, parámetros de alarma y aceleración de 
vídeo en la memoria SPIFFS
void saveSettingsToSPIFFS() {
  // escribir todos los parámetros en una sola variable, separándolos con un hashtag
 settings = framesize + "#" + brightness + "#" + specialEffect + "#" + whiteBalanceMode +
"#" + flipImage + "#" + turnOnFlash + "#";
 settings = settings + videoSpeedString + "#" + String(pirSensorDelay) + "#" +
alarmMessageType + "#" + alarmRunning;
 File settingsFile = SPIFFS.open("/Settings.txt", FILE_WRITE); // abrir el archivo con los
parámetros para escribir
  if (settingsFile) { // si el archivo de parámetros se abre con éxito
   Serial.println("Archivo con parámetro abierto con éxito para escribir!");
  } else {
   Serial.println("No se pudo abrir el archivo con opciones para escribir:(");
   return;
  }
  if (settingsFile.print(settings)) { // si los parámetros se han escrito con éxito en el archivo
  Serial.println("El archivo de parámetros se escribió con éxito!");
  } else {
   Serial.println("Error al escribir archivo de parámetros:(");
   return;
  }
  settingsFile.close(); // cerrar el archivo de parámetros
}
// función para ajustar la resolución de la imagen
void setImageFramesize() {
 if (framesize == "XGA") {
  framesizeInt = FRAMESIZEXGA; camera->set_framesize(camera, FRAMESIZE_XGA); // ajustar la resolución a un nivel 
superior al medio
  } else if (framesize == "SVGA") {
   framesizeInt = FRAMESIZE_SVGA;
   camera->set_framesize(camera, FRAMESIZE_SVGA); // establecer la resolución del 
medio
  } else if (framesize == "VGA") {
  framesizeInt = FRAMESIZE_VGA;
```

```
 camera->set_framesize(camera, FRAMESIZE_VGA); // ajustar la resolución a la 
normalidad
 \} else if (framesize == "CIF") {
   framesizeInt = FRAMESIZE_CIF;
   camera->set_framesize(camera, FRAMESIZE_CIF); // establecer una resolución baja
 \} else if (framesize == "OVGA") {
  framesizeInt = FRAMESIZE OVGA;
   camera->set_framesize(camera, FRAMESIZE_QVGA); // establecer la resolución mínima
  }
}
// función para ajustar el brillo de la imagen
void setImageBrightness() {
 if (brightness = "200%") {
   camera->set_brightness(camera, 2); // ajustado a la máxima luminosidad
  } else if (brightness == "150%") {
   camera->set_brightness(camera, 1); // ajustar el brillo más alto que el estándar
 } else if (brightness == "100%") {
   camera->set_brightness(camera, 0); // establecer la luminosidad estándar
  } else if (brightness == "75%") {
  camera->set brightness(camera, -1); // ajustar el brillo más bajo que el estándar
  } else if (brightness == "50%") {
   camera->set_brightness(camera, -2); // establecer el brillo mínimo
  }
}
// para establecer un efecto de imagen especial
void setImageSpecialEffect() {
 if (specialEffect == "comun") {
  camera->set special effect(camera, 0); // establecer el efecto especial "Sin efecto"
  } else if (specialEffect == "Negativo") {
   camera->set_special_effect(camera, 1); // establecer el efecto especial "Negativo"
  } else if (specialEffect == "Gris") {
   camera->set_special_effect(camera, 2); // establecer el efecto especial "Blanco y Negro".
  } else if (specialEffect == "Rojo") {
   camera->set_special_effect(camera, 3); // establecer el efecto especial "Sombras de rojo"
  } else if (specialEffect == " Verde") {
  camera->set_special_effect(camera, 4); // establecer el efecto especial "Shades of Green".
  } else if (specialEffect == " Azul") {
   camera->set_special_effect(camera, 5); // establecer el efecto especial "Shades of Blue" 
(tonos de azul)
  } else if (specialEffect == " Sepia") {
   camera->set_special_effect(camera, 6); // establecer el efecto especial sepia
  }
}
// para ajustar el modo de balance de blancos de la imagen
void setImageWhiteBalanceMode() {
  if (whiteBalanceMode == "Balance Automatico") {
   camera->set_wb_mode(camera, 0); // ajustar el modo de balance de blancos a "Balance 
Automático"
  } else if (whiteBalanceMode == " Solar") {
   camera->set_wb_mode(camera, 1); // ajuste el modo de balance de blancos a soleado
  } else if (whiteBalanceMode == "Nuboso") {
   camera->set_wb_mode(camera, 2); // ajustar el modo de balance de blancos a "Nublado"
```

```
 } else if (whiteBalanceMode == "Oficina") {
   camera->set_wb_mode(camera, 3); // ajustar el modo de balance de blancos a "Oficina"
  } else if (whiteBalanceMode == "Hogar") {
   camera->set_wb_mode(camera, 4); // ajustar el modo de balance de blancos a "Inicio"
  }
}
// para establecer si la imagen está invertida
void setImageFlip() {
 if (flipImage == "siii1") {
   camera->set_vflip(camera, 1); // establecer que la imagen se invierta
  } else {
   camera->set_vflip(camera, 0); // establecer que la imagen no se invierta
  }
}
// función para establecer la aceleración de vídeo
void setVideoSpeed() {
 if (videoSpeedString == "0.5x") {
   videoSpeedFloat = 0.5; // registrar que la aceleración de vídeo es del 50%.
  frameInterval = 0; // grabar que el vídeo tiene 25fps
 } else if (videoSpeedString == "1x") {
   videoSpeedFloat = 1; // registrar que la aceleración de vídeo es del 100%
  frameInterval = 125; // grabar que el video tiene 8fps
 } else if (videoSpeedString == "2.5x") {
   videoSpeedFloat = 2.5; // registrar que la aceleración de vídeo es del 250%.
  frameInterval = 250; // записываем то, что у видео 4fps
  } else if (videoSpeedString == "5x") {
   videoSpeedFloat = 5; // registrar que la aceleración de vídeo es del 500%.
  frameInterval = 500; // grabar que el video tiene 2fps
  }
}
// para comprobar si un mensaje de un usuario de Telegram es un número
bool isMessageNumber() {
 for (int i = 0; i < message.length(); i ++) { // bucle para comprobar cada carácter del mensaje
recibido
  if (isDigit(message.charAt(i))) { \frac{1}{s} is el carácter del mensaje recibido es un número
    continue; // seguir comprobando
    } else {
    return false; //devuelve false, el mensaje recibido no es un número
   }
  }
  return true; // devuelve verdadero, el mensaje recibido es un número
}
// para comprobar si has introducido el identificador de chat del usuario de Telegram que ha 
enviado el mensaje a tu bot de Telegram
bool isChatIDMatches() {
 for (int i = 0; i \leq 10; i ++) { // un bucle para comparar cada id de chat que especifiques con
el id de chat del usuario de Telegram que envió el mensaje a tu bot de Telegram
  if (chatID = yourChatIDs[i]) { // si el identificador de chat del usuario de Telegram que
ha enviado el mensaje a tu bot de Telegram se encuentra en la lista con el identificador de 
chat que has especificado
```
return true; // devuelve true, el identificador de chat del usuario de Telegram que ha

enviado el mensaje a tu bot de Telegram coincide con uno de los identificadores de chat que has especificado } else { continue; // seguir comprobando } } return false; // devuelve false, el identificador de chat del usuario de Telegram que ha enviado el mensaje a tu bot de Telegram no coincide con ninguno de los identificadores de chat que has especificado } void setup() { servo1.attach(servoPin); pinMode(pantt1Pin,OUTPUT); WRITE\_PERI\_REG(RTC\_CNTL\_BROWN\_OUT\_REG, 0); // desactivación del detector de corte de energía Serial.begin(115200); // Ajuste la velocidad del puerto COM pinMode(flashPin, OUTPUT); // establecer el pin al que se conecta el flash como salida pinMode(pirSensorPin, INPUT\_PULLUP); // establecer el pin al que se conecta el detector de movimiento como entrada videoBufferSize =  $3000 * 1024$ ;  $idxBufferSize = 2020$ : psramVideoBuffer = (uint8  $t^*$ )ps\_malloc(videoBufferSize); if (psramVideoBuffer == 0) Serial.println("No se puede asignar espacio de video en PSRAM :(");  $psramIdxBuffer = (uint8_t*)ps\_malloc(idxBufferSize);$ if (psramIdxBuffer  $== 0$ ) Serial.println("Error al asignar espacio para idx en PSRAM :("); if (setupCamera()) { // si la cámara de la placa ESP32-CAM está configurada y funcionando correctamente Serial.println("La cámara se lanzó con éxito!"); } else { Serial.println("No se pudo iniciar la cámara :("); ESP.restart(); // reiniciar la placa ESP32-CAM } if (SPIFFS.begin(true)) { // si la memoria SPIFFS se inicia con éxito Serial.println("El montaje de SPIFFS fue exitoso!"); } else { Serial.println("No se puede montar SPIFFS :("); return; } if (SPIFFS.exists("/Settings.txt")) { // si existe un archivo con parámetros de imagen, parámetros de alarma y aceleración de vídeo en la memoria del SPIFFS File settingsFile = SPIFFS.open("/Settings.txt"); // abrir el archivo con los parámetros de la imagen, los parámetros de la alarma y la aceleración del vídeo para su lectura if (settingsFile) { // si el archivo con los parámetros de imagen, los parámetros de alarma y la aceleración de vídeo se abre con éxito para su lectura Serial.println("Archivo de configuración abierto con éxito para la lectura!"); } else { Serial.println("No se puede abrir el archivo de configuración de lectura :("); return;

 } while (settingsFile.available()) { settings = settingsFile.readString(); // recuperar el contenido del archivo Serial.println("Contenido del archivo: " + String(settings)); firstHashIndex = settings.indexOf('#'); // obtener el índice del primer hashtag separador secondHashIndex = settings.indexOf('#', firstHashIndex + 1); // obtener el índice del segundo hashtag de separación thirdHashIndex = settings.indexOf('#', secondHashIndex + 1); // obtener el índice del tercer hashtag de separación fourthHashIndex = settings.indexOf('#', thirdHashIndex + 1); // obtener el índice del cuarto hashtag de separación fifthHashIndex = settings.indexOf('#', fourthHashIndex + 1); // obtener el índice del quinto hashtag de separación sixthHashIndex = settings.indexOf('#', fifthHashIndex + 1); // obtener el índice del sexto hashtag de separación seventhHashIndex = settings.indexOf('#', sixthHashIndex + 1); // obtener el índice del séptimo hashtag de separación eighthHashIndex = settings.indexOf('#', seventhHashIndex + 1); // obtener el índice del octavo hashtag de separación ninthHashIndex = settings.indexOf('#', eighthHashIndex + 1); // obtener el índice del noveno hashtag de separación framesize = settings.substring(0, firstHashIndex); // seleccionar la resolución de la imagen entre todos los parámetros brightness = settings.substring(firstHashIndex + 1, secondHashIndex); // destacar el brillo de la imagen a partir de todos los parámetros specialEffect = settings.substring(secondHashIndex + 1, thirdHashIndex); // resaltar el efecto de imagen especial de todos los ajustes whiteBalanceMode = settings.substring(thirdHashIndex + 1, fourthHashIndex); //Resalte el modo de balance de blancos de la imagen entre todos los ajustes flipImage = settings.substring(fourthHashIndex + 1, fifthHashIndex); // seleccione entre todos los parámetros si la imagen debe ser volteada turnOnFlash = settings.substring(fifthHashIndex + 1, sixthHashIndex); // seleccionar entre todas las opciones si se utilizará el flash para la foto videoSpeedString = settings.substring(sixthHashIndex + 1, seventhHashIndex); // resaltar la aceleración de vídeo de todos los ajustes alarmMessageType = settings.substring(eighthHashIndex + 1, ninthHashIndex); // seleccionar el tipo de mensaje de alarma de movimiento entre todos los parámetros alarmRunning = settings.substring(ninthHashIndex + 1, settings.length()); // destacar de todos los parámetros si se activa o no una alarma de movimiento pirSensorDelay = (settings.substring(seventhHashIndex + 1, eighthHashIndex)).toInt(); // asignar el retraso del sensor PIR de todos los parámetros } settingsFile.close(); // cerrar el archivo con la configuración de la imagen, la configuración de la alarma y la aceleración del vídeo setImageFramesize(); // establecer la resolución de la imagen setImageFlip(); // establecer si la imagen debe ser volteada setImageBrightness(); // ajustar el brillo de la imagen setImageSpecialEffect(); // establecer un efecto de imagen especial

setImageWhiteBalanceMode(); // establecer el modo de balance de blancos de la imagen

```
 setVideoSpeed(); // establecer la aceleración de vídeo
  if (alarmRunning == "siii1") { // si se activa una alarma de movimiento
    isAlarmRunning = true; // registrar que se ha activado una alarma de movimiento
   }
  }
  //Serial.println("Conectándose a " + String(WiFiSSID));
  //WiFi.begin(WiFiSSID, WiFiPASS); // conectarse a su red WiFi
  WiFiManager wm;
  bool res;
  res = wm.autoConnect("CamAP","12345678"); // password protected ap
  if(!res) {
      Serial.println("Failed to connect");
     // ESP.restart();
   } 
   else {
     //if you get here you have connected to the WiFi 
      Serial.println("connected...yeey :)");
   }
 if (WiFi.waitForConnectResult() == WL_CONNECTED) \frac{1}{s} // si la tarjeta ESP32-CAM se
conecta con éxito a su red WiFi
   Serial.print("¡Conectado a una red WiFi! Dirección IP local: "); 
Serial.println(WiFi.localIP());
   esp_err_t setPowerSave = esp_wifi_set_ps(WIFI_PS_MIN_MODEM); // 
WIFI_PS_MIN_MODEM WIFI_PS_NONE desactiva el ahorro de energía para WiFi
   client.setInsecure(); // Desactiva los certificados HTTPS para conectarte a tu bot de 
Telegram
   bot.longPoll = 3; // establece cuánto tiempo esperará el bot de Telegram antes de devolver 
los "mensajes ahora" en segundos
   bot.setMyCommands(botCommands); // Configuración de los comandos del bot de 
Telegram
   configTime(timezone * 3600, 3600, "pool.ntp.org"); // establecer la zona horaria y la 
dirección del servidor NTP para recibir la hora
   Serial.println("Obtener la hora de internet ...");
  while (!time(nullptr)) { // esperar a que se reciba la hora del servidor NTP
    Serial.print("*");
   delay(500);
 }
   Serial.println("Comentarios recibidos!");
 \} else if (WiFi.waitForConnectResult() == WL_CONNECT_FAILED) { // Si la ESP32-
CAM no se conecta a su red WiFi
   Serial.println("La contraseña de la red WiFi es incorrecta :(");
  }
}
```

```
void loop() {
  if (WiFi.status() == WL_CONNECTED) { // si la tarjeta ESP32-CAM está conectada a su 
red WiFi
   if (videoRecorded) { // si la grabación de vídeo está completa
     videoRecorded = false; // restablecer que la grabación de vídeo ha finalizado
    videoBuffer = psramVideoBuffer; // recuperar el buffer de vídeo de la PSRAM
   videoPtr = 0:
    videoLength = psramVideoPtr - psramVideoBuffer;
    do { // делаем
     time t now = time(nullptr); // obtener la hora del servidor NTP
     struct tm<sup>*</sup> p_tm = localtime(\&now); // escribir la hora en la estructura
     hours = String(p_{tm}->tm_hour + 1); // registrar las horas
     minutes = String(p_t_m > tm \text{min}); // registrar las actas
     days = String(p\_tm\rightarrow tm\_mday); // registrar los días desde el comienzo del mes
     month = String(p_tm->tm_mon + 1); // registrar el número del mes
     year = p_tm->tm_year + 1900; // registrar el año
    } while (year = \pm 1900 or year = 1970); // hasta que la hora sea correcta
   if (hours.toInt() < 10) { // si el reloj es más pequeño 10
      hours = "0" + hours; // añadir el cero al reloj
 }
    if (minutes.toInt() < 10) { // si los minutos son inferiores a 10
     minutes = "0" + minutes; // añadir un cero a los minutos
 }
   if (days.toInt() < 10) { \# si los días transcurridos desde el inicio del mes son inferiores a
10
     days = "0" + days; // \hat{\text{and}} r cero a los días desde el principio del mes
     }
   if (month.toInt() < 10) { // si el número del mes es inferior a 10
      month = "0" + month; // añadir un cero al número del mes
     }
   videoFileName = hours + "." + minutes + " " + days + "-" + month + "-" + String(year) +
".avi"; //introduzca el nombre del vídeo que enviaremos a Telegram
    Serial.println("Enviar un video a Telegram ...");
     if (motionDetected) { // si se detecta movimiento
     // enviar un Telegram al usuario que activó la alarma, una acción de chat sobre el vídeo 
que se envía a Telegram
     bot.sendChatAction(alarmChatID, "upload_video");
      // enviar un archivo de vídeo de Telegram al usuario que ha provocado la alarma
      bot.sendMultipartFormDataToTelegramWithCaption("sendDocument", "document", 
videoFileName, "image/jpeg",
        "Movimiento Detectado!", alarmChatID, psramVideoPtr - psramVideoBuffer, 
videoMore, videoNext, nullptr, nullptr);
     } else {
      // enviar un Telegram al usuario que envió el comando para grabar y enviar el vídeo, una 
acción de chat sobre el vídeo que se envía a Telegram
      bot.sendChatAction(videoChatID, "upload_video");
      //enviar el archivo de vídeo de Telegram al usuario que envió la orden de grabar y enviar 
el vídeo
      bot.sendMultipartFormDataToTelegram("sendDocument", "document", videoFileName,
```

```
"image/jpeg",
                             videoChatID, psramVideoPtr - psramVideoBuffer, videoMore, 
videoNext, nullptr, nullptr);
 }
    motionDetected = false; // restablecer qué movimiento se detecta
    }
   if (isAlarmRunning) { // si se activa una alarma de movimiento
     if (millis() - pirSensorDelayMillis > pirSensorDelay * 1000) { // hacer un control de 
intervalos para ver si se detecta movimiento
      pirSensorDelayMillis = millis(); // registrar la hora para comprobar si se detecta el 
movimiento
      if (digitalRead(pirSensorPin)) { // si un sensor PIR ha detectado movimiento
       motionDetected = true; // registrar el movimiento detectado
      if (alarmMessageType == "Foto") { \frac{\pi}{3} is el tipo de mensaje de alarma es una foto
        sendPhotoToTelegram(); // enviar fotos a Telegram
      \} else if (alarmMessageType == "Video") { // si el tipo de mensaje de alarma es vídeo
        sendVideoToTelegram(); // Grabar y enviar vídeo a Telegram
       } else if (alarmMessageType == "Texto") { // si el tipo de mensaje de alarma es de 
texto
        bot.sendMessage(alarmChatID, "Movimiento Detectado!", "Markdown");
        motionDetected = false; // restablecer qué movimiento se detecta
       }
      }
    }
   } 
  if (millis() > lastMessageMillis + getMessageInterval) {\frac{1}{2} hacer el intervalo de recepción
de mensajes de un usuario de Telegram
   int newMessageCount = bot.getUpdates(bot.last_message_received + 1); // registrar el
número de mensajes no leídos
    while (newMessageCount) {
     for (int i = 0; i < newMessageCount; i++) {
       Serial.println("Respuesta recibida del usuario de Telegram!");
      chatID = String(bot.messages[i].chat_id); // registra el identificador de chat del usuario
de Telegram que envió el mensaje a tu bot de Telegram
       if (isChatIDMatches()) { // si el identificador de chat del usuario de Telegram que ha
enviado el mensaje a tu bot de Telegram coincide con uno de los identificadores de chat que 
has especificado
        message = bot.messages[i].text; // grabar un mensaje enviado por un usuario de 
Telegram a tu bot de Telegram
       if (message == "/takephoto") sendPhotoToTelegram(); // si se recibe el comando
"/takephoto", envía la foto a Telegram
       if (message = "/recordvideo") { // si se recibe el comando "/recordvideo"
          videoChatID = chatID; // graba el identificador del chat del usuario de Telegram que 
ha enviado la orden de grabar y envía el vídeo a tu bot de Telegram
         sendVideoToTelegram(); // Grabar y enviar vídeo a Telegram
         }
       if (message == "/flash") { // si se recibe el comando "/flash"
          flashState = !flashState; // cambiar el estado actual del flash
          digitalWrite(flashPin, flashState); // encender/apagar el flash
         if (flashState) { // si el flash está activado
```

```
111
```

```
 bot.sendMessage(chatID, "El flash está encendido!", "Markdown");
         } else {
          bot.sendMessage(chatID, "El flash está apagado!", "Markdown");
 }
        }
        if (message == "/pantt1") { // si se recibe el comando "/pant"
          for(int angle = 0; angle \leq angleMax; angle +=angleStep) {
           servo1.write(angle);
           Serial.println(angle);
           delay(1000);
           bot.sendMessage(chatID, "cambio", "Markdown");
 }
         for(int angle = 180; angle >= angleMin; angle = angleStep) {
          servo1.write(angle);
          Serial.println(angle);
          delay(1000);
 }
         pantt1State = !pantt1State; // cambiar el estado actual del flash
         digitalWrite(pantt1Pin, pantt1State); // encender/apagar el flash
         if (pantt1State) { // si el flash está activado
          bot.sendMessage(chatID, "El pantt1 está encendido!", "Markdown");
         } else {
          bot.sendMessage(chatID, "El pantt1 está apagado!", "Markdown");
         }
        }
       if (message == "/alarm") { // si se recibe el comando "/alarma"
         isAlarmRunning = !isAlarmRunning; // cambiar el estado de la alarma de tráfico
         if (isAlarmRunning) { // si se activa una alarma de movimiento
         alarmRunning = "siii1"; // registrar que se ha activado una alarma de movimiento
          \text{alarmChatID} = \text{chatID}; // registrar el identificador del chat de Telegram del usuario
que envió la orden de iniciar/detener la alarma de movimiento
          saveSettingsToSPIFFS(); // escribir los parámetros en la memoria SPIFFS
          bot.sendMessage(chatID, "La alarma se activa!", "Markdown");
          } else {
          alarmRunning = "Нет"; // registrar que la alarma de tráfico está detenida
          saveSettingsToSPIFFS(); // escribir los parámetros en la memoria SPIFFS
          bot.sendMessage(chatID, "La alarma se detiene!", "Markdown");
 }
```
 } if (message == "/imagesettings") { // si se recibe el comando "/imagesettings" // escribir un mensaje para mostrar y establecer los parámetros de la imagen settingsMessage = "Resolucion: " + framesize + " $\overline{n}$ "; settingsMessage  $+=$  "Luminosidad: " + brightness + " $\ln$ "; settingsMessage  $+=$  "Voltear: " + flipImage + "\n"; settingsMessage += "Efecto fotografico: " + specialEffect + "\n"; settingsMessage += "Balance de blancos: " + whiteBalanceMode + "\n"; settingsMessage += "Encender el flash: " + turnOnFlash + " $\ln$ "; settingsMessage += "/changeimagesettings - restablecer la imagen"; bot.sendMessage(chatID, settingsMessage, "Markdown"); } if (message  $==$  "/changeimagesettings") { // si se recibe el comando "/changeimagesettings" // escribir el teclado de Telegram en formato JSON para seleccionar el parámetro de la imagen keyboardJson = "[[\"Resolucion\", \"Luminosidad\", \"Voltear\"],[\"efecto especial\", \"Balance de blancos\", \"si se enciende el flash\"]]"; bot.sendMessageWithReplyKeyboard(chatID, "seleccione una opcion de imagen", "", keyboardJson, true); } if (message  $==$  "Resolucion") { // si se recibe el mensaje "Permiso" keyboardJson = "[[\"XGA\", \"SVGA\", \"VGA\"],[\"CIF\", \"QVGA\"]]"; // escribir un teclado de Telegram en formato JSON para seleccionar la resolución de la imagen bot.sendMessageWithReplyKeyboard(chatID, "seleccione la resolucion de la imagen", "", keyboardJson, true); } if (message  $==$  "Luminosidad") {  $\#$  si se recibe el mensaje "Brillo" keyboardJson = "[[\"200%\", \"150%\", \"100%\"],[\"75%\", \"50%\"]]"; // escribir un teclado de Telegram en formato JSON para seleccionar el brillo de la imagen bot.sendMessageWithReplyKeyboard(chatID, "seleccione el brillo de la imagen", "", keyboardJson, true); } if (message  $==$  "efecto especial") {  $\frac{1}{3}$  si se recibe el mensaje "Efecto especial" // escribir el teclado de Telegram en formato JSON para seleccionar un efecto de imagen especial keyboardJson = "[ $\lceil \cdot \rceil$ "comun $\lceil \cdot \rceil$ ", \"Negativo $\lceil \cdot \rceil$ ", \"Rojo\"], $\lceil \cdot \rceil$ " Verde $\lceil \cdot \rceil$ ",  $\lceil \cdot \rceil$ " Azul $\lceil \cdot \rceil$ ", \" Sepia\"]]"; bot.sendMessageWithReplyKeyboard(chatID, "seleccione un efecto especial de la imagen", "", keyboardJson, true); } if (message == "Balance de blancos") { // si se recibe el mensaje "Balance de blancos" // escribir el teclado de Telegram en formato JSON para seleccionar el modo de balance de blancos de la imagen keyboardJson = "[ $\lceil \cdot \rceil$ "Balance Automatico\", \"Solar\", \"Nuboso\"], $\lceil \cdot \rceil$ "Oficina\", \"Hogar\"]]"; bot.sendMessageWithReplyKeyboard(chatID, "seleccione el balance de blancos de la imagen", "", keyboardJson, true); } if (message == "si se enciende el flash") { // si se recibe el mensaje "Debe encenderse el flash". setImageFlipMode = false; // registrar que el usuario de Telegram envió un comando para establecer si el flash se encenderá para la foto keyboardJson = " $\lceil \frac{\text{S}}{\text{N}} \rceil$ ",  $\lceil \frac{\text{S}}{\text{N}} \rceil$ "; // escribir un teclado de Telegram en formato

JSON para seleccionar si el flash se encenderá para la foto bot.sendMessageWithReplyKeyboard(chatID, "se encedera el flash para la foto", "", keyboardJson, true); } if (message  $==$  "Voltear") {  $//$  si se recibe un mensaje de "Vuelta" setImageFlipMode = true; // registrar que el usuario de Telegram envió un comando para establecer si la imagen se voltea keyboardJson = " $\lceil \frac{\text{S}}{\text{N}} \rceil \rceil$ ",  $\lceil \frac{\text{H}}{\text{H}} \rceil \rceil$ "; // escribir el teclado de Telegram en formato JSON para seleccionar si la imagen debe ser volteada bot.sendMessageWithReplyKeyboard(chatID, "se invertira la imagen", "", keyboardJson, true); } if (message  $==$  "XGA" or message  $==$  "SVGA" or message  $==$  "VGA" or message  $==$ "CIF" or message  $==$  "OVGA") { // si se obtiene la resolución de la imagen bot.sendMessage(chatID, "La resolucion de la imagen se ajusta!", "Markdown"); framesize = message; // registrar la resolución de la imagen setImageFramesize(); // establecer la resolución de la imagen saveSettingsToSPIFFS(); // escribir los parámetros en la memoria SPIFFS } if (message  $=$  "200%" or message  $=$  "150%" or message  $=$  "100%" or message  $=$ "75%" or message  $==$  "50%") { // si se obtiene la luminosidad de la imagen bot.sendMessage(chatID, "El brillo de la imagen se ajusta!", "Markdown"); brightness = message; // registrar el brillo de la imagen setImageBrightness(); // ajustar el brillo de la imagen saveSettingsToSPIFFS(); // escribir parámetros en la memoria SPIFFS } if (message == "comun" or message == "Negativo" or message == "Gris" or message  $==$  "Rojo" or message  $==$  " Azul" or message  $==$  " Sepia") { // si se obtiene un efecto de imagen bot.sendMessage(chatID, "Efecto de imagen especial instalado!", "Markdown"); specialEffect = message; // grabar un efecto de imagen especial setImageSpecialEffect(); // establecer un efecto de imagen especial saveSettingsToSPIFFS(); // escribir los parámetros en la memoria SPIFFS } if (message  $==$  "Balance Automatico" or message  $==$  "Solar" or message  $==$ "Nuboso" or message  $==$  "Oficina" or message  $==$  "Hogar") {  $\#$  si se obtiene el modo de balance de blancos de la imagen bot.sendMessage(chatID, "El balance de blancos de la imagen se ajusta!", "Markdown"); whiteBalanceMode = message; // registrar el modo de balance de blancos de la imagen setImageWhiteBalanceMode(); // establecer el modo de balance de blancos de la imagen saveSettingsToSPIFFS(); // escribir los parámetros en la memoria SPIFFS } if ((message  $=$  "siii1" or message  $=$  "Her") and !setImageFlipMode) {  $\#$  si se recibe, se encenderá el flash de la foto turnOnFlash = message; // registrar si el flash se encenderá o no para la foto saveSettingsToSPIFFS(); // escribir los parámetros en la memoria SPIFFS bot.sendMessage(chatID, "El encendido de flash para la foto se ajusta!",

```
"Markdown");
         }
       if ((message = "siii1" or message = "Her") and setImageFlipMode) { // si se recibe,
se invertirá la imagen
          flipImage = message; // registrar si la imagen será volteada
          setImageFlip(); // establecer si la imagen debe ser volteada
          saveSettingsToSPIFFS(); // escribir los parámetros en la memoria SPIFFS
          bot.sendMessage(chatID, "Juego de inversión de imagenes!", "Markdown");
 }
       if (message == "/videospeed") { // si se recibe el comando "/videospeed"
          // grabar un mensaje para mostrar y ajustar la aceleración del vídeo
         settingsMessage = "aceleración de vídeo : " + videoSpeedString + "\n";
          settingsMessage += "/changevideospeed - cambiar la aceleracion de video";
          bot.sendMessage(chatID, settingsMessage, "Markdown");
 }
       if (message == "/changevideospeed") { // si se recibe el comando
"/changevideospeed"
         keyboardJson = "[\lceil \cdot \rceil"0.5x - 25fps\lceil \cdot \rceil", \lceil \cdot \rceil"1x - 8fps\lceil \cdot \rceil"|, \lceil \cdot \rceil2.5x - 4fps\lceil \cdot \rceil"5x - 2fps\lceil \cdot \rceil"| \cdot \rceil"; //
grabar el teclado de Telegram en formato JSON para configurar la aceleración de vídeo
          bot.sendMessageWithReplyKeyboard(chatID, "seleccione la aceleracion del video", 
"", keyboardJson, true);
         }
       if (message = "0.5x - 25fps" or message = "1x - 8fps" or message = "2.5x - 4fps"
or message = "5x - 2fps") { // si se obtiene la aceleración de vídeo
         videoSpeedString = message.substring(0, message.indexOf(" ")); // grabación de la
aceleración del vídeo
          setVideoSpeed(); // establecer la aceleración de vídeo
          saveSettingsToSPIFFS(); // escribir los parámetros en la memoria SPIFFS
          bot.sendMessage(chatID, "La aceleracion del video se ajusta!", "Markdown");
         }
       if (message == "/alarmsettings") { // si se recibe el comando "/alarmsettings"
          // escribir un mensaje para mostrar y establecer los parámetros de la alarma de 
movimiento
         settingsMessage = "Retraso del sensor PIR: " + String(pirSensorDelay) + " cex\n";
         settingsMessage += "Tipo de mensaje: " + String(alarmMessageType) + "\n";
          settingsMessage += "La alarma se activa: " + alarmRunning + "\n";
          settingsMessage += "/changealarmsettings - Cambiar la configuracion de la alarma";
          bot.sendMessage(chatID, settingsMessage, "Markdown");
 }
       if (message == "/changealarmsettings") { // si se recibe el comando
"/changealarmsettings"
          keyboardJson = "[[\"Retraso del sensor\", \"Tipo de mensaje\"]]"; // escribir un 
teclado de Telegram en formato JSON para seleccionar el parámetro de alarma de 
movimiento
          bot.sendMessageWithReplyKeyboard(chatID, "Seleccione una opcion de alarma", 
"", keyboardJson, true);
 }
        if (setPirSensorDelayMode) { // si se recibe un retraso del sensor PIR
          if (isMessageNumber()) { // si el mensaje recibido es un número
          if (message.toInt() >= 3 and message.toInt() <= 120) { // si el retardo del sensor
```

```
PIR recibido es superior a 3 pero inferior a 120 segundos
            setPirSensorDelayMode = false; // Salir del modo de ajuste del retardo del sensor 
PIR
            pirSensorDelay = message.toInt(); // registrar el retardo del sensor PIR
            saveSettingsToSPIFFS(); // escribir los parámetros en la memoria SPIFFS
             bot.sendMessage(chatID, "Retraso del sensor PIR se ajusta!", "Markdown");
           } else {
            bot.sendMessage(chatID, "El retardo del sensor PIR debe estar entre 3 y 120 
segundos!", "Markdown");
 }
          } else {
           bot.sendMessage(chatID, "El retraso del sensor PIR debe ser un número!", 
"Markdown");
          }
         }
       if (message == "/cancel") { // si se recibe el comando "/cancel".
          setPirSensorDelayMode = false; // Salir del modo de ajuste del retardo del sensor 
PIR
          bot.sendMessage(chatID, "Ha salido del modo de ajuste del retardo del sensor PIR!", 
"Markdown");
         }
        if (message == "Retraso del sensor") { // si se recibe el mensaje "Retraso del sensor".
         setPirSensorDelayMode = true; // entrar en el modo de ajuste del retardo del sensor
PIR
         settingsMessage = "Enviar retraso del sensor PIR en segundos (3 - 120)\n";
          settingsMessage += "/cancel - salir del modo de ajuste del retardo del sensor PIR";
          bot.sendMessage(chatID, settingsMessage, "Markdown");
 }
       if (message = "Tipo de mensaje") { \frac{1}{s} is se recibe el mensaje "Tipo de mensaje"
         keyboardJson = "\lceil \frac{1}{2} \rceil"\lceil \frac{1}{2} \rceil"\lceil \frac{1}{2} \rceil"\lceil \frac{1}{2} \rceil"\lceil \frac{1}{2} \rceil"; // escribir un teclado de
Telegram en formato JSON para establecer el tipo de mensaje de alarma de movimiento
          bot.sendMessageWithReplyKeyboard(chatID, "Seleccione el tipo de mensaje", "", 
keyboardJson, true);
         }
       if (message == "Foto" or message == "Video" or message == "Texto") { \# si se recibe
un tipo de mensaje de alarma de tráfico 
          alarmMessageType = message; // registrar el tipo de mensaje de alarma de 
movimiento
          saveSettingsToSPIFFS(); // escribir los parámetros en la memoria SPIFFS
          bot.sendMessage(chatID, "Tipo de mensaje de alarma establecido!", "Markdown");
         }
        } else {
        bot.sendMessage(chatID, "Su identificador de chat no coincide!", "Markdown");
        }
      }
      newMessageCount = bot.getUpdates(bot.last_message_received + 1); // actualizar el 
número de mensajes no leídos
 }
     lastMessageMillis = millis(); // registrar la hora del último mensaje recibido de Telegram 
del usuario
    }
  } else {
   WiFi.reconnect(); // volver a conectarse a su red WiFi
```

```
 client.setInsecure(); // Desactiva los certificados HTTPS para conectarte a tu bot de 
Telegram
   bot.longPoll = 3; // establece cuánto tiempo esperará el bot de Telegram antes de devolver 
los "mensajes ahora" en segundos
   bot.setMyCommands(botCommands); // Configuración de los comandos del bot de 
Telegram
   configTime(timezone * 3600, 3600, "pool.ntp.org"); // establecer la zona horaria y la 
dirección del servidor NTP para recibir la hora
   Serial.println("Obtener la hora de internet ...");
  while (!time(nullptr)) { // esperar a que se reciba la hora del servidor NTP
    Serial.print("*");
   delay(500);
 }
   Serial.println("Comentarios recibidos!");
  }
}
bool isMoreDataAvailable() {
  return (fbLength - currentByte);
}
uint8_t getNextByte() {
  currentByte++;
  return (fbBuffer[currentByte - 1]);
}
bool videoMore() {
  return (videoLength - videoPtr);
}
uint8_t videoNext() {
  videoPtr++;
  return (videoBuffer[videoPtr - 1]);
}
struct frameSizeStruct { // una estructura para almacenar los tamaños de resolución de las 
imágenes
  uint8_t frameWidth[2]; // la anchura de una imagen con una resolución determinada
 uint8 t frameHeight[2]; // la altura de una imagen con una resolución determinada
};
static const frameSizeStruct frameSizeData[] = { // estructura para almacenar el buffer de 
resolución de imagen
  {{0x40, 0x01}, {0xF0, 0x00}}, // permiso QVGA, 320x240
  {{0x90, 0x01}, {0x28, 0x01}}, // permiso CIF, 400x296
  {{0x80, 0x02}, {0xE0, 0x01}}, // permiso VGA, 640x480
  {{0x20, 0x03}, {0x58, 0x02}}, // permiso SVGA, 800x600
  {{0x00, 0x04}, {0x00, 0x03}} // permiso XGA, 1024x768
};
uint8_t but [240] ={
  0x52, 0x49, 0x46, 0x46, 0xD8, 0x01, 0x0E, 0x00, 0x41, 0x56, 0x49, 0x20, 0x4C, 0x49,
```

```
0x53, 0x54,
  0xD0, 0x00, 0x00, 0x00, 0x68, 0x64, 0x72, 0x6C, 0x61, 0x76, 0x69, 0x68, 0x38, 0x00, 
0x00, 0x00,
  0xA0, 0x86, 0x01, 0x00, 0x80, 0x66, 0x01, 0x00, 0x00, 0x00, 0x00, 0x00, 0x10, 0x00, 
0x00, 0x00,
  0x64, 0x00, 0x00, 0x00, 0x00, 0x00, 0x00, 0x00, 0x01, 0x00, 0x00, 0x00, 0x00, 0x00, 
0x00, 0x00,
  0x80, 0x02, 0x00, 0x00, 0xe0, 0x01, 0x00, 0x00, 0x00, 0x00, 0x00, 0x00, 0x00, 0x00, 
0x00, 0x00,
  0x00, 0x00, 0x00, 0x00, 0x00, 0x00, 0x00, 0x00, 0x4C, 0x49, 0x53, 0x54, 0x84, 0x00, 
0x00, 0x00,
  0x73, 0x74, 0x72, 0x6C, 0x73, 0x74, 0x72, 0x68, 0x30, 0x00, 0x00, 0x00, 0x76, 0x69, 
0x64, 0x73,
  0x4D, 0x4A, 0x50, 0x47, 0x00, 0x00, 0x00, 0x00, 0x00, 0x00, 0x00, 0x00, 0x00, 0x00, 
0x00, 0x00,
  0x01, 0x00, 0x00, 0x00, 0x01, 0x00, 0x00, 0x00, 0x00, 0x00, 0x00, 0x00, 0x0A, 0x00, 
0x00, 0x00,
  0x00, 0x00, 0x00, 0x00, 0x00, 0x00, 0x00, 0x00, 0x00, 0x00, 0x00, 0x00, 0x73, 0x74, 
0x72, 0x66,
  0x28, 0x00, 0x00, 0x00, 0x28, 0x00, 0x00, 0x00, 0x80, 0x02, 0x00, 0x00, 0xe0, 0x01, 
0x00, 0x00,
  0x01, 0x00, 0x18, 0x00, 0x4D, 0x4A, 0x50, 0x47, 0x00, 0x84, 0x03, 0x00, 0x00, 0x00, 
0x00, 0x00,
  0x00, 0x00, 0x00, 0x00, 0x00, 0x00, 0x00, 0x00, 0x00, 0x00, 0x00, 0x00, 0x49, 0x4E, 
0x46, 0x4F,
  0x10, 0x00, 0x00, 0x00, 0x6A, 0x61, 0x6D, 0x65, 0x73, 0x7A, 0x61, 0x68, 0x61, 0x72, 
0x79, 0x20,
  0x76, 0x38, 0x38, 0x20, 0x4C, 0x49, 0x53, 0x54, 0x00, 0x01, 0x0E, 0x00, 0x6D, 0x6F, 
0x76, 0x69,
};
static void inline printQuartet(unsigned long i, uint8 t * quartetFb) {
 uint8 t y[4];
 y[0] = i\% 0x100;y[1] = (i \gg 8) \% 0x100;y[2] = (i \gg 16) \% 0x100;y[3] = (i \gg 24) \% 0x100;memcpy(quartetFb, y, 4);
}
static void inline printOctet(unsigned long i, unsigned long j, uint8_t * octetFb) {
 uint8 t y[8];
 y[0] = i \times 0x100;y[1] = (i \gg 8) \% 0x100;y[2] = (i \gg 16) \% 0x100;y[3] = (i \gg 24) \% 0x100;y[4] = i\% 0x100;y[5] = (j \gg 8) \% 0x100;y[6] = (j \gg 16) \% 0x100;y[7] = (i \gg 24) \% 0x100;memcpy(octetFb, y, 8);
}
// Función de tarea de freeRTOS para la grabación de vídeo
```
 videoFb = getGoodPicture(); // obtener y grabar un fotograma para el vídeo if (!videoFb) { // si no fuera posible conseguir un fotograma para el vídeo Serial.println(";No pude conseguir un fotograma para el vídeo!"); return; } else { frameCount = 0; // restablecer el número de fotogramas del vídeo videoStartMillis = millis(); // registrar la hora de inicio del vídeo Serial.println("Empezar a grabar un vídeo!"); nextFb = getGoodPicture(); // recuperar y grabar el siguiente fotograma del vídeo lastFrameMillis = millis(); // registrar la hora del último fotograma del vídeo startVideoRecording(); // empezar a grabar vídeo for (int j = 0; j <= 148 ; j++) { // grabar vídeo siempre que el número de fotogramas sea inferior a 149 currentFrameMillis = millis(); // registrar la hora del fotograma de vídeo actual if (currentFrameMillis - lastFrameMillis < frameInterval) { // si el intervalo entre el fotograma actual y el anterior es menor que el intervalo de fotogramas que ha establecido // retardo igual a la diferencia entre el intervalo entre la trama actual y la anterior y el intervalo de tramas que hayas establecido delay(frameInterval - (currentFrameMillis - lastFrameMillis)); }  $lastFrameMillis = millis(); // register a hora del último fotograma del video$  frameCount++; // actualizar el número de fotogramas del vídeo if (frameCount  $!= 1$ ) esp\_camera\_fb\_return(currentFb); // si se recibe al menos un fotograma, guarda el fotograma de vídeo actual en la PSRAM currentFb = nextFb; // guardar el siguiente fotograma del vídeo en el fotograma actual writeFrameToVideo(currentFb); // grabar el fotograma actual del vídeo nextFb = getGoodPicture(); // recuperar y grabar el siguiente fotograma del vídeo if (videoSize > videoBufferSize \* 0.95) break; } Serial.println("Finalización de la grabación de vídeo!"); esp\_camera\_fb\_return(currentFb); // guardar el fotograma de vídeo actual en la PSRAM frameCount++; // actualizar el número de fotogramas del vídeo currentFb = nextFb; // guardar el siguiente fotograma del vídeo en el fotograma actual nextFb = NULL; // restablecer el siguiente fotograma del vídeo writeFrameToVideo(currentFb); // grabar el fotograma actual del vídeo esp\_camera\_fb\_return(currentFb); // guardar el fotograma de vídeo actual en la PSRAM currentFb = NULL; // restablecer el fotograma actual del vídeo endVideoRecording(); // Terminar de grabar el vídeo videoEndMillis = millis(); // registrar la hora de finalización del vídeo fps  $= 1.0$  \* frameCount / ((videoEndMillis - videoStartMillis) / 1000); // grabación de vídeo en fps frameCount =  $0$ ; // restablecer el número de fotogramas del vídeo videoRecorded = true; // registrar que la grabación de vídeo ha finalizado delay(500); vTaskDelete(NULL); // borrado de la tarea de grabación de vídeo de freeRTOS

```
 }
}
// función para iniciar la grabación de vídeo
static esp_err_t startVideoRecording() {
 psramVideoPtr = 0:
 psramIdxPtr = 0;
 memcpy(buf + 0x40, frameSizeData[framesizeInt].frameWidth, 2);
 memcpy(buf + 0xA8, frameSizeData[framesizeInt].frameWidth, 2);
 memcpy(buf + 0x44, frameSizeDatalframesizeIntl.frameHeight, 2);
 memcpy(buf + 0xAC, frameSizeData[framesizeInt].frameHeight, 2);
  psramVideoPtr = psramVideoBuffer;
 psramIdxPtr = psramIdxBuffer; memcpy(psramVideoPtr, buf, 240);
 psramVideoPtr += 240; startMillis = millis(); // registrar la hora de inicio de la grabación de vídeo
 {}_{\text{jpegSize}} = 0;
 videoSize = 0;
 videoLength = 0;
 idxOffset = 4:
}
// función para finalizar la grabación de vídeo
static esp_err_t endVideoRecording() {
  if (frameCount < 10) { // si el número de fotogramas del vídeo es inferior a 5
   Serial.println("No se ha podido grabar el vídeo porque se han recibido menos de 5 
fotogramas :(");
  } else {
   videoDuration = millis() - startMillis; // registrar la duración del vídeo en milisegundos
   realFPS = (1000.0f * (float)frameCount) / ((float)videoDuration) * videoSpeedFloat; // 
grabar video fps real
   microsecondsPerFrame = 1000000.0f / realFPS; // registrar la duración de los fotogramas 
en vídeo en microsegundos
   attainedFPS = round(realFPS); // redondear y registrar los fps de vídeo
   attainedPerFrame = round(microsecondsPerFrame); // redondear y registrar la duración del 
cuadro en el vídeo en microsegundos
  printQuartet(videoSize + 240 + frameCount * 16 + 8 * frameCount, psramVideoBuffer +
4);
   printQuartet(attainedPerFrame, psramVideoBuffer + 0x20);
  unsigned long maxBytesPerSecond = (1.0f * videoSize * attainedFPS) / frameCount;
   printQuartet(maxBytesPerSecond, psramVideoBuffer + 0x24);
   printQuartet(frameCount, psramVideoBuffer + 0x30);
  printQuartet(frameCount, pgramVideoBuffer + 0x8c); printQuartet((int)attainedFPS, psramVideoBuffer + 0x84);
  printQuartet(videoSize + frameCount * 8 + 4, psramVideoBuffer + 0xe8);
  memcpy (psramVideoPtr, idx1Buffer, 4);
```
 $psramVideoPtr += 4$ :

```
 printQuartet(frameCount * 16, psramVideoPtr);
  psramVideoPut += 4;psramIdxPut = psramIdxBuffer;for (int i = 0; i < frameCount; i++) {
   memcpy (psramVideoPtr, dcBuffer, 4);
   psramVideoPt + = 4;memcpy (psramVideoPtr, zeroBuffer, 4);
   psramVideoPtr += 4; memcpy (psramVideoPtr, psramIdxPtr, 8);
   psramVideoPt += 8:
   psramIdxPtr += 8;
   }
  }
}
// función para grabar un fotograma en el vídeo
static esp_err_t writeFrameToVideo(camera_fb_t * fb) {
  int fbLength; // una variable para almacenar el tamaño de los fotogramas en el vídeo
  fbLength = fb->len; // registrar el tamaño de los fotogramas en el vídeo
 jpegSize = fbLength; // grabar el tamaño del jpeg
 remnant = (4 - (i) = (i \ge 0x000000003)) & 0x00000003;
  fbBlockMillis = millis(); // registrar el tiempo de grabación del buffer de fotogramas en el 
vídeo
  frameWriteMillis = millis(); // registrar el tiempo de grabación del fotograma en el vídeo
 memcpy(psramVideoPtr, dcBuffer, 4);
 jpegSizeRemnant = jpegSize + remnant; printQuartet(jpegSizeRemnant, psramVideoPtr + 4);
  fbBlockStart = fb->buf; // escribir un buffer de fotogramas en el vídeo
 if (fbLength > 8 * 1024 - 8) {
  fbBlockLength = 8 * 1024;
  fbLength = fbLength - (8 * 1024 - 8);
  memcpy(psramVideoPtr + 8, fbBlockStart, fbBlockLength - 8);
   fbBlockStart = fbBlockStart + fbBlockLength - 8;
  } else {
  fbBlockLength = fbLength + 8 + remnant; memcpy(psramVideoPtr + 8, fbBlockStart, fbBlockLength - 8);
   fbLength = 0; // poner a cero el tamaño de los fotogramas del vídeo
  }
 psramVideoPt += f bBlockLength;while (fbLength > 0) {
  if (fbLength > 8 * 1024) {
   fbBlockLength = 8 * 1024;
    fbLength = fbLength - fbBlockLength;
   } else {
   fbBlockLength = fbLength + remnant;fbLength = 0;
   }
   memcpy(psramVideoPtr, fbBlockStart, fbBlockLength);
```

```
psramVideoPtr += f bBlockLength; fbBlockStart = fbBlockStart + fbBlockLength;
  }
 videoSize += ipeeSize:
 videoLength += jpegSize; printOctet(idxOffset, jpegSize, psramIdxPtr);
 psramIdxPtr += 8;
 idxOffset = idxOffset + jpegSize + remnant + 8;videoSize += remnant:
}
// función para obtener una buena foto
camera fb t * getGoodPicture() {
  camera_fb_t * fb; // crear un objeto de almacenamiento de fotos
  do { // haciendo
   int fbLength; // una variable para almacenar el tamaño de la foto
   int foundFfd9;
  fb = esp_camera_fb_get(); // Recepción y grabación de fotos
  if (!fb) \frac{1}{2} // si no se ha podido obtener una foto
    Serial.println("No se ha podido conseguir un fotograma para el vídeo :(");
    getGoodPictureFailures++; // aumentar el número de intentos fallidos para conseguir una 
buena foto
   } else {
    fbLength = fb->len; // registrar el tamaño de la foto
   for (int j = 1; j <= 1025; j++) {
     if (fb->buf[fbLength - j] != 0xD9) {
      } else {
      if (fb->buf[fbLength - j - 1] = 0xFF) {
       foundFfd9 = 1;
        break;
       }
      }
     }
    if (!foundFfd9) {
      Serial.printf("Trama mala recibida, Número de trama %d, Tamaño %d bytes \n", 
frameCount, fbLength);
     esp camera fb return(fb);
      getGoodPictureFailures++;
     } else {
      break;
     }
   }
  } while (getGoodPictureFailures < 5); // mientras que el número de intentos fallidos para 
conseguir una buena foto es inferior al 5
 if (getGoodPictureFailures == 5) { // si el número de intentos fallidos para conseguir una
buena foto es de 5
   Serial.printf("El número de intentos fallidos para conseguir una buena foto ha llegado al 
5!");
   camera->set_quality(camera, camera->status.quality + 4); // reducir la calidad de la imagen
   delay(500);
```
 } return fb; // Traer una buena foto